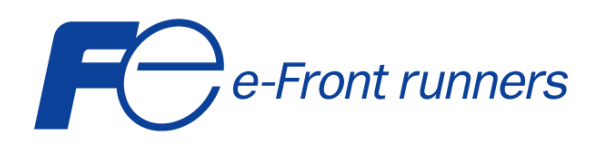

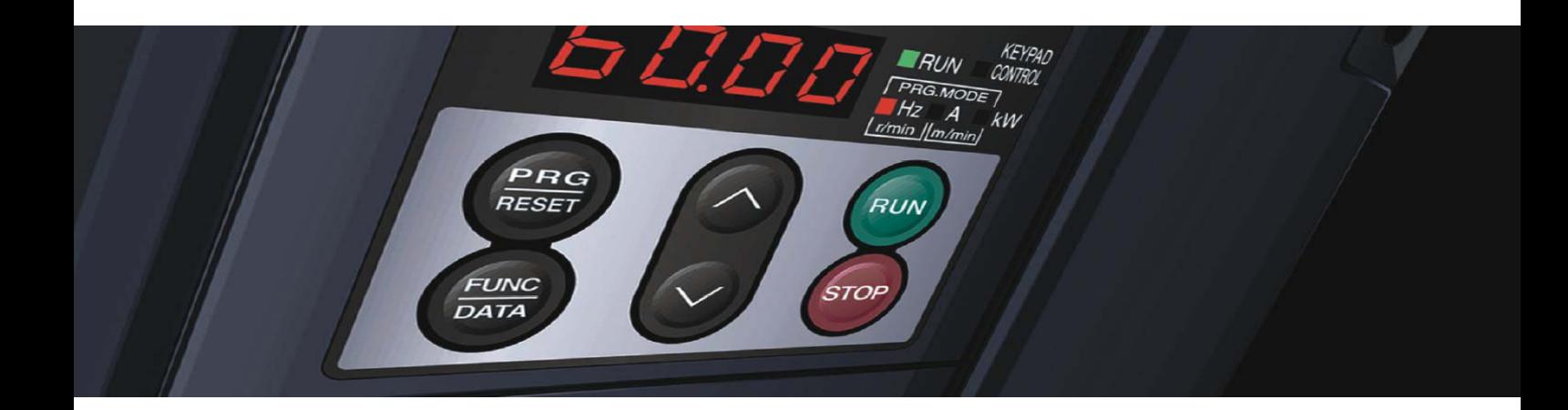

# **KURZANLEITUNG**  *FRENIC MEGA*

Multifunktionaler Hochleistungs-Frequenzumrichter

3-phasig, 400 V, 0,4 bis 220 kW

SG\_MEGA\_DE\_1.3.0

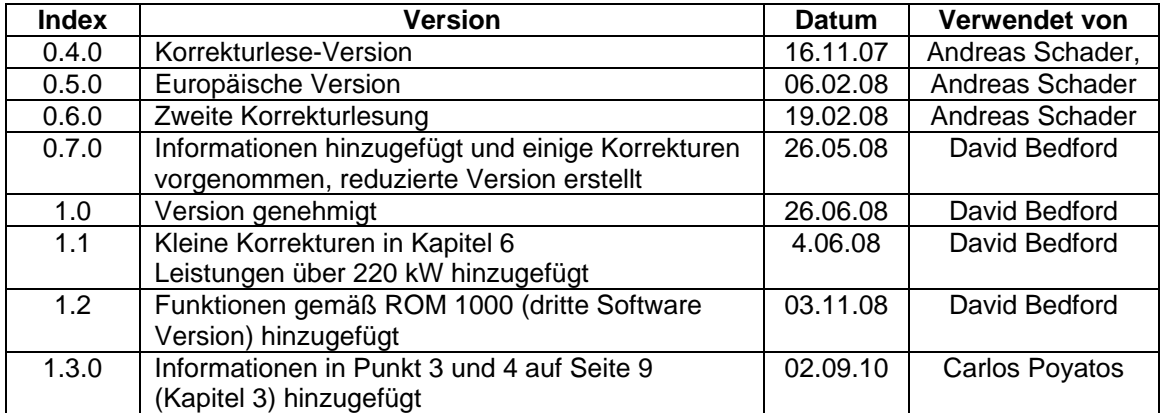

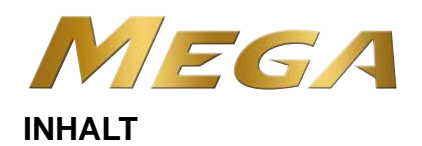

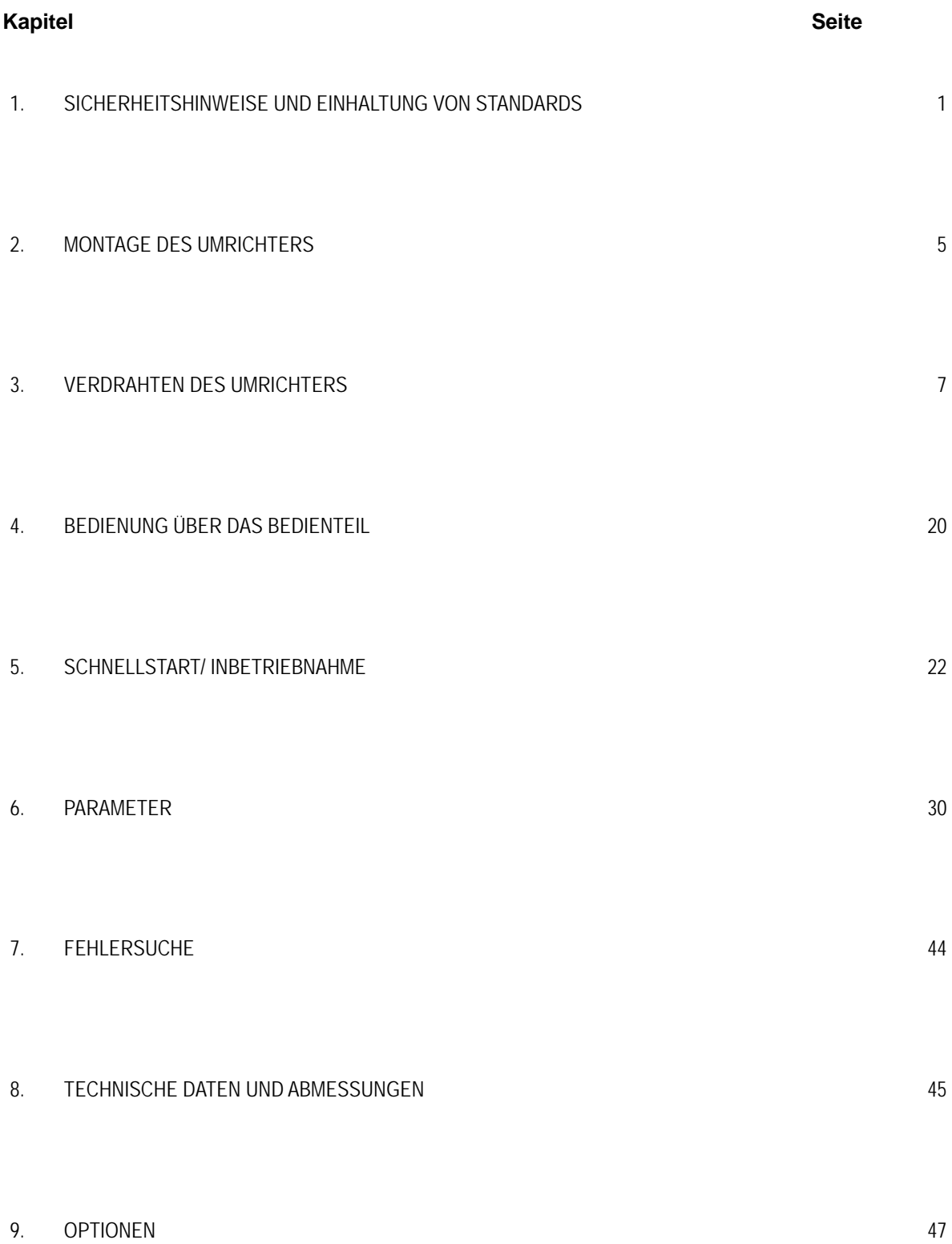

 $\overline{a}$ 

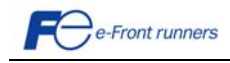

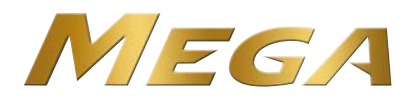

# **Vorwort**

Wir danken Ihnen, dass Sie sich für unsere Umrichterserie FRENIC-Mega entschieden haben.

Dieses Produkt wurde für den Antrieb von Dreiphasen-Induktionsmotoren für viele verschiedene Anwendungen konzipiert. Lesen Sie diese Kurzanleitung durch und machen Sie sich mit dem Umgang und der Bedienung des Produkts vertraut. Unsachgemäßer Umgang mit dem Gerät kann zu fehlerhaftem Betrieb, verkürzter Lebensdauer oder sogar zu Ausfällen des Produkts oder des Motors führen. Sorgen Sie dafür, dass der Endbenutzer des Produkts diese Anleitung erhält. Bewahren Sie diese Kurzanleitung bis zur Entsorgung des Produkts an einem sicheren Platz auf. Nachstehend sind die anderen mit dem Einsatz von FRENIC-Mega in Zusammenhang stehenden Unterlagen aufgeführt. Lesen Sie diese bei Bedarf in Zusammenhang mit dieser Kurzanleitung.

- FRENIC-Mega Anwenderhandbuch (MEH278)
- FRENIC-Mega Bedienungshandbuch (INR-SI47-1223a-E)
- Anwenderhandbuch für die RS-485-Kommunikation (MEH448c)
- FRENIC-Mega Katalog (MEH655a)

Die Unterlagen können jederzeit ohne Ankündigung geändert werden. Stellen Sie sicher, dass Sie immer die neueste Ausgabe in Gebrauch haben.

 $\overline{\phantom{a}}$ 

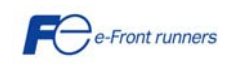

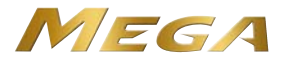

## **Kapitel 1 SICHERHEITSHINWEISE UND EINHALTUNG VON STANDARDS**

#### **1.1 Sicherheitshinweise**

Lesen Sie dieses Handbuch sorgfältig durch, ehe Sie mit Installation, Anschlüssen (Verdrahtung), Bedienung oder Wartungs- und Inspektionsarbeiten beginnen. Machen Sie sich vor der Bedienung des Umrichters mit dem Produkt und allen zugehörigen Sicherheitsmaßnahmen und Vorsichtshinweisen gründlich vertraut.

Die Sicherheitshinweise in diesem Handbuch sind in die folgenden beiden Kategorien unterteilt:

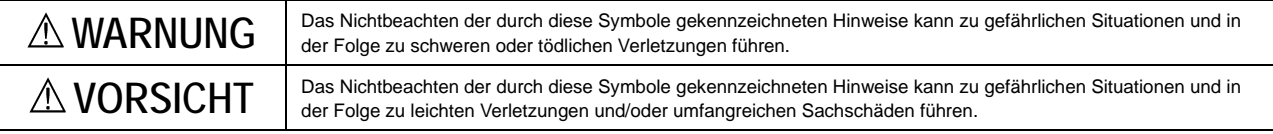

Nichtbeachtung der mit VORSICHT markierten Hinweise kann auch zu schwerwiegenden Konsequenzen führen. Diese Sicherheitshinweise sind extrem wichtig und müssen jederzeit beachtet werden.

#### **Anwendung**

# **WARNUNG**

• FRENIC-Mega ist für den Antrieb eines Dreiphasen-Induktionsmotors konzipiert. Benutzen Sie ihn nicht für Einphasenmotoren oder für andere Zwecke.

#### **Dies kann zu Feuer oder Unfall führen.**

- FRENIC-Mega darf nicht für lebenserhaltende Systeme oder andere direkt mit der Sicherheit von Menschen zusammenhängende Zwecke verwendet werden.
- Obwohl FRENIC-Mega unter strenger Qualitätskontrolle gebaut wurde, sind in Anwendungen, bei denen schwere Unfälle oder Sachschäden bei einem Ausfall des Umrichters auftreten können, entsprechende Sicherheitseinrichtungen vorzusehen. **Es kann zu Unfällen kommen.**

#### **Installation**

# **WARNUNG**

- Installieren Sie den Umrichter auf einer nicht brennbaren Unterlage (z.B. Metall). **Andernfalls kann es zu Bränden kommen.**
- Kein brennbares Material in der Nähe lagern. **Es kann zu Bränden kommen.**
- Bei Umrichtern mit einer Leistung von 30 kW oder darüber mit der Schutzart IP00 besteht die Möglichkeit, dass Menschen mit den spannungsführenden Leitern am Klemmenblock des Hauptstromkreises in Berührung kommen. Das gleiche gilt für Umrichter, an die eine optionale Zwischenkreisdrossel angeschlossen ist. Installieren Sie diese Umrichter an einem unzugänglichen Platz. **Andernfalls kann es zu einem Stromschlag oder zu Verletzungen kommen.**

# **VORSICHT**

- Den Umrichter während des Transports nicht an der Frontabdeckung tragen. **Dies kann zu einem Herunterfallen des Umrichters und zu Verletzungen führen.**
- Vermeiden Sie, dass Fusseln, Papierfasern, Sägespäne, Staub, Metallspäne oder andere Fremdkörper in den Umrichter eindringen oder sich auf dem Kühlkörper ansammeln.
- Beim Verändern der Position des oberen und unteren Montagesockels nur die vorgeschriebenen Schrauben verwenden. **Andernfalls kann es zu Bränden oder Unfällen kommen.**
- Ein Umrichter mit Beschädigungen oder fehlenden Teilen darf nicht installiert oder betrieben werden. **Andernfalls kann es zu Bränden, Unfällen oder Verletzungen kommen.**

#### **Verdrahtung**

# **WARNUNG**

- Wenn in der ankommenden Versorgungsspannungsleitung keine Nullphasenstromerkennung (Fehlerstromerkennung), beispielsweise ein Erdungsfehlerrelais, eingebaut ist, mit dem eine im Produktionsbetrieb unerwünschte Abschaltung des gesamten Spannungsversorgungssystems vermieden wird, ist eine Fehlerstromschutzeinrichtung bzw. einen Fehlerstromschutzschalter an den einzelnen Umrichtern zu installieren, so dass nur die jeweiligen Spannungsversorgungsleitungen dieser Umrichter unterbrochen werden. **Andernfalls kann es zu Bränden kommen.**
- Bauen Sie bei der Verdrahtung des Umrichters einen empfohlenen Kompakt-Leistungsschalter oder eine Fehlerstrom-Schutzeinrichtung bzw. einen Fehlerstrom-Schutzschalter (mit Überstromschutz) in jedes Leitungspaar zum Umrichter ein. Benutzen Sie die empfohlenen Geräte mit der empfohlenen Stromleistung.
- Benutzen Sie Leitungen der vorgegebenen Querschnitte.
- Ziehen Sie die Klemmen mit dem vorgeschriebenen Drehmoment fest. **Andernfalls kann es zu Bränden kommen.**

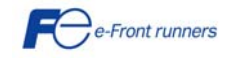

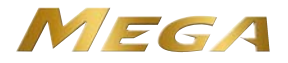

# **WARNUNG**

- Bei mehr als einer Umrichter-Motor-Kombination für die Verdrahtung kein mehradriges Kabel verwenden.
- Schließen Sie keine Überspannungsableitung am Ausgangskreis (Sekundärkreis) des Umrichters an. **Es kann zu Bränden kommen.**
- Stellen Sie sicher, dass eine optionale Zwischenkreisdrossel (DCR) angeschlossen wird, wenn die Leistung des Versorgungsspannungstransformators über 500 kVA liegt und mindestens das 10-fache der Umrichternennleistung beträgt. **Andernfalls kann es zu Bränden kommen.**
- Erden Sie den Umrichter entsprechend den nationalen oder örtlichen Vorschriften.
- Stellen Sie sicher, dass die Erdungsklemmen SG des Umrichters geerdet sind. Andernfalls kann es zu einem Stromschlag oder zu Bränden kommen**.**
- Die Verdrahtung darf nur von qualifizierten Elektrikern durchgeführt werden.
- Die Verdrahtung darf nur bei abgeschalteter Spannung durchgeführt werden. **Andernfalls kann es zu Stromschlägen kommen.**

# **WARNUNG**

- Die Verdrahtung darf erst nach Installation des Umrichters durchgeführt werden. **Andernfalls kann es zu einem Stromschlag oder zu Verletzungen kommen.**
- Stellen Sie sicher, dass die Anzahl der Eingangsphasen und die Nennspannung des Produkts mit der Anzahl Phasen und der Spannung der Wechselspannungsversorgung übereinstimmen, an die das Produkt angeschlossen werden soll. **Andernfalls kann es zu Bränden oder Unfällen kommen.**
- Schließen Sie die Leitungen der Versorgungsspannung nie an Ausgangsklemmen (U, V und W) an.
- Beim Anschluss eines Bremswiderstands diesen nur an die Klemmen P(+) und DB, niemals an andere Klemmen, anschließen. **Andernfalls kann es zu Bränden oder Unfällen kommen.**
- Im Allgemeinen sind die Ummantelungen der Steuersignalleitungen nicht für besonders hohe Spannungen ausgelegt (d.h. sie haben keine verstärkte Isolierung). Wenn eine Steuersignalleitung in direkten Kontakt mit einem spannungsführenden Leiter des Hauptstromkreises kommt, könnte deswegen die Isolierung verloren gehen und die Signalleitung könnte einer zu hohen Spannung ausgesetzt sein. Steuersignalleitungen dürfen deswegen nicht direkt mit spannungsführenden Leitern des Hauptstromkreises in Kontakt kommen. **Andernfalls kann es zu einem Unfall oder einem Stromschlag kommen.**
- Schalten Sie vor dem Umstellen der Schalter oder dem Berühren des Symbolschilds den Strom ab und warten Sie bei Umrichtern mit einer Leistung von 22 kW oder weniger mindestens 5 Minuten und bei Umrichtern mit einer Leistung von 30 kW oder mehr mindestens 10 Minuten. Stellen Sie sicher, dass der LED-Monitor und die Ladelampe ausgeschaltet sind. Prüfen Sie außerdem mit einem Multimeter oder einem ähnlichen Instrument, ob die Zwischenkreisspannung zwischen den Klemmen P(+) und N(-) auf einen sicheren Wert (+25 VDC oder weniger) abgefallen ist. **Andernfalls kann es zu Stromschlägen kommen.**

# $\triangle$  **VORSICHT**

• Umrichter, Motor und Verdrahtung erzeugen elektrische Störungen. Achten Sie auf Funktionsstörungen bei Sensoren und Geräten in der Umgebung. Um Fehlfunktionen zu vermeiden, sind Störunterdrückungsmaßnahmen vorzusehen. **Andernfalls kann es zu Unfällen kommen.**

#### **Betrieb**

# **WARNUNG**

• Vor dem Einschalten der Versorgungsspannung muss die Frontabdeckung angebracht sein. Diese Abdeckung darf nie abgenommen werden, wenn Spannung anliegt.

#### **Andernfalls kann es zu Stromschlägen kommen.**

- Schalter dürfen nicht mit nassen Händen bedient werden. **Andernfalls kann es zu Stromschlägen kommen.**
- Wurde die automatische Rücksetzfunktion aktiviert, könnte der Umrichter je nach Abschaltursache automatisch wieder anlaufen und den Motor antreiben. Bauen Sie Maschinen oder Geräte so auf, dass die Sicherheit nach einem Wiederanlauf immer gewährleistet ist. **Andernfalls kann es zu Unfällen kommen.**
- Wurden die Funktionen Blockierungsverhinderung (Strombegrenzung), automatische Verzögerung (anti-regenerative Steuerung) oder Überlastschutz aktiviert, können sich die vom Umrichter tatsächlich verwendeten Werte für Beschleunigung/Verzögerung oder Frequenz von den programmierten Sollwerten unterscheiden. Bauen Sie die Maschine so auf, dass die Sicherheit selbst in diesen Fällen immer gewährleistet ist.
- Die  $\epsilon$ ® -Taste auf dem Bedienteil ist nur wirksam, wenn über den Parameter F02 (=0, 2 oder 3) das Bedienteil aktiviert wurde. Wenn das Bedienteil nicht aktiviert wurde, muss für einen sicheren Betrieb ein Nothaltschalter bereitstehen.

Wurde die Priorität für den Laufbefehl von lokal auf extern umgeschaltet, indem der Befehl *LE* "Enable communications link" aktiviert wurde, ist die  $\overline{eq}$ -Taste gesperrt. Um die  $\overline{eq}$ -Taste für einen Nothalt zu aktivieren, muss über den Parameter H96 (= 1 oder 3) die Priorität der STOP-Taste aktiviert werden.

• Wenn eine der Schutzfunktionen aktiviert wurde, muss zunächst die Ursache beseitigt werden. Nachdem überprüft wurde, dass alle Laufbefehle AUS geschaltet sind, kann dann der Alarm aufgehoben werden. Wenn der Alarm aufgehoben wird, während ein Laufbefehl EIN geschaltet ist, kann der Umrichter den Motor mit Strom versorgen und den Motor antreiben.

**Andernfalls kann es zu Unfällen kommen.**

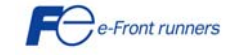

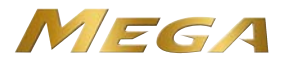

# **WARNUNG**

- Wurde der "Wiederanlaufmodus nach kurzem Stromausfall" (Parameter F14 = 3 bis 5) aktiviert, startet der Umrichter nach Spannungswiederkehr den Motor automatisch. Bauen Sie Maschinen oder Geräte so auf, dass die Sicherheit nach einem Wiederanlauf immer gewährleistet ist.
- Werden die Parameter falsch oder ohne vollständiges Verständnis dieses Handbuchs und des FRENIC-Mega-Anwenderhandbuchs eingestellt, kann der Motor mit Drehmoment- oder Drehzahlwerten laufen, die für die Maschine nicht erlaubt sind.

**Es kann zu Unfällen oder Verletzungen kommen.**

- Auch wenn der Umrichter die Spannungszufuhr zum Motor unterbrochen hat, kann an den Ausgangsklemmen U, V und W des Umrichters Spannung anliegen, wenn Spannung an den Eingangsklemmen L1/R, L2/S und L3/T anliegt. **Es kann zu Stromschlägen kommen.**
- Es ist einfach, den Umrichter auf hohe Drehzahlen einzustellen. Prüfen Sie vor einer Änderung der Drehzahl die technischen Daten der Motoren oder der Maschine.

**Andernfalls kann es zu Verletzungen kommen.**

# **VORSICHT**

- Berühren Sie nicht den Kühlkörper und den Bremswiderstand, da diese sehr heiß werden können. **Andernfalls kann es zu Verbrennungen kommen.**
- Die Gleichstrombremsfunktion des Umrichters besitzt keinen Haltemechanismus. **Es kann zu Verletzungen kommen.**
- Wird der Umrichter mit den digitalen Eingangssignalen gesteuert, kann ein Schalten der Lauf- oder Frequenzbefehlsprioritäten über Befehle der zugehörigen Klemmen (z.B. *SS1*, *SS2*, *SS4*, *SS8*, *Hz2/Hz1*, *Hz/PID*, *IVS* und *LE*) ein plötzliches Starten des Motors oder einen abrupten Drehzahlwechsel bewirken.

**Es kann zu Unfällen oder Verletzungen kommen.**

#### **Wartung, Inspektion und Austausch von Teilen**

# **WARNUNG**

- Schalten Sie vor Beginn der Wartungs-/Inspektionsarbeiten den Strom ab und warten Sie bei Umrichtern mit einer Leistung von 22 kW oder weniger mindestens 5 Minuten und bei Umrichtern mit einer Leistung von 30 kW oder mehr mindestens 10 Minuten. Stellen Sie sicher, dass der LED-Monitor und die Ladelampe ausgeschaltet sind. Prüfen Sie außerdem mit einem Multimeter oder einem ähnlichen Instrument, ob die die Zwischenkreisspannung zwischen den Klemmen P(+) und N(-) auf eine sichere Spannung (+25 VDC oder weniger) abgefallen ist. **Andernfalls kann es zu Stromschlägen kommen.**
- Wartungs- und Inspektionsarbeiten sowie das Austauschen von Teilen sollten nur von Fachleuten vorgenommen werden.
- Vor Beginn der Arbeiten Armbanduhren, Ringe und andere Metallgegenstände ablegen.
- Isolierte Werkzeuge verwenden. **Andernfalls kann es zu einem Stromschlag oder zu Verletzungen kommen.**
- Den Umrichter niemals verändern.

**Andernfalls kann es zu Stromschlägen oder Verletzungen kommen.**

#### **Entsorgung**

# **VORSICHT**

• Beim Entsorgen ist der Umrichter als Industrieabfall zu behandeln. **Andernfalls kann es zu Verletzungen kommen.**

## **ALLGEMEINE VORSICHTSMASSNAHMEN**

Um Einzelheiten besser erklären zu können, wurden in manchen Zeichnungen in diesem Handbuch Abdeckungen oder Schutzvorrichtungen weggelassen. Bringen Sie diese Abdeckungen und Schutzvorrichtungen im ursprünglichen Zustand wieder an und beachten Sie vor Aufnahme des Betriebs die Beschreibung im Handbuch.

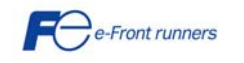

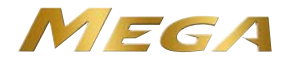

### **Symbole**

Die folgenden Symbole werden im gesamten Handbuch verwendet.

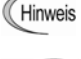

arbeitet, sowie auf Informationen betreffend den unsachgemäßen Betrieb und falsche Einstellungen, die zu Unfällen führen können.

Dieses Symbol weist auf Informationen hin, die bei Nichtbeachtung dazu führen können, dass der Umrichter nicht mit seiner vollen Leistung

Dieses Symbol weist auf Informationen hin, die sich bei bestimmten Einstellungen oder Arbeitsvorgängen als hilfreich erweisen können. Tipp

Dieses Symbol gibt einen Hinweis auf ausführlichere Informationen.

### **1.2 Einhaltung europäischer Normen**

Das CE-Zeichen auf Produkten von Fuji Electric weist darauf hin, dass diese die wesentlichen Anforderungen der EMV-Richtlinie (elektromagnetische Verträglichkeit) 2004/108/EC des Europarats und die Niederspannungsrichtlinie 2006/95/EC erfüllen.

Umrichter mit integrierten EMV-Filtern und CE-Zeichen sind mit den EMV-Richtlinien konform. Umrichter ohne integrierten EMV-Filter können die EMV-Richtlinien erfüllen, wenn sie mit einem optionalen EMV-Filter ausgerüstet werden.

Allzweckumrichter unterliegen in der EU den Bestimmungen der Niederspannungsrichtlinie. Fuji Electric erklärt, dass die Umrichter mit CE-Zeichen die Niederspannungsrichtlinie erfüllen.

Die Umrichterserie FRENIC Mega erfüllt folgende Richtlinien des Europarats in ihrer jeweils gültigen Fassung:

EMV-Richtlinie 2004/108/EC (Elektromagnetische Verträglichkeit)

Niederspannungsrichtlinie 2006/95/EC (LVD)

Zur Beurteilung der Konformität wurden die folgenden relevanten Normen berücksichtigt:

EN61800-3:2004

EN61800-5-1:2003

# **VORSICHT**

Umrichter der Serie FRENIC-MEGA sind entsprechend EN61800-3:2004 in Kategorie C2 oder C3 kategorisiert. Bei Verwendung dieser Produkte in der häuslichen Umgebung sind möglicherweise geeignete Maßnahmen erforderlich, um von diesen Produkten ausgehende Störungen zu beseitigen.

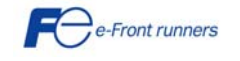

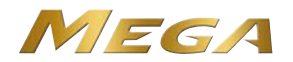

## **Kapitel 2 MONTAGE DES UMRICHTERS**

## **2.1 Betriebsumgebung**

Installieren Sie den Umrichter in einer Betriebsumgebung, welche die in Tabelle 2.1 aufgeführten Anforderungen erfüllt. Tabelle 2.1 Anforderungen an die Betriebsumgebung

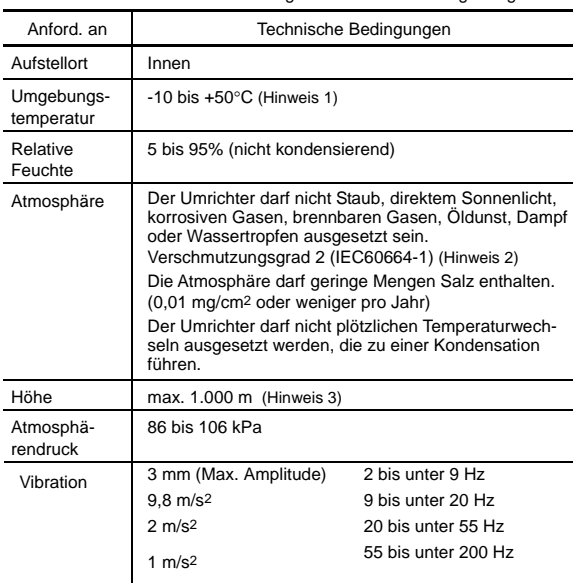

#### **2.2 Installation des Umrichters**

#### **(1) Montagesockel**

Installieren Sie den Umrichter auf einer nicht brennbaren Unterlage (z.B. Metall). Den Umrichter nicht Kopf stehend oder horizontal montieren.

# **WARNUNG**

Installieren Sie den Umrichter auf einer nicht brennbaren Unterlage z.B. Metall). **Andernfalls kann es zu Bränden kommen.**

**(2) Einbauabstände**

Die in Abb. 2.1 angegebenen Einbauabstände sind immer einzuhalten. Beim Einbau des Umrichters in das Gehäuse Ihres Systems ist besonders auf die Belüftung im Gehäuse zu achten, da sich die Temperatur in der Umgebung des Umrichters leicht erhöhen kann. Den Umrichter nie in ein zu kleines Gehäuse mit schlechter Belüftung einbauen.

#### **Montage von zwei oder mehr Umrichtern**

Die Anordnung nebeneinander wird empfohlen, wenn zwei oder mehr Umrichter in ein Gerät oder ein Gehäuse eingebaut werden sollen. Müssen Umrichter übereinander angebracht werden, ist zwischen den Umrichtern eine Trennwand o. ä. anzubringen, so dass die von einem Umrichter abgegebene Wärme nicht die anderen darüber liegenden Geräte beeinträchtigt.

So lange die Umgebungstemperatur nicht höher als 40° ist, können Umrichter mit einer Leistung von 22 kW oder weniger **nebeneinander** und ohne Abstand dazwischen montiert werden.

Tabelle 2.2 Deratingfaktor des Ausgangsstroms in Relation zur Höhe

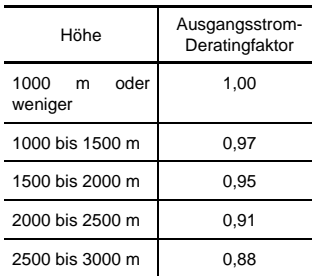

(Hinweis 1) Wenn Umrichter nebeneinander und ohne Abstand da-zwischen montiert werden (22 kW oder weniger), sollte die Um-gebungstemperatur zwischen -10 bis +40°C liegen.

 (Hinweis 2) Der Umrichter darf nicht in einer Umgebung installiert wer-den, wo er mit Fusseln, Putz-wolle oder feuchtem Staub oder Schmutz in Berührung kommen kann, da diese den Kühlkörper verstopfen. Soll der Umrichter in einer solchem Umgebung eingesetzt werden, muss er in einem staubdichten Gehäuse installiert werden.

(Hinweis 3) Wird der Umrichter in einer Höhe über 1000 m eingesetzt, ist ein Ausgangsstrom-Deratingfaktor entsprechend Tabelle 2.2 anzuwenden.

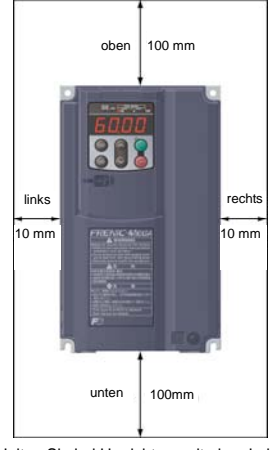

\* Halten Sie bei Umrichtern mit einer Leistung von 1,5 kW oder weniger sowie mit 30 kW oder mehr links und rechts einen Abstand von 50 mm und , 100 mm von vorn ein.

Abb. 2.1 Montagerichtung und -abstände

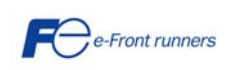

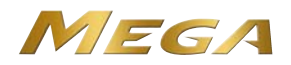

#### **Bei Umrichtern mit Fremdkühlung**

Bei Fremdkühlung befindet sich der Kühlkörper, der etwa 70% der Gesamtwärme (Gesamtverlust) an die Umgebung abgibt, außerhalb der Ausrüstung oder des Gehäuses. Eine Fremdkühlung reduziert daher die Wärmeabstrahlung innerhalb der Ausrüstung oder des Gehäuses erheblich.

Um bei Umrichtern mit einer Leistung von 22 kW oder weniger eine Fremdkühlung anzuwenden, den Anschluss für die Fremdkühlung verwenden; bei Umrichtern mit einer Leistung von 30 kW oder mehr einfach die Position der Montagesockel verändern.

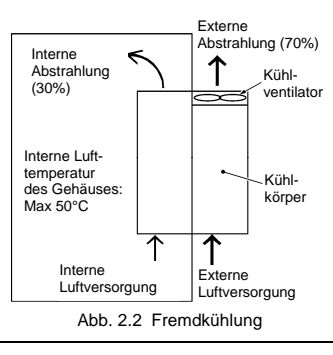

# **VORSICHT**

Vermeiden Sie, dass Fusseln, Papierfasern, Sägespäne, Staub, Metallspäne oder andere Fremdkörper in den Umrichter eindringen oder sich auf dem Kühlkörper ansammeln. **Andernfalls kann es zu Bränden oder Unfällen kommen.**

Wenn bei Umrichtern mit einer Leistung von 30 kW oder mehr eine Fremdkühlung eingesetzt werden soll, die Positionen des oberen und des unteren Montagesockels von der Kante bis zur Mitte des Umrichters verändern, wie in Abb. 2.3.

Größe, Länge und Anzahl der Schrauben können je nach Umrichter variieren. Richten Sie sich hierbei nach der untenstehenden Tabelle.

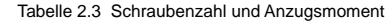

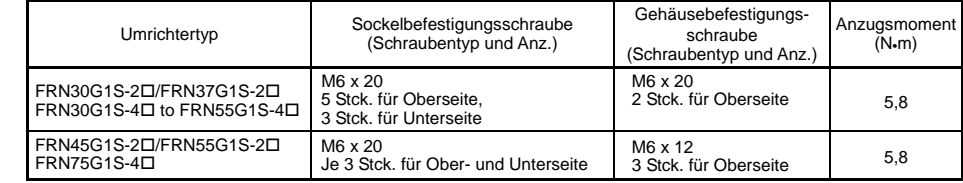

Hinweis: Ein Kästchen ( $\square$ ) in der obigen Tabelle ersetzt je nach Versandort die Buchstaben J, E oder A.

- 1) Lösen Sie alle Sockelbefestigungsschrauben von der Ober- und Unterseite des Umrichters. Lösen Sie außerdem die Gehäusebefestigungsschrauben von der Oberseite. (An der Unterseite befinden sich keine Gehäusebefestigungsschrauben.)
- 2) Schieben Sie den oberen Montagesockel bis zur Mitte des Umrichters und sichern sie ihn mit den Sockelbefestigungsschrauben (2 oder 3 Stck.), die in die entsprechenden Schraubenlöcher eingeschraubt werden. (Nach dem Verschieben des oberen Montagesockels bleiben 5 oder 3 Schrauben ungenutzt).
- 3) Schieben Sie den unteren Montagesockel zur Mitte des Umrichters und sichern sie ihn mit den Sockelbefestigungsschrauben.

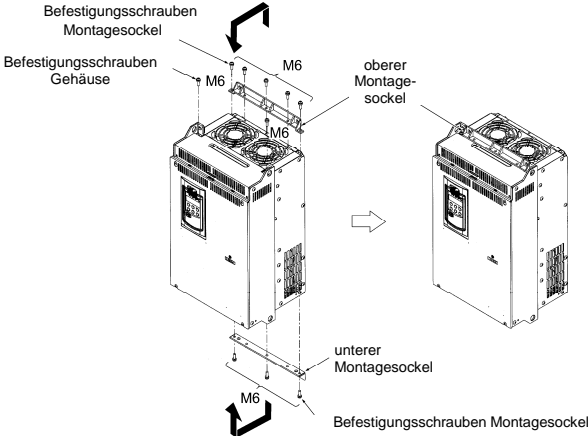

Abb. 2.3 Verändern der Positionen des oberen und unteren Montagesockels

**VORSICHT**  $\bigwedge$ 

Beim Verändern der Positionen des oberen und unteren Montagesockels nur die vorgeschriebenen Schrauben verwenden! **Andernfalls kann es zu Bränden oder Unfällen kommen!**

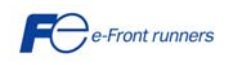

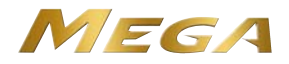

# **Kapitel 3 VERDRAHTEN DES UMRICHTERS**

Befolgen Sie die unten beschriebenen Schritte. (In der folgenden Beschreibung wurde der Umrichter bereits installiert).

#### **3.1 Abnehmen und Montieren der Frontabdeckung und der Kabelführung**

#### **(1) Gilt für Umrichter mit einer Leistung bis 22 kW**

- Zuerst die Befestigungsschrauben der Frontabdeckung lösen; die Abdeckung an beiden Seiten festhalten und nach unten schieben; Abdeckung nach vorne kippen und dann nach oben ziehen, wie in der Abbildung gezeigt.
- Die Kabelführung nach oben drücken und gleichzeitig nach vorne ziehen.
- Nachdem Sie die Verdrahtung vorgenommen haben, die Kabelführung sowie die Frontabdeckung in umgekehrter Reihenfolge wieder einsetzen.

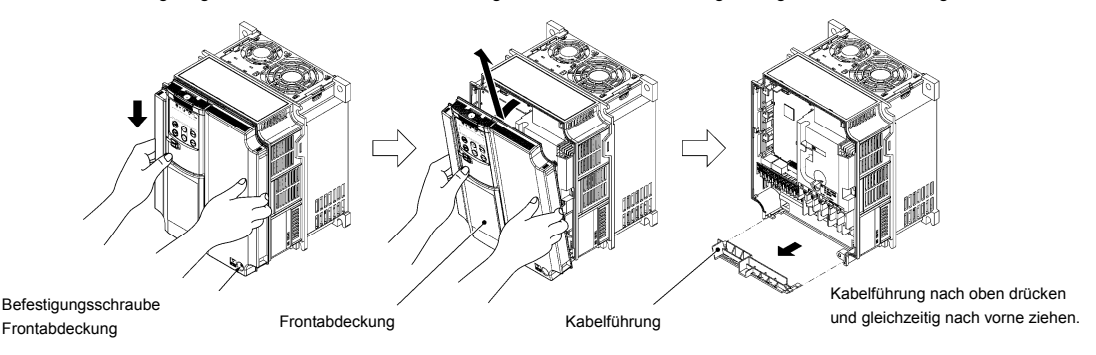

Abb.3.1 Abnehmen der Frontabdeckung und der Kabelführung

#### **(2) Gilt für Umrichter mit einer Leistung von 30 bis 75 kW**

- Die vier Befestigungsschrauben der Frontabdeckung lösen; die Abdeckung mit beiden Händen halten, etwas nach oben schieben und nach vorne ziehen, wie auf der Abbildung gezeigt.
- Das Bedienteilgehäuse öffnen.
- Nach der Verdrahtung die Schraublöcher in der Frontabdeckung mit den Schrauben am Umrichtergehäuse ausrichten, dann in umgekehrter Reihenfolge die Frontabdeckung wieder einsetzen.

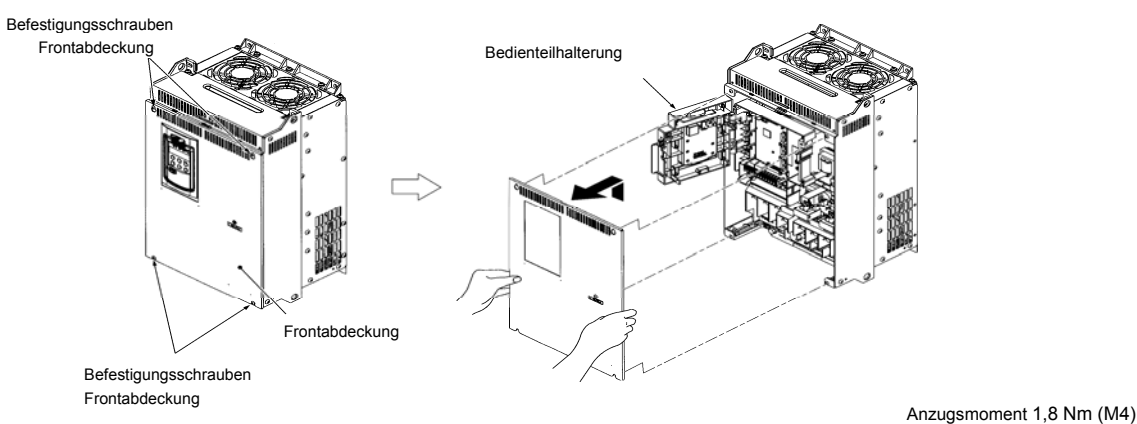

Abb. 3.2 Abnehmen der Frontabdeckung

#### **3.2 Klemmenplan und technische Daten der Schrauben**

#### **3.2.1 Anordnung der Leistungsklemmen**

Tabelle und Abbildungen weiter unten zeigen Größen und Anzugsmoment der Klemmenschrauben sowie die Klemmenanordnung. Beachten Sie, dass die Klemmenanordnungen je nach Umrichtertyp variieren. In jeder Abbildung beziehen sich die beiden Erdungsklemmen (SG) nicht ausschließlich auf die Verdrahtung der Spannungsversorgung (Primärkreis) oder die Motorverdrahtung (Sekundärkreis).

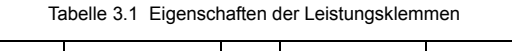

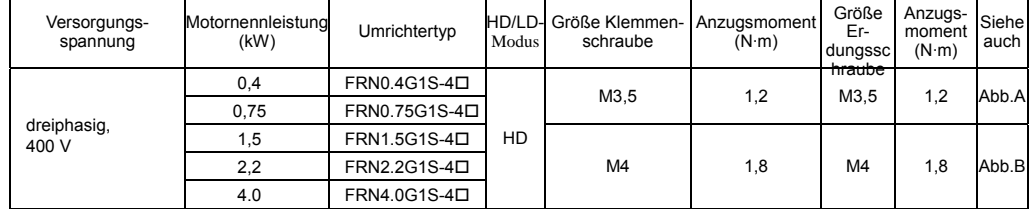

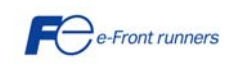

3,5 Nm (M5)

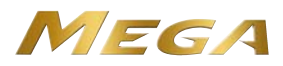

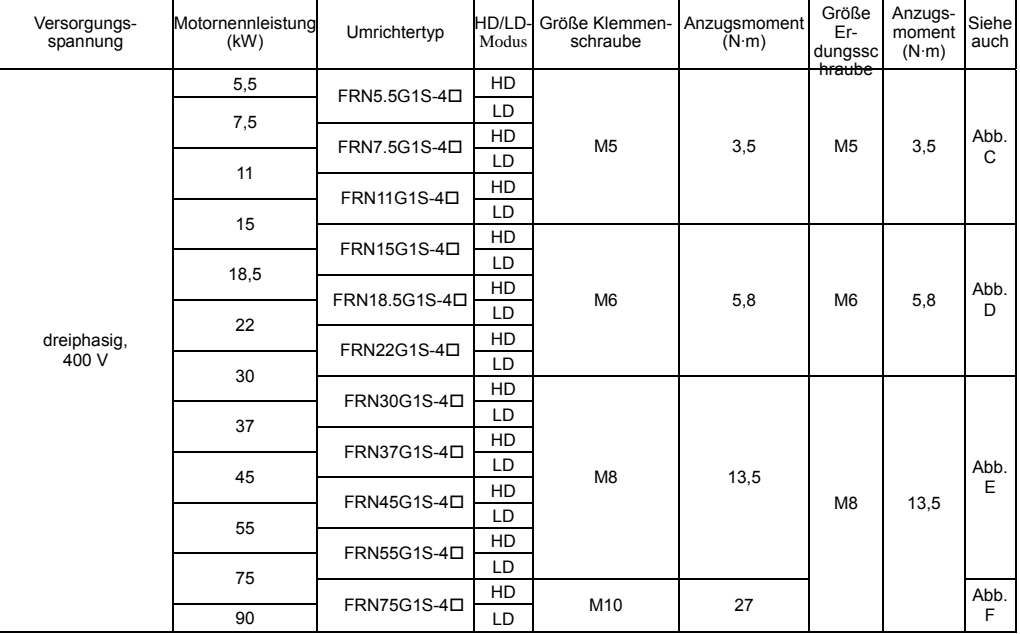

### Tabelle 3.1 Eigenschaften der Leistungsklemmen

Klemme R0, T0: Schraubengröße M3,5, Anzugsmoment 1,2 Nm (für alle Typen)

Klemme R1, T1: Schraubengröße M3,5, Anzugsmoment 1,2 N·m (75 kW oder mehr)

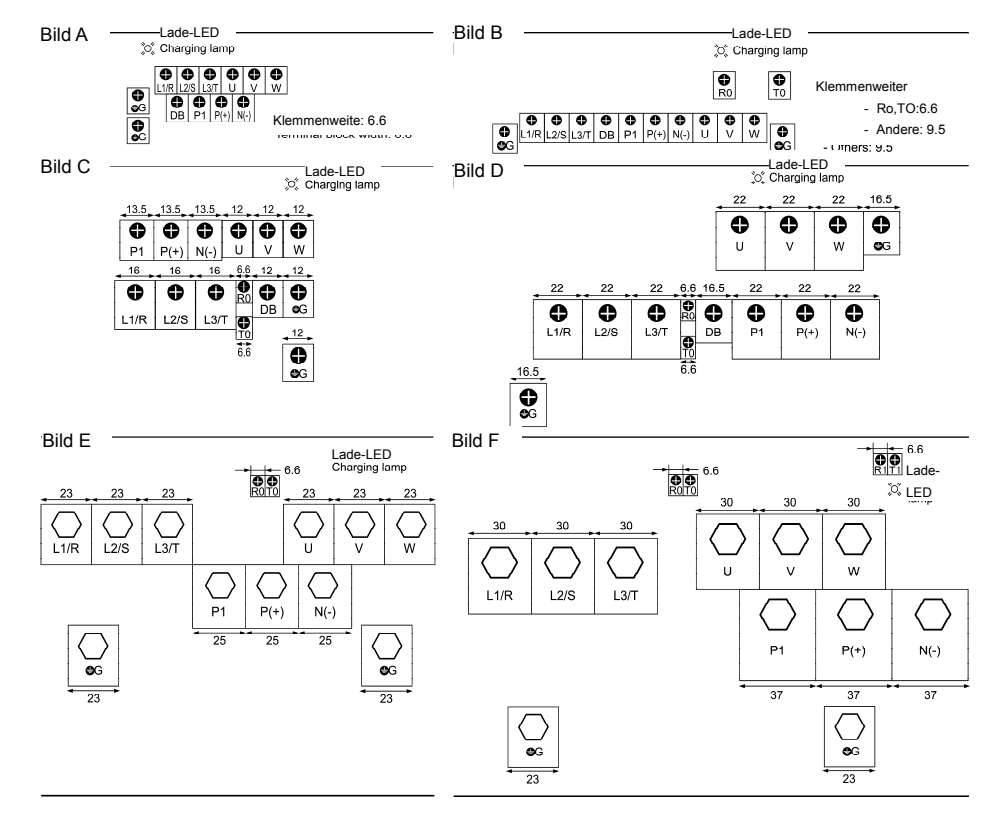

#### **3.2.2 Anordnung der Steuerklemmen (gilt für alle Umrichtertypen)**

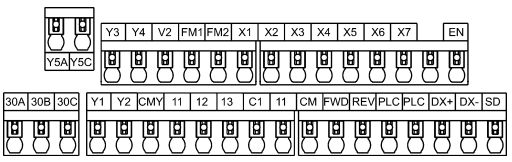

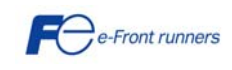

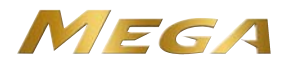

#### **3.3 Schaltstecker**

Die Schaltstecker befinden sich auf der Leistungsplatine (Leistungs-PCB), siehe weiter unten.

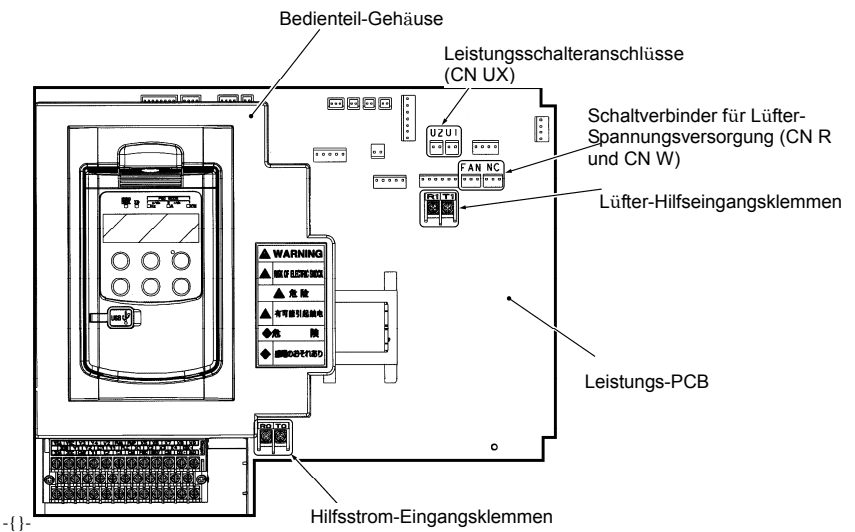

Abb. 3.3 Lage der Schaltstecker und Hilfsstrom-Eingangsklemmen

■ Leistungsschaltstecker (CN UX) (für die 400-V-Serie mit 75 kW oder mehr)

Die 400-V-Serie mit 75 kW oder mehr ist mit einem Satz Schaltsteckern ausgerüstet, die entsprechend der Spannung und Frequenz der jeweiligen Stromquelle zu konfigurieren sind. Eine Steckbrücke (Buchse) ist ab Werk standardmäßig auf U1 eingestellt. Wenn die Spannungsversorgung zu den Hauptstromeingängen (L1/R, L2/S, L3/T) oder den Hilfstromeingängen (R1, T1) des Lüfters die nachfolgenden Bedingungen erfüllt, ist die Steckbrücke auf U2 umzustellen.

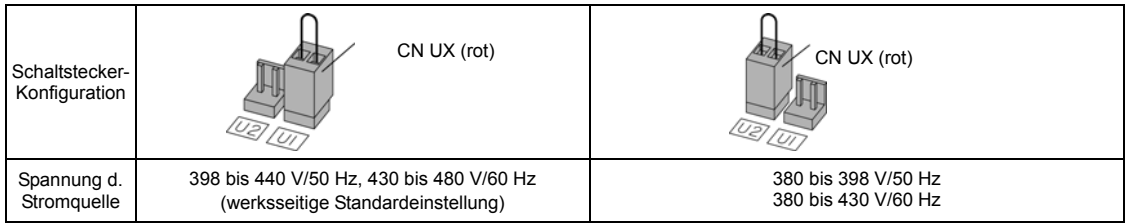

Die zulässigen Eingangsspannungsschwankungen betragen -15% bis +10% der Spannung der Stromquelle. Hinweis

Schaltstecker für die Lüfter-Spannungsversorgung (CN R und CN W) (für 200-V-Serien mit 37kW oder mehr und 400-V-Serien mit 75 kW oder mehr)

Die FRENIC-MEGA-Standardserie akzeptiert einen über Zwischenkreis angeschlossenen Stromeingang in Kombination mit einem PWM-Wandler. Die 200- V-Serie mit 37 kW oder mehr und die 400-V-Serie mit 75 kW oder mehr enthalten jedoch wechselstromgesteuerte Komponenten, z.B. Wechselstromlüfter. Um diese Komponenten mit Wechselstrom zu versorgen, müssen die Schaltstecker CN R und CN W ausgetauscht und die Wechselstromleitung muss an die Hilfstromeingangsklemmen des Lüfters (R1, T1) angeschlossen werden (siehe unten).

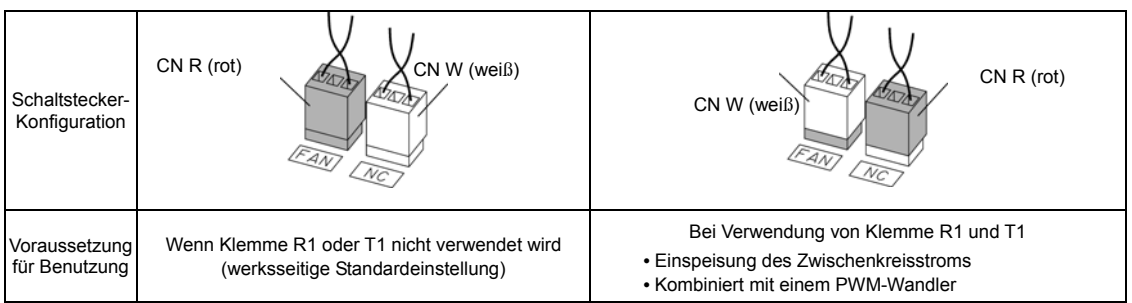

Die Schaltstecker CN R und CN W für die Spannungsversorgung des Lüfters sind werksseitig stan-Hinweis dardmäßig auf die Position FAN bzw. NC eingestellt. Diese Einstellungen dürfen nur geändert werden, wenn der Umrichter mit einer über Zwischenkreis angeschlossenen Spannungsversorgung angetrieben wird.

Sind diese Schaltstecker falsch konfiguriert, können die Kühllüfter nicht angetrieben werden, was zu einem Überhitzungsalarm Oh1 des Kühlkörpers oder einem Ladekreisalarm pbf führt.

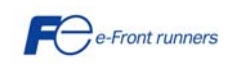

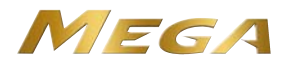

#### **3.4 Verdrahtung der Leistungs-, Erdungs- und Steuerklemmen**

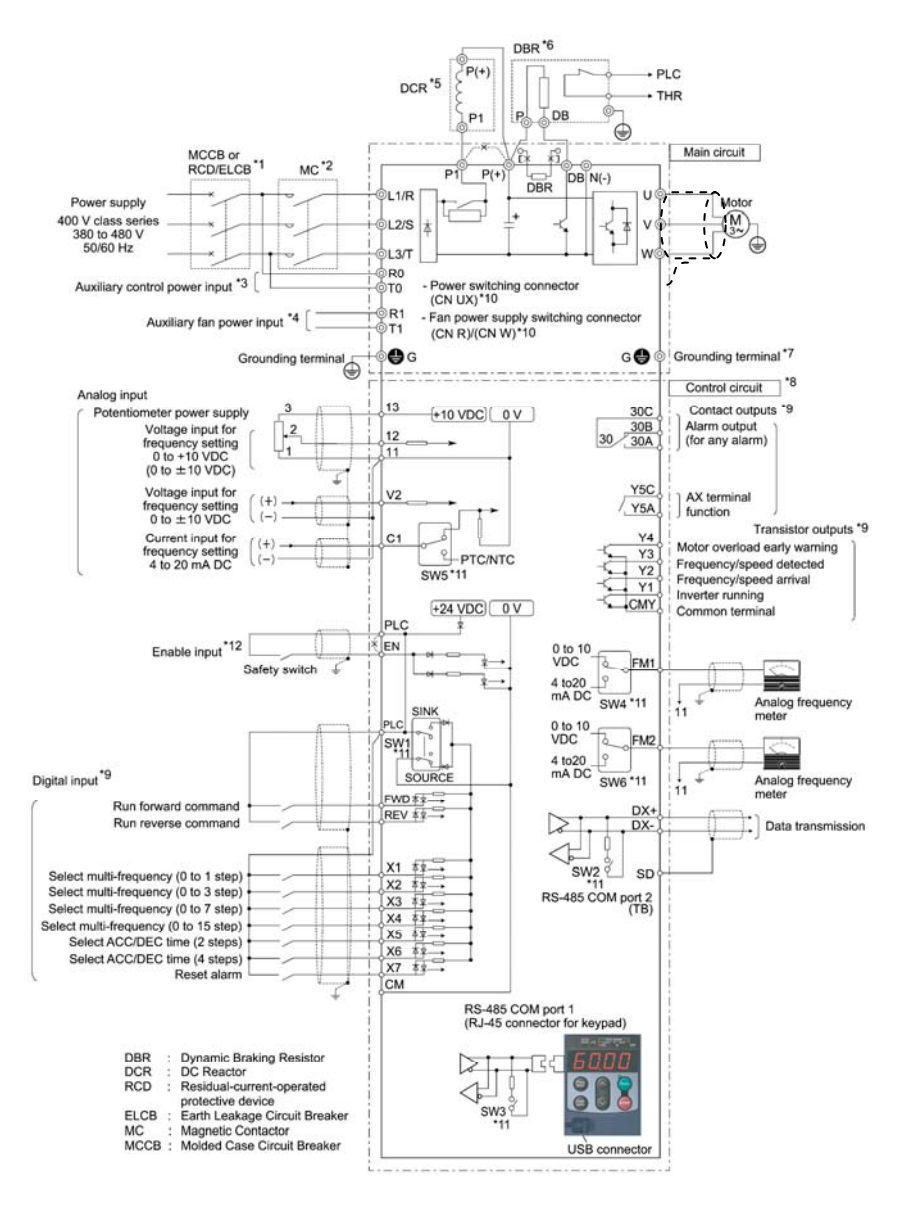

- \*1 Einen empfohlenen Kompaktleistungsschalter (MCCB) oder eine Fehlerstromschutzeinrichtung (RCD) bzw. einen Fehlerstromschutzschalter (ELCB) (mit Überstromschutz) als Leitungsschutz in den Primärkreis des Umrichters einbauen. Stellen Sie sicher, dass die Leistung des Schutzschalters der empfohlenen Leistung entspricht oder geringer ist als diese.
- \*2 Installieren Sie ggf. neben dem MCCB oder RCD/ELCB für jeden Umrichter ein Magnetschaltschütz (MC), um den Umrichter von der Stromquelle zu trennen. Schließen Sie parallel einen Überspannungsableiter an, wenn Sie im Bereich des Umrichters eine Magnetspule wie das MC oder ein Solenoid installieren.
- \*3 Um ein Alarmausgangssignal *ALM* zu erhalten, das an den programmierbaren Ausgangsklemmen des Umrichters über die Schutzfunktion ausgegeben wird, oder um das Bedienteil auch dann betriebsbereit zu halten, wenn die Hauptspannung ausgefallen ist, sind diese Klemmen an die Spannungsversorgungsleitungen anzuschließen. Der Umrichter kann ohne Spannungsversorgung zu diesen Klemmen laufen. Diese Anschlüsse gelten für FRN1.5G1 oder größer.
- \*4 Anschluss normalerweise nicht erforderlich. Diese Klemmen verwenden, wenn der Umrichter mit einem regenerativen PWM-Wandler mit hohem Leistungsfaktor der Serie RHC ausgerüstet ist (im Folgenden PWM-Wandler genannt). Diese Anschlüsse gelten für FRN37G1-2 oder größer oder FRN75G.
- \*5 Bei Anschluss einer optionalen Zwischenkreisdrossel (DCR) die Leitungsbrücke von den Klemmen P1 und P(+) entfernen. Umrichter in LD-Ausführung mit einer Leistung von 55 kW und Umrichter mit 75 kW oder mehr sind standardmäßig mit einer Zwischenkreisdrossel (DCR) ausgerüstet. Die DCR muss auf jeden Fall angeschlossen werden.

Verwenden Sie eine DCR, wenn die Leistung des Versorgungsspannungstransformators 500 kVA überschreitet und das 10-fache oder mehr der Nennleistung des Umrichters beträgt, oder wenn in derselben Spannungsversorgungsleitung thyristorgesteuerte Lasten vorhanden sind.

- \*6 Umrichter mit einer Leistung von 7,5 kW oder weniger besitzen einen eingebauten Bremswiderstand (DBR) zwischen den Klemmen P(+) und DB. Der eingebaute Bremswiderstand (DBR) muss bei Anschluss eines externen Bremswiderstands (DBR) entfernt werden.
- \*7 Eine Erdungsklemme für einen Motor. Diese Klemme bei Bedarf verwenden.

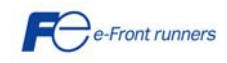

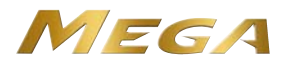

- \*8 Für Steuersignalleitungen verdrillte oder geschirmt-verdrillte Drähte verwenden. Wenn geschirmt-verdrillte Drähte verwendet werden, ist die Abschirmung an die Masseanschlüsse des Steuerstromkreises anzuschließen. Um Fehlfunktionen durch Störungen zu vermeiden, ist die Steuerleitung möglichst getrennt von der Hauptleitung zu halten (Empfehlung: mindestens 10 cm). Die Leitungen nie im selben Leitungskanal führen. Steuer- und Hauptleitungen im rechten Winkel kreuzen.
- \*9 Der Anschlussplan zeigt werksseitige Standardfunktionen, die den digitalen Eingangsklemmen [X1] bis [X7], [FWD] und [REV], Transistorausgangsklemmen [Y1] bis [Y4] und Relaiskontaktausgangsklemmen [Y5A/C] und [30A/B/C] zugeordnet sind.
- \*10 Schaltstecker in den Hauptstromkreisen. Näheres weiter unten im Abschnitt "Schaltstecker".
- \*11 Schiebeschalter auf der Steuerungsplatine (Steuerungs-PCB). Mit diesen Schaltern können die Umrichterfunktionen angepasst werden. Näheres zur Einstellung der Schiebeschalter im Abschnitt 3.5 unter "Einstellen der Schiebeschalter."
- \*12 Bei Verwendung der Eingangsfunktion 'Enable' muss sichergestellt sein, dass die Kurzschlussbrücke von den Klemmen [EN] und [PLC] entfernt wurde. Zum Öffnen und Schließen des Hardwarekreises zwischen den Klemmen [EN] und [PLC] sind Sicherheitskomponenten wie Sicherheitsrelais und Sicherheitsschalter zu verwenden, die mit EN954-1, Kategorie 3 oder höher, konform sind. Achten Sie darauf, abgeschirmte Leitungen nur für die Klemmen [EN] und [PLC] zu verwenden. Sie dürfen nicht gemeinsam mit anderen Steuersignalleitungen im selben abgeschirmten Kern zusammengefasst werden. Die Abschirmlage erden. Wenn die Eingangsfunktion 'Enable' nicht verwendet wird, die Klemmen zwischen [EN] und [PLC] mit der Kurzschlussbrücke kurzschließen (werksseitige Standardeinstellung).

| Versorgungsspannung | Motornennleistung | Umrichtertyp                         | Modus<br>HD/LD- | MCCB oder<br>RCD/ELCB *1<br>Nennstrom |                    | Empfohlener Leitungsquerschnitt (mm <sup>2</sup> )                                  |                    |                                   |                                         |                                      |                     |                                  |                                         |
|---------------------|-------------------|--------------------------------------|-----------------|---------------------------------------|--------------------|-------------------------------------------------------------------------------------|--------------------|-----------------------------------|-----------------------------------------|--------------------------------------|---------------------|----------------------------------|-----------------------------------------|
|                     |                   |                                      |                 |                                       |                    | Hauptklemme                                                                         |                    |                                   |                                         |                                      |                     |                                  |                                         |
|                     |                   |                                      |                 |                                       |                    | Hauptspannungs-<br>eingang *2<br>[L1/R, L2/S, L3/T]<br>Umrichtererde<br><b>ISGI</b> |                    | Umrichterausgänge *2<br>[U, V, W] | Zwischenkreisdrossel<br>$[P1, P(+)]$ *2 | Bremswiderstand<br>$[ P(+) ,DB ]$ *2 | Steuerteil          | Hilfsstromversorgung<br>[R0, T0] | Hilfsstromversorgung<br>Lüfter [R1, T1] |
|                     |                   |                                      |                 | Mit<br><b>DCR</b>                     | Ohne<br><b>DCR</b> | Mit<br><b>DCR</b>                                                                   | Ohne<br><b>DCR</b> |                                   |                                         |                                      |                     |                                  |                                         |
| Dreiphasig, 400 V   | 0,4               | FRN0.4G1■-4口                         |                 |                                       | 5                  | 1                                                                                   | 1                  | 1                                 | 1                                       |                                      |                     |                                  | 2,5                                     |
|                     | 0,75              | FRN0.75G1<br>$4\square$              | HD              | 5                                     |                    |                                                                                     |                    |                                   |                                         | $\mathbf{1}$<br>1,5                  | 0,65<br>bis<br>0,82 | 2,5                              |                                         |
|                     | 1,5               | FRN1.5G1 <sup>1</sup> -4D            |                 |                                       | 10                 |                                                                                     |                    |                                   |                                         |                                      |                     |                                  |                                         |
|                     | 2,2               | FRN2.2G1■-4口                         |                 | 10                                    | 15                 |                                                                                     |                    |                                   |                                         |                                      |                     |                                  |                                         |
|                     | 4,0               | FRN4.0G1■-4E                         |                 |                                       | 20                 |                                                                                     | 1,5                |                                   |                                         |                                      |                     |                                  |                                         |
|                     | 5,5<br>7,5        | FRN5.5G1■-4口                         | HD              | 15                                    | 30                 |                                                                                     | 2,5                | 1,5                               | 1,5                                     |                                      |                     |                                  |                                         |
|                     |                   |                                      | LD              | 20                                    | 40                 | 1,5                                                                                 | 4                  | 2,5                               | 2,5                                     |                                      |                     |                                  |                                         |
|                     |                   | FRN7.5G1■-4口                         | HD              |                                       |                    |                                                                                     |                    |                                   |                                         |                                      |                     |                                  |                                         |
|                     | 11                |                                      | LD              | 30                                    | 50                 | 4                                                                                   | 6                  | 4                                 | 4                                       |                                      |                     |                                  |                                         |
|                     | 15                | FRN11G1 <sup>1</sup> -4D             | HD              |                                       |                    |                                                                                     |                    |                                   |                                         |                                      |                     |                                  |                                         |
|                     |                   |                                      | LD              | 40                                    | 60                 | 6                                                                                   | 10                 | 6                                 | 6<br>10<br>16                           |                                      |                     |                                  |                                         |
|                     |                   | FRN15G1■-4口                          | HD              |                                       |                    |                                                                                     |                    |                                   |                                         |                                      |                     |                                  |                                         |
|                     | 18.5              |                                      | LD              |                                       | 75                 |                                                                                     | 16                 | 10                                |                                         |                                      |                     |                                  |                                         |
|                     |                   | FRN18.5G1 <sup>-</sup><br>$4\square$ | HD              |                                       |                    |                                                                                     |                    |                                   |                                         |                                      |                     |                                  |                                         |
|                     | 22                |                                      | LD              | 50                                    | 100                | 10                                                                                  |                    |                                   |                                         |                                      |                     |                                  |                                         |
|                     |                   | FRN22G1■-4口                          | HD              |                                       |                    |                                                                                     |                    |                                   |                                         |                                      |                     |                                  |                                         |
|                     | 30                |                                      | LD              | 75                                    | 125                | 16                                                                                  | 25                 | 16                                | 25                                      |                                      |                     |                                  |                                         |
|                     |                   | FRN30G1■-4口                          | HD              |                                       |                    |                                                                                     |                    |                                   |                                         |                                      |                     |                                  |                                         |
|                     | 37                |                                      | LD              | 100                                   |                    | 25                                                                                  | 35                 | 25                                |                                         |                                      |                     |                                  |                                         |
|                     |                   | FRN37G1■-4口                          | HD              |                                       |                    |                                                                                     |                    |                                   | 35                                      |                                      |                     |                                  |                                         |
|                     | 45                |                                      | LD              |                                       | 150                |                                                                                     | 50                 | 35                                |                                         |                                      |                     |                                  |                                         |
|                     |                   | FRN45G1■-4口                          | HD              |                                       |                    |                                                                                     |                    |                                   |                                         |                                      |                     |                                  |                                         |
|                     | 55                |                                      | LD              | 125                                   | 200                | 35                                                                                  | 70                 | 50                                | 70                                      |                                      |                     |                                  |                                         |
|                     |                   | FRN55G1■-4口                          | HD              |                                       |                    | 70                                                                                  |                    |                                   |                                         | 2,5                                  |                     |                                  |                                         |
|                     | 75<br>90          | FRN75G1■-4口                          | LD<br>HD        | 175                                   |                    |                                                                                     |                    | 70                                | 95                                      |                                      |                     |                                  |                                         |
|                     |                   |                                      | LD              | 200                                   |                    | 95                                                                                  |                    | 95                                |                                         | 4                                    |                     |                                  |                                         |
|                     |                   |                                      |                 |                                       |                    |                                                                                     |                    |                                   | $50\times2$                             |                                      |                     |                                  |                                         |

Tabelle 3.2 Beschreibung und Verdrahtung der Haupt- und Erdungsklemmen.

Ein Kästchen () in der obigen Tabelle ersetzt je nach Gehäuse die Buchstaben S oder E. Ein Kästchen ( $\square$ ) in der obigen Tabelle ersetzt je nach Versandort die Buchstaben A oder E.

\*1 Rahmengröße und Modell des MCCB oder RCD/ELCB (mit Überstromschutz) variieren je nach Leistung des Stromtransformators. Nähere Einzelheiten entnehmen Sie bitte der technischen Dokumentation.

\*2 Der empfohlene Leitungsquerschnitt für die Hauptstromkreise gilt für 70°C-600-V PVC-Leitungen bei einer Umgebungstemperatur von 40°C.

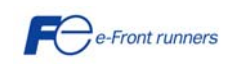

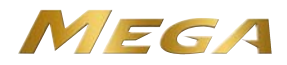

- Anschließen/Lösen der Leitungen an eine/von einer Steuerklemme
- Das Leitungsende 8 bis 10 mm abisolieren, siehe untenstehende Abbildung.

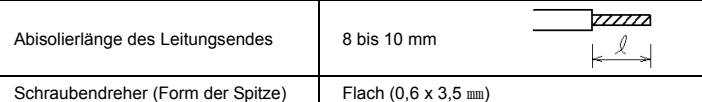

Die empfohlene Abmantelungslänge gilt bei Litzen nach dem Verdrillen. (Hinweis

- Zum leichteren Einführen das Ende der abisoliertten Leitungen verdrillen und fest in die Öffnung an der Steuerklemme einführen. Falls sich die Enden nur schwer einführen lassen, die Klemmfläche mit einem flachen Schraubendreher nach unten drücken.
- Beim Lösen der Leitungen von der Klemme, die Klemmfläche an der Klemme mit einem flachen Schraubendreher nach unten drücken und die Leitungen herausziehen.

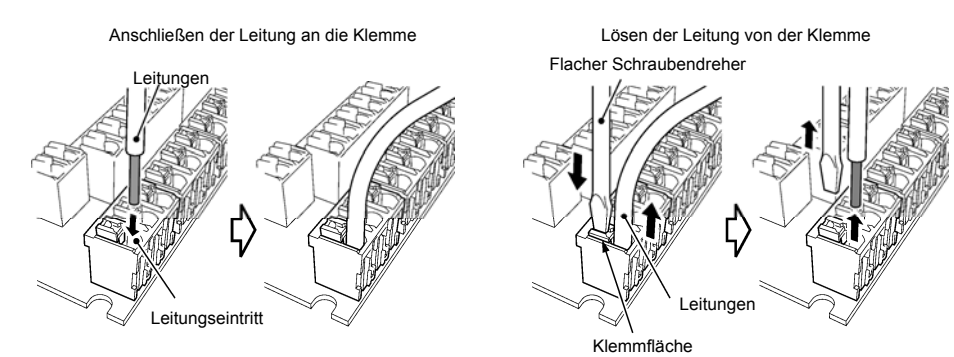

#### Tabelle 3.3 Symbole, Namen und Funktionen der Steuerklemmen

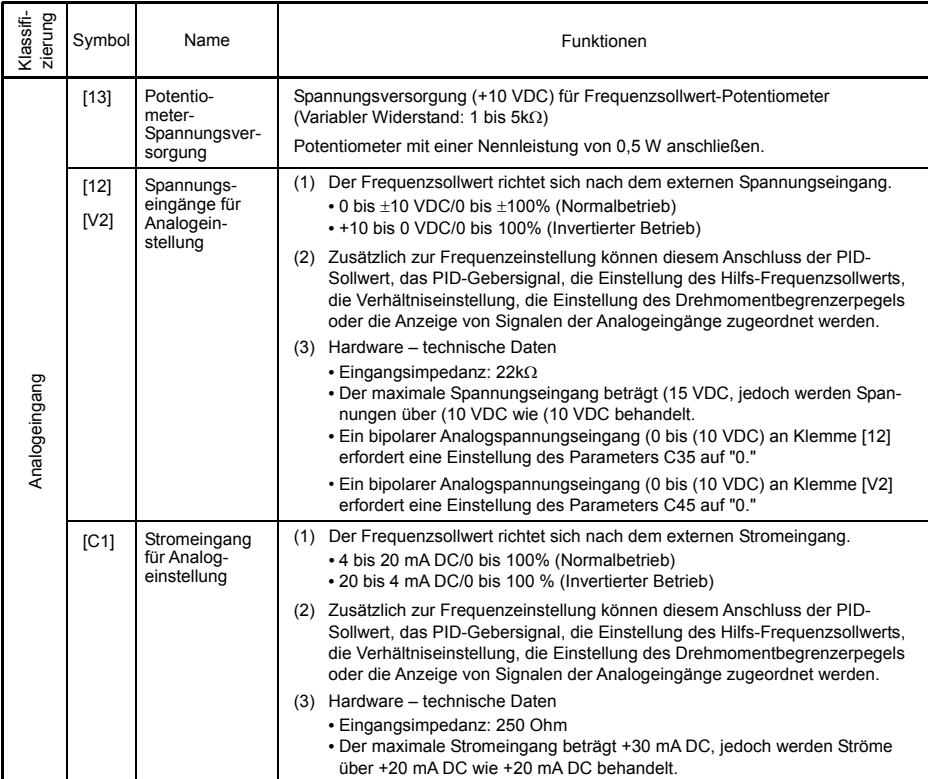

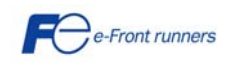

Liegt die Abmantelungslänge außerhalb des vorgeschriebenen Bereichs, kann es sein, dass der Draht nicht fest eingeklemmt wird oder dass es zu Kurzschlüssen mit anderen Leitungen kommt.

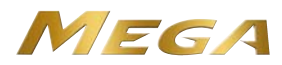

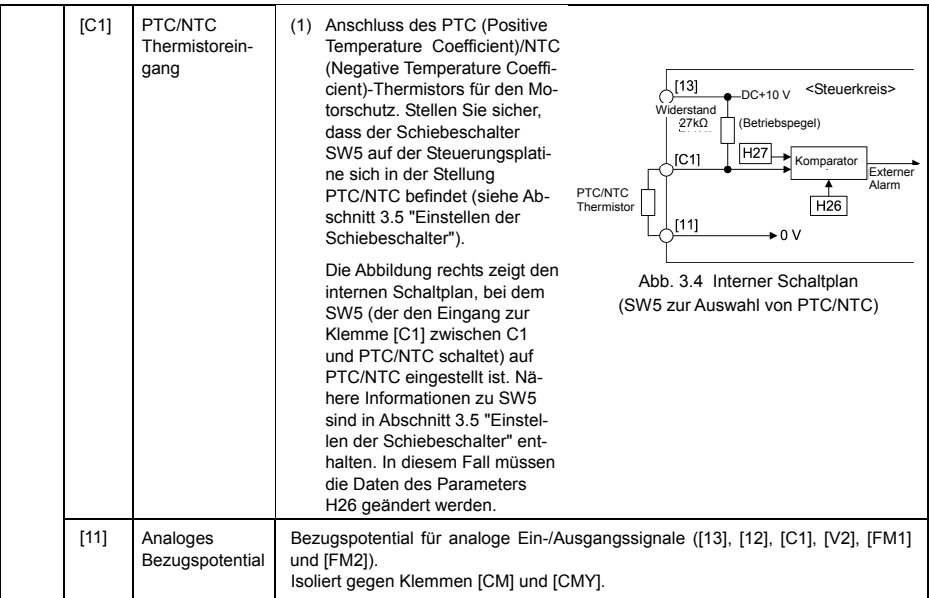

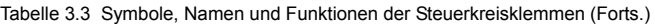

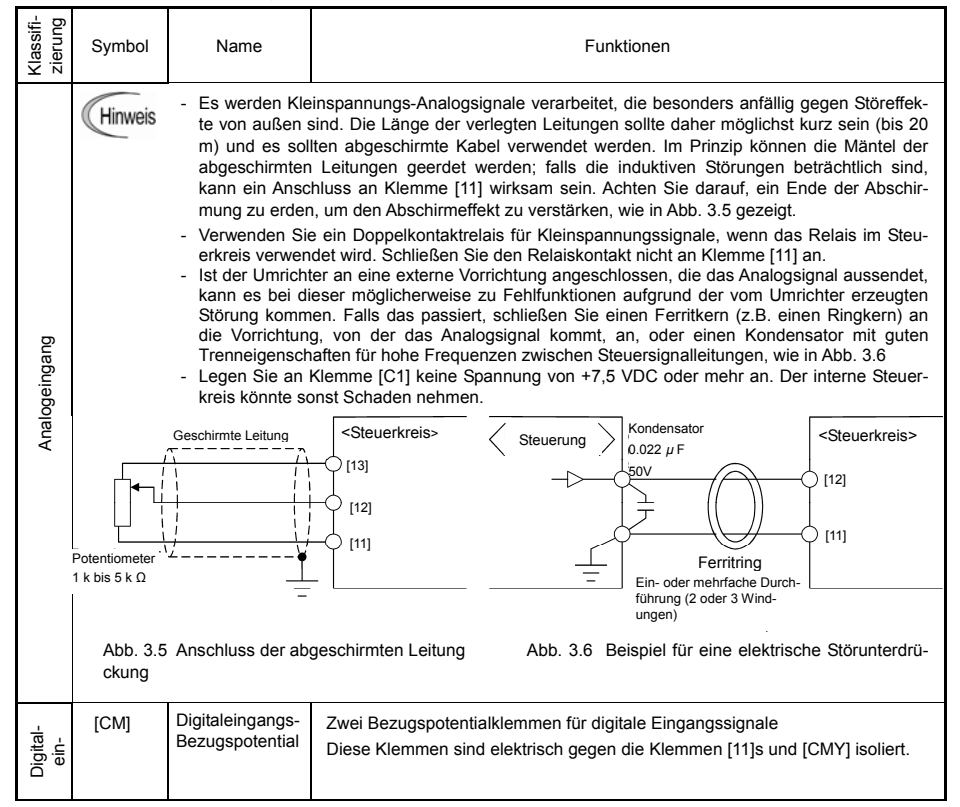

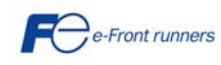

# MEGA

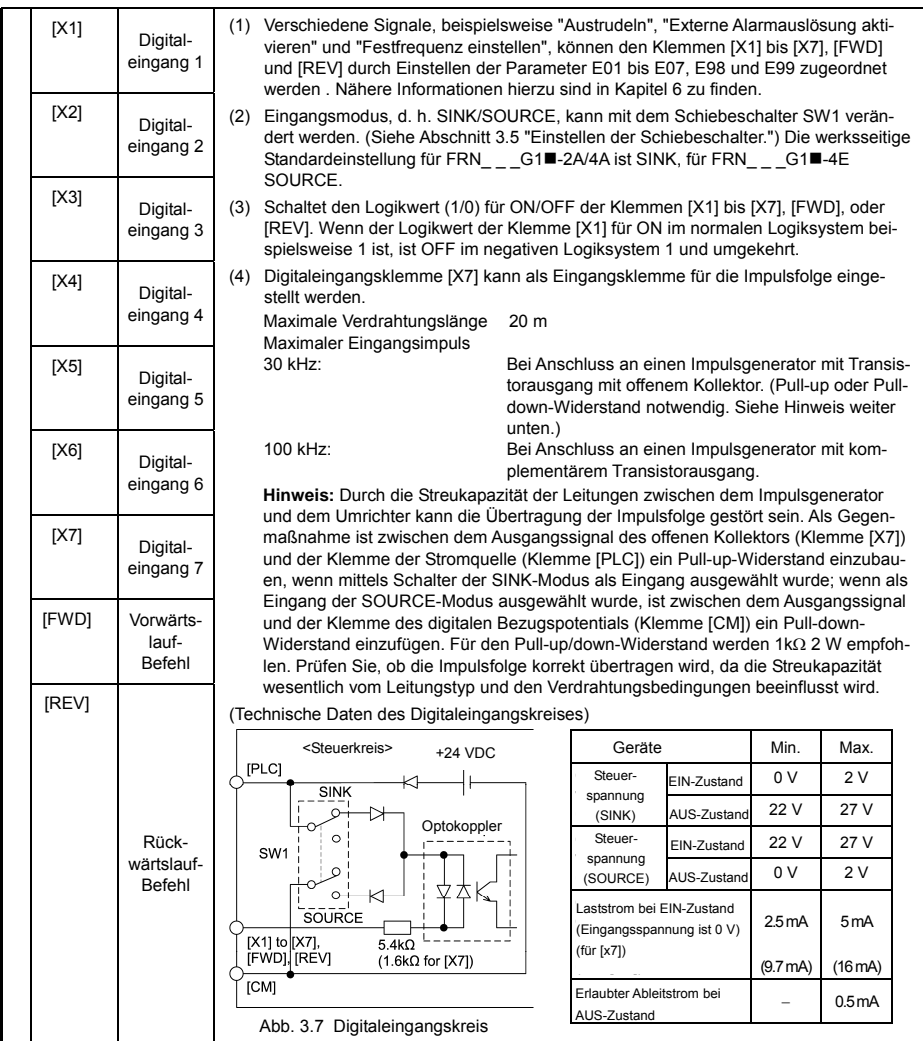

Tabelle 3.3 Symbole, Namen und Funktionen der Steuerklemmen (Forts.)

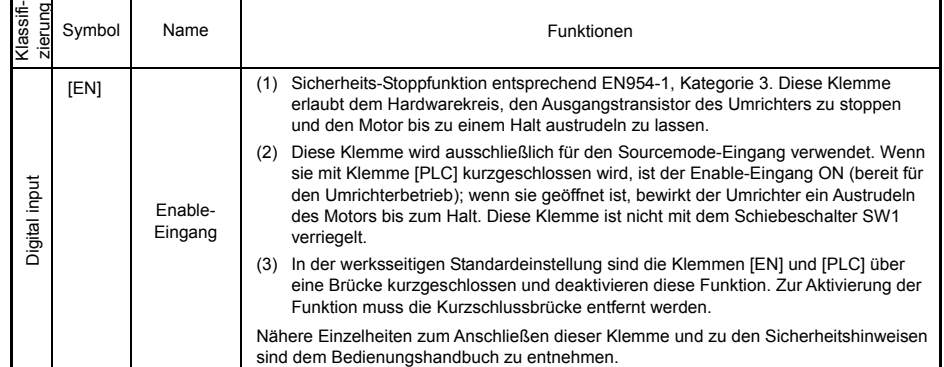

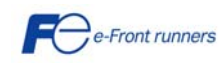

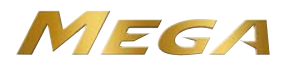

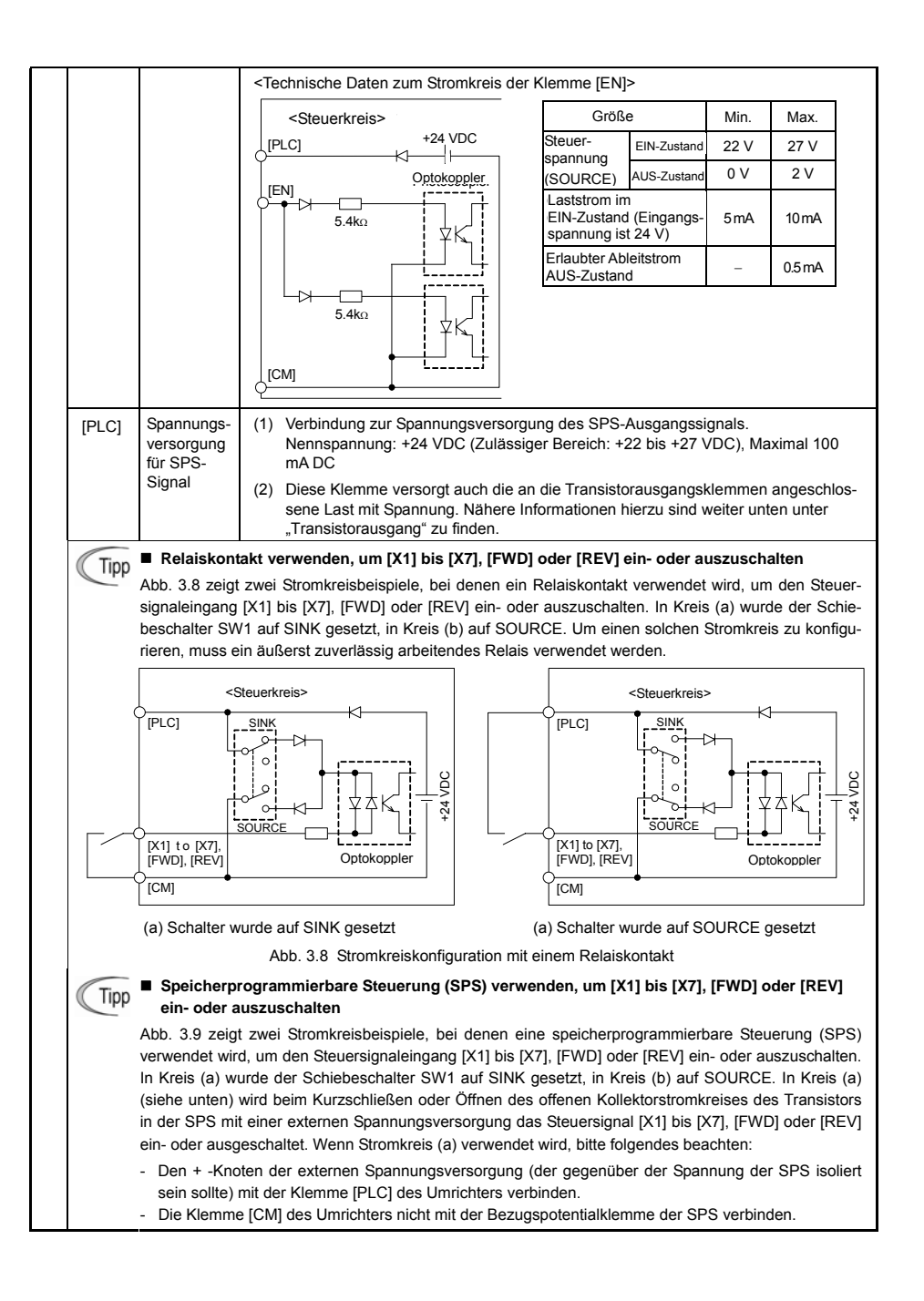

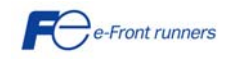

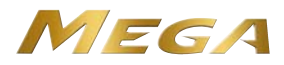

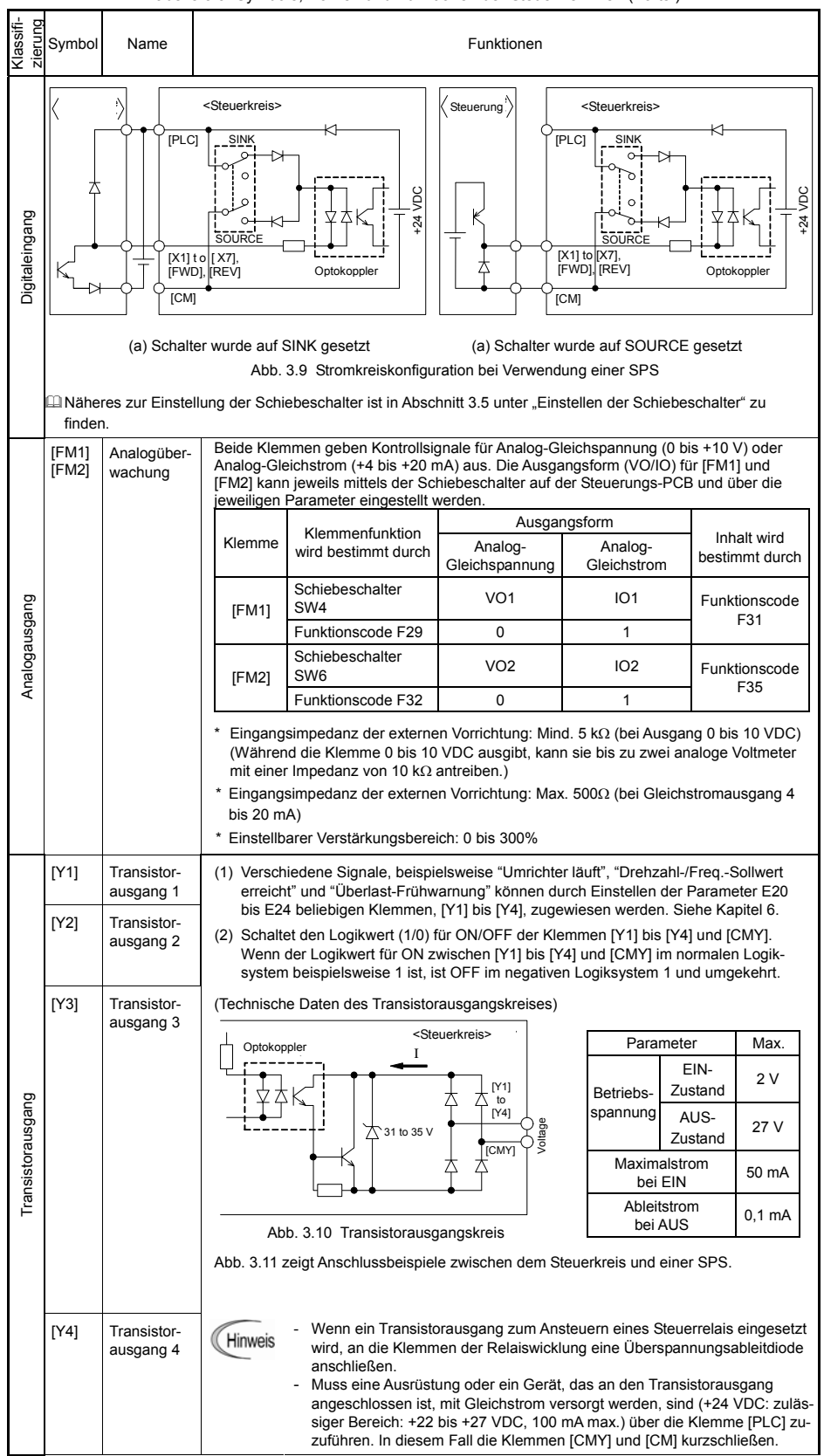

Tabelle 3.3 Symbole, Namen und Funktionen der Steuerklemmen (Forts.)

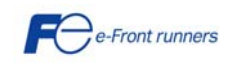

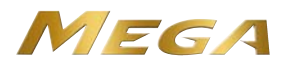

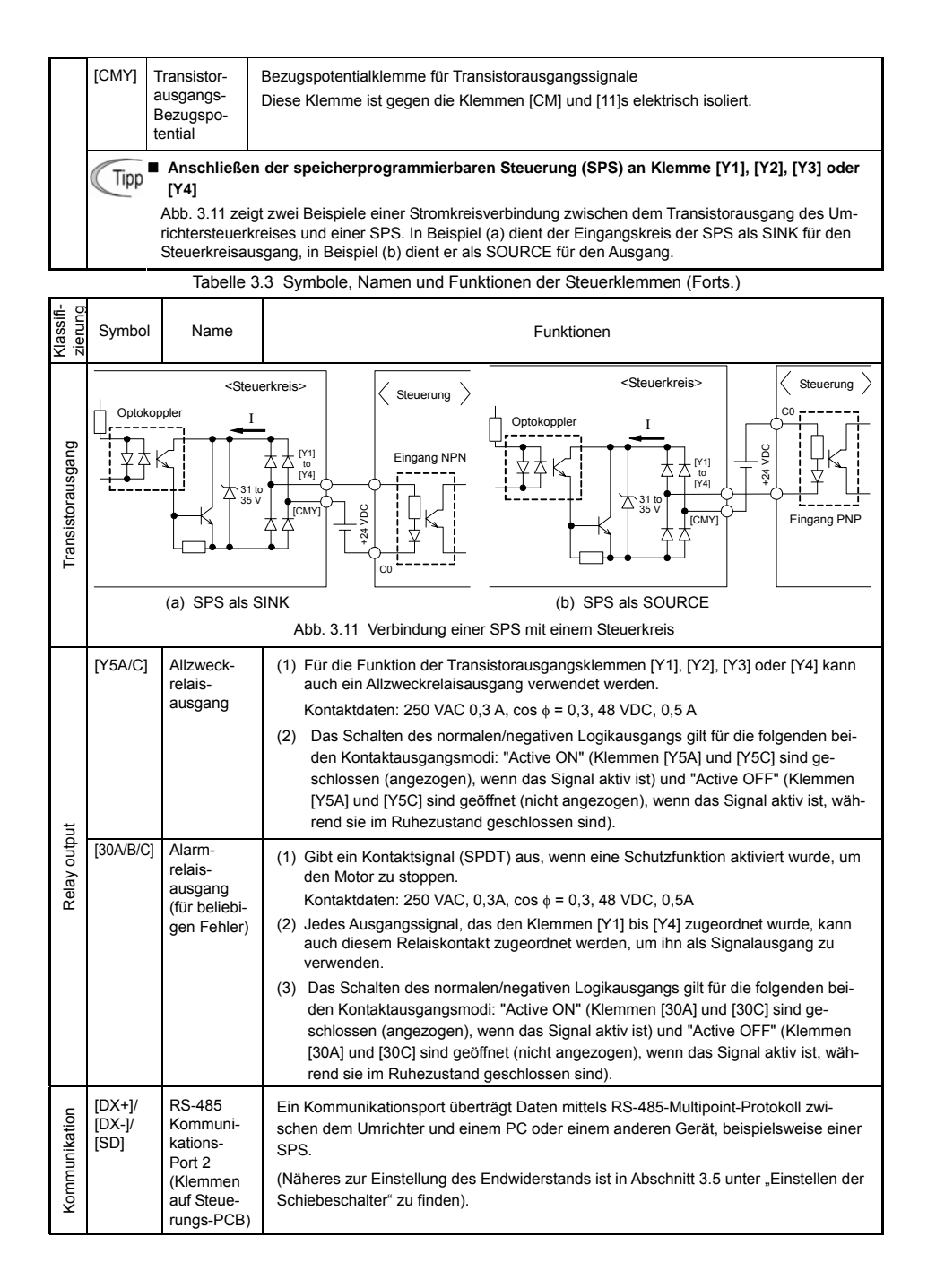

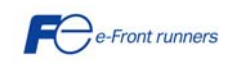

17

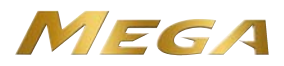

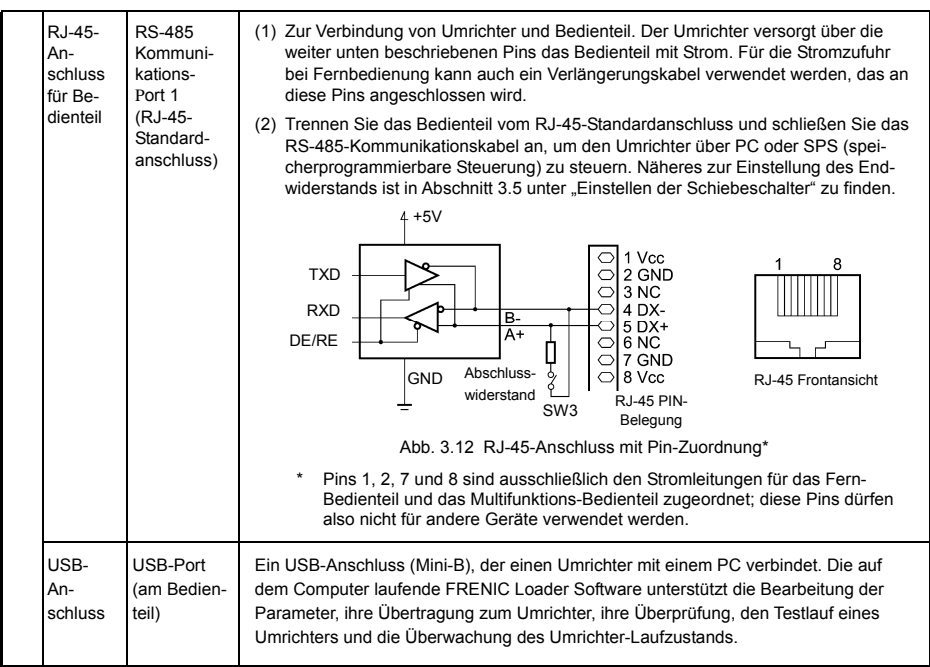

(Hinweis

- Die Verdrahtung der Steuerklemmen sollte möglichst weit von der Verdrahtung des Hauptkreises entfernt verlaufen. Andernfalls kann es durch Störaussendungen zu Fehlfunktionen kommen.

- Die Steuerleitungen mit einem Kabelbinder im Umrichter fixieren, so dass sie nicht mit spannungsführenden Teilen des Hauptkreises in Kontakt kommen (beispielsweise mit dem Klemmenblock des Hauptkreises).

## **3.5 Einstellen der Schiebeschalter**

Das Einstellen der Schiebeschalter auf der Steuerungs-PCB ermöglicht eine genaue Anpassung der Betriebsweise der Analogausgangsklemmen, der digitalen E/A-Klemmen und der Kommunikationsports. Abb. 3.13 zeigt die Lage dieser Schalter.

Um Zugang zu den Schiebeschaltern zu erlangen, muss die Frontabdeckung abgenommen werden, so dass die Steuerungs-PCB freiliegt. Bei Umrichtern mit einer Leistung von 30 kW oder mehr auch das Gehäuse des Bedienteils öffnen.

 Nähere Informationen zum Abnehmen der Frontabdeckung und zum Öffnen bzw. Schließen des Bedienteilgehäuses sind in Abschnitt 3.1 "Abnehmen und Wiederanbringen der Frontabdeckung und der Kabelführung" zu finden.

Tabelle 3.4 beschreibt die Funktionen der einzelnen Schiebeschalter.

#### Tabelle 3.4 Funktionen der Schiebeschalter

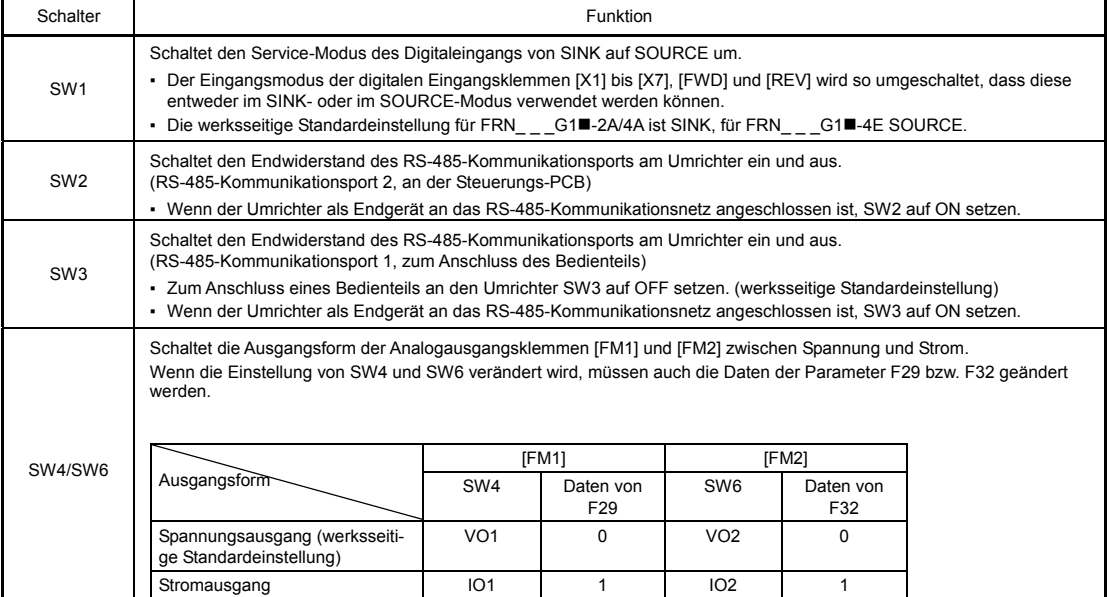

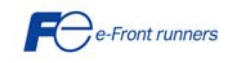

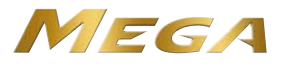

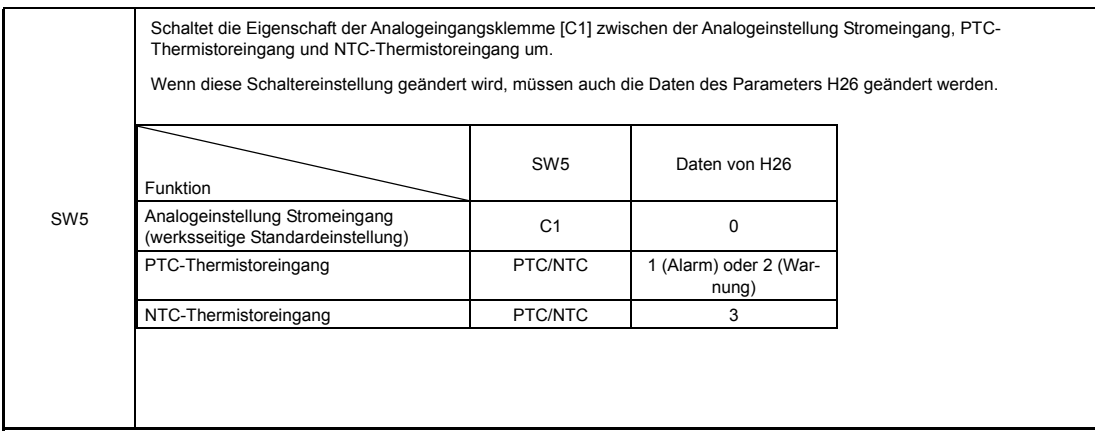

Abb. 3.13 zeigt die Lage der Schiebeschalter auf der Steuerungs-PCB für die Konfiguration der Eingangs-/Ausgangsklemme.

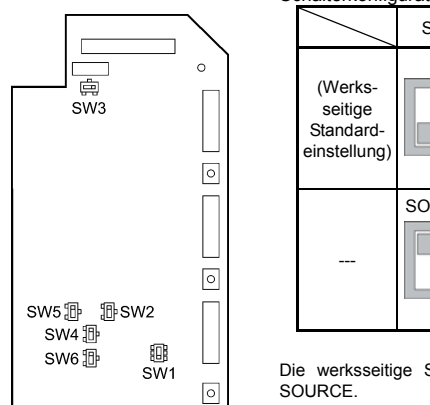

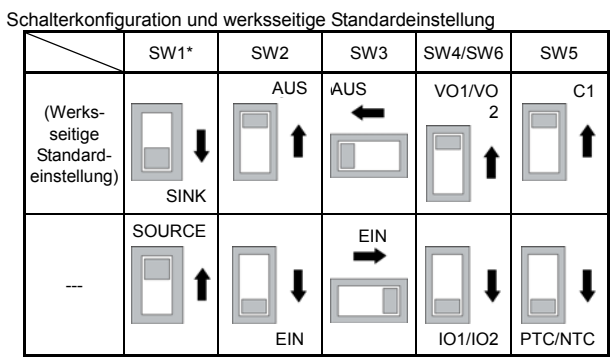

Die werksseitige Standardeinstellung für FRN\_ \_ \_G1(-2A/4A ist SINK, für FRN\_ \_ \_G1(-4E SOURCE.

Abb. 3.13 Lage der Schiebeschalter auf der Steuerungs-PCB

Für die Einstellung der Schiebeschalter ein Werkzeug mit schmaler Spitze verwenden. Ist die Stellung des Schiebeschalters<br>nicht eindeutig, ist unklar, ob der Stromkreis ein- oder ausgeschaltet ist und der Digitaleingang bl ren Seite Kontakt hat.

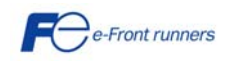

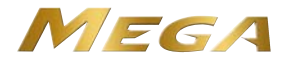

# **Kapitel 4 BEDIENUNG ÜBER DAS BEDIENTEIL**

## **4.1 LED-Monitor, Tasten und LED-Anzeigen auf dem Bedienteil**

Das Bedienteil umfasst einen vierstelligen LED-Monitor, sechs Tasten und fünf LED-Anzeigen (siehe Abbildung rechts). Über das Bedienteil können Sie den Motor starten und stoppen, den Betriebsstatus überwachen, die

Parameterdaten einstellen sowie E/A-Signalzustände, Wartungsinformationen und

Alarminformationen überprüfen.

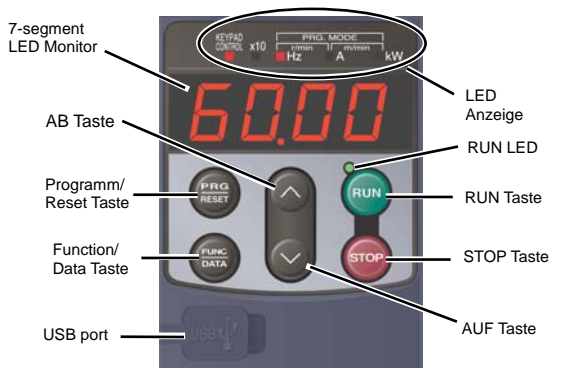

# Tabelle 4.1 Übersicht über die Funktionen des Bedienteils

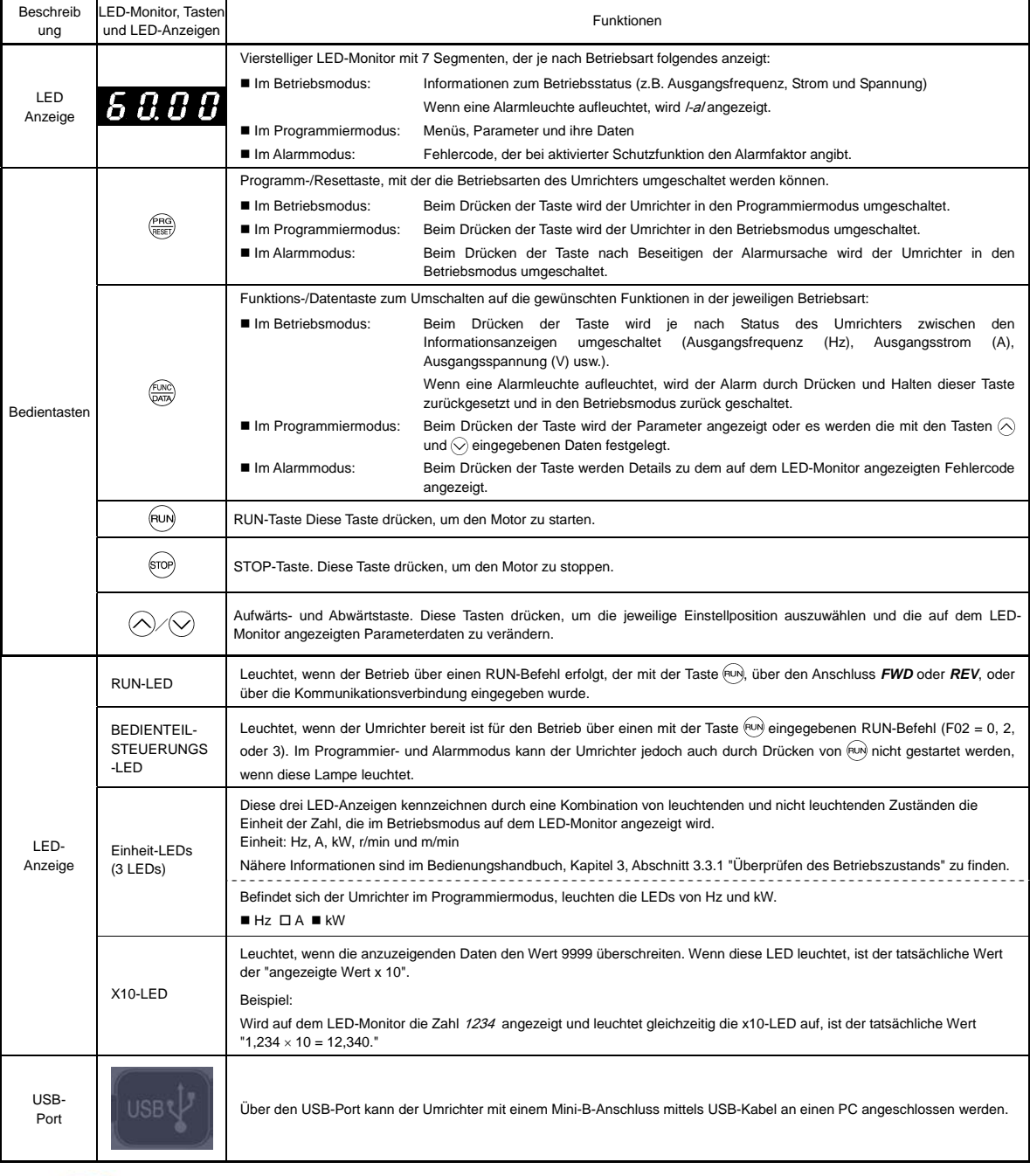

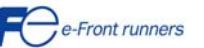

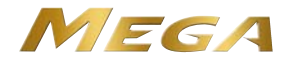

#### **4.2 Übersicht über die Betriebsarten**

FRENIC-MEGA kennt die folgenden drei Betriebsarten:

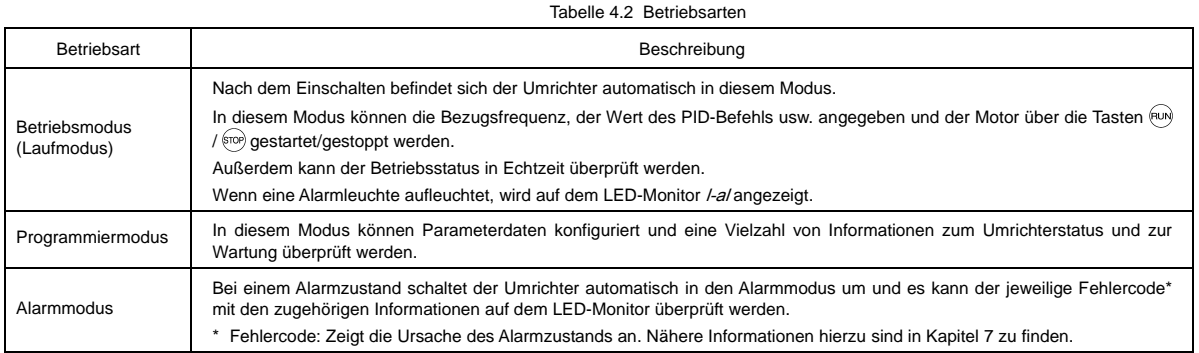

Abb. 4.1 zeigt den Statusübergang des Umrichters zwischen diesen drei Betriebsarten.

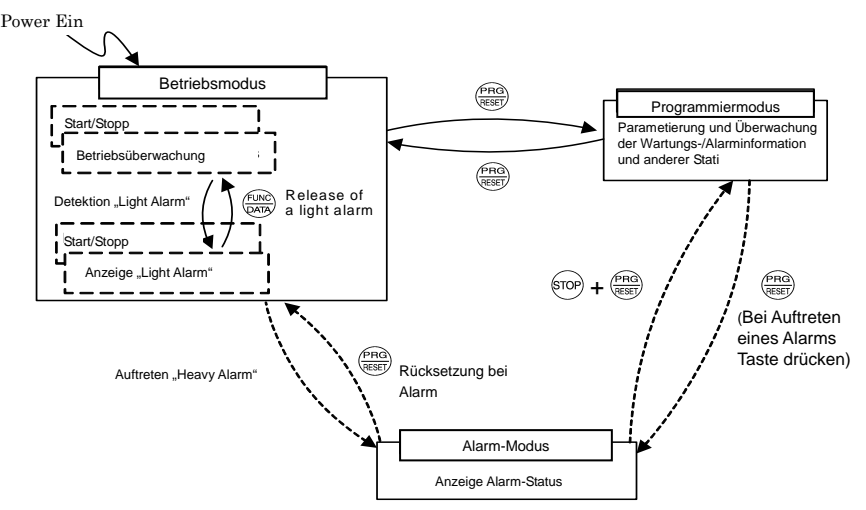

Abb. 4.1 Statusübergang zwischen einzelnen Betriebsarten

# **Gleichzeitiger Tastendruck**

Gleichzeitiger Tastendruck bedeutet, dass zwei Tasten gleichzeitig gedrückt werden. Dieser Vorgang ist im vorliegenden Handbuch durch ein "+" zwischen den jeweiligen Tasten gekennzeichnet.

Beispiel: "  $\overline{\text{Frob}} + \frac{\text{fmod}}{\text{gmod}}$  Taste" bedeutet, dass die  $\overline{\text{frob}}$  Taste gedrückt und gleichzeitig die  $\overline{\text{grob}}$ -Tastet gehalten wird.

## **4.3 USB-Anschlussmöglichkeit**

Auf der Vorderseite des Bedienteils befindet sich ein USB-Port (Mini-B-Anschluss). Zum Anschließen eines USB-Kabels die Abdeckung des USB-Ports öffnen (siehe Abbildung).

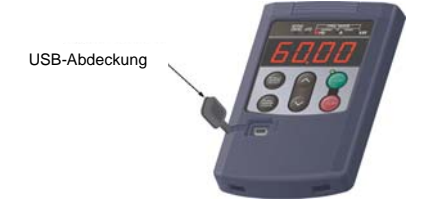

Nachdem der Umrichter über USB-Kabel an einen PC angeschlossen wurde, ist die Fernbedienung über FRENIC Loader möglich. Über einen PC mit FRENIC Loader Software können die Parameterdaten in Echtzeit bearbeitet, überprüft, verwaltet und überwacht, der Umrichter gestartet oder gestoppt sowie der Betriebs- oder Alarmstatus des Umrichters kontrolliert werden.

 Nähere Hinweise für die Arbeit mit FRENIC Loader sind dem Anwenderhandbuch zu entnehmen.

Das Bedienteil kann außerdem als temporärer Speicher eingesetzt werden; hierzu werden die Informationen zum Betriebsstatus gespeichert, das Bedienteil vom Umrichter getrennt und an einen PC angeschlossen, auf dem die FRENIC Loader Software installiert ist. Die Daten können dann in einem Büro oder an einem anderen Ort abgerufen werden.

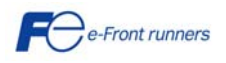

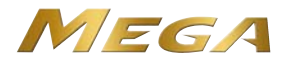

# **Kapitel 5 SCHNELLSTART-INBETRIEBNAHME**

#### **5.1 Überprüfung vor dem Einschalten des Umrichters**

Prüfen Sie vor dem Einschalten des Umrichters folgende Punkte:

- (1) Überprüfen Sie, ob die Verdrahtung korrekt vorgenommen wurde.
	- Überprüfen Sie insbesondere die Verdrahtung zu den Eingangsklemmen L1/R, L2/S und L3/T sowie den Ausgangsklemmen U, V und W des Umrichters. Prüfen Sie außerdem, ob die Erdungsleitungen richtig mit den Erdungsklemmen (SG) verbunden sind. Siehe Abbildung 5.1.
		- **WARNUNG**
	- Netzzuleitungen niemals an die Umrichterausgangsklemmen U, V und W anschließen. Der Umrichter kann sonst beim Einschalten beschädigt werden.
	- Vergewissern Sie sich, dass die Erdungsleitungen des Umrichters und des Motors an die Erdelektroden angeschlossen sind. **Andernfalls kann es zu Stromschlägen kommen.**
- (2) Überprüfen Sie die Steuerklemmen und die Hauptklemmen auf Kurz- oder Erdschlüsse.
- (3) Überprüfen Sie den Umrichter auf lose Klemmenanschlüsse, Steckverbinder und Schrauben.
- (4) Überprüfen Sie, ob der Motor von den anzutreibenden mechanischen Geräten abgekoppelt ist.
- (5) Stellen Sie sicher, dass alle Schalter der an den Umrichter angeschlossenen Geräte ausgeschaltet wurden (OFF). Falls einer dieser Schalter beim Einschalten des Umrichters auf ON steht, kann es versehentlich zum Betrieb von Motoren kommen.
- (6) Überprüfen Sie, ob es Sicherheitsmaßnahmen gegen ein Loslaufen der Ausrüstungen gibt, z.B. ein Schutz gegen unbefugtes Hantieren an der Spannungsversorgung.

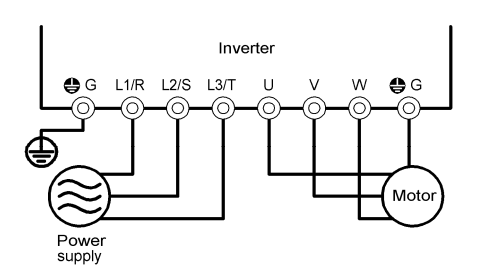

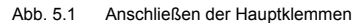

#### **5.2 Einschalten und Überprüfen**

# **WARNUNG**

- Vor dem Einschalten der Versorgungsspannung muss die Frontabdeckung angebracht sein. Diese Abdeckung darf nie abgenommen werden, wenn Spannung anliegt.
- Schalter dürfen nicht mit nassen Händen bedient werden. **Andernfalls kann es zu Stromschlägen kommen.**

Schalten Sie den Strom ein und überprüfen Sie die folgenden Punkte. Wenn die werksseitige Standardeinstellung der Parameterdaten nicht verändert wurde, gilt folgendes:

(1) Überprüfen Sie, ob der LED-Monitor \*00 anzeigt (womit angezeigt wird, dass die Bezugsfrequenz 0 Hz beträgt) und diese Anzeige blinkt. (Siehe Abbildung 5.2)

Zeigt der LED-Monitor irgendeine andere Zahl und nicht \*00 an*,* drücken Sie  $\bigcirc$  /  $\bigcirc$ , bis \*00 erscheint.

(2) Überprüfen Sie, ob die eingebauten Kühllüfter sich drehen. (Umrichter mit einer Leistung von 1,5 kW oder weniger sind nicht mit einem Kühllüfter ausgerüstet.)

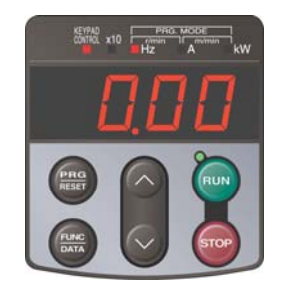

Abb. 5.2 Anzeige des LED-Monitors nach dem Einschalten

#### **5.3 Umschalten zwischen Antriebsmodus HD und LD**

Die Umrichterserie FRENIC-MEGA kann mit zwei verschiedenen Bemessungswerten betrieben werden: "high duty" (HD) für Anwendungen mit hoher Last und "low duty" (LD) für Anwendungen mit geringer Last. Über den Parameter F80 wird der FRENIC-MEGA zwischen dem Modus HD und LD umgeschaltet.

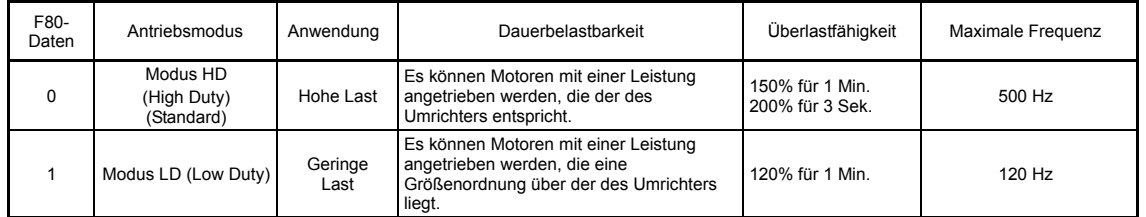

Im Modus LD bringt der Umrichter einen Dauerstrom auf, der ihm den Antrieb eines Motors ermöglicht, dessen Leistung eine Größenordnung höher ist, wobei jedoch seine Überlastfähigkeit (%) in Bezug auf den Dauerstrompegel abnimmt. Nähere Informationen zum Nennstrom sind in Kapitel 8 zu finden.

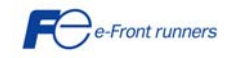

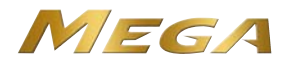

Im Modus LD ist der Umrichter in Bezug auf den Einstellbereich der Parameterdaten und die interne Verarbeitung folgenden Einschränkungen unterworfen:

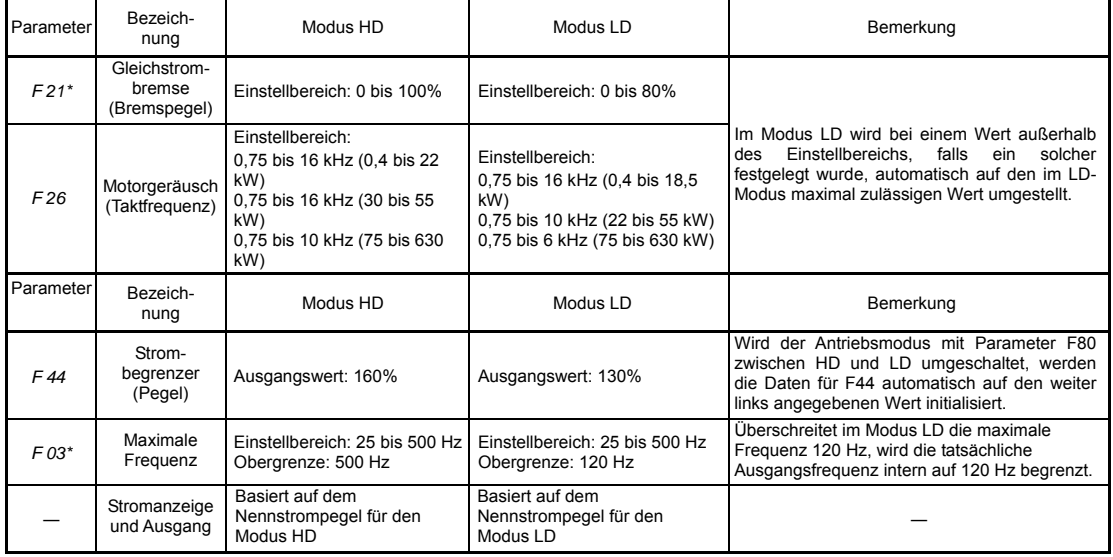

Beim Umschalten in den LD-Modus wird die Motornennleistung (P02\*) nicht automatisch auf diejenige eines Motors verändert, dessen Leistung eine Größenordnung höher ist; die Daten für P02\* müssen also so konfiguriert werden, dass sie zu der jeweiligen Motornennleistung passen.

#### **5.4 Auswahl der gewünschten Motorantriebsregelung**

FRENIC-MEGA unterstützt folgende Motorantriebsregelung:

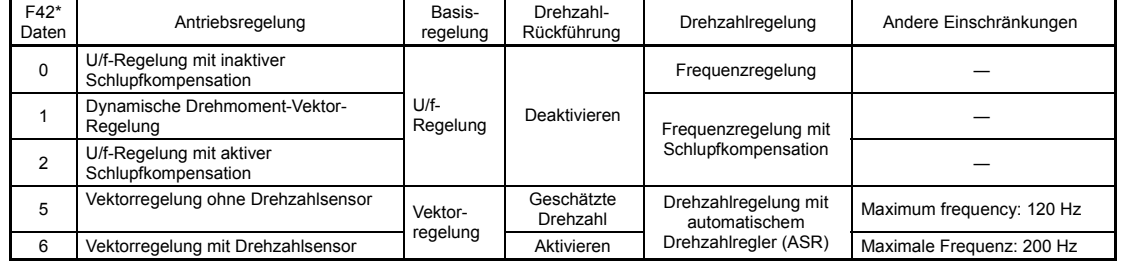

#### **U/f-Regelung mit inaktiver Schlupfkompensation**

Bei dieser Regelung regelt der Umrichter einen Motor mit der Spannung und Frequenz, die der über die Parameter vorgegebenen U/f-Kennlinie entsprechen. Diese Regelung inaktiviert alle automatisch geregelten Funktionen wie z.B. die Schlupfkompensation, so dass es keine unvorhersehbaren Ausgangsschwankungen gibt und ein stabiler Betrieb mit konstanter Ausgangsfrequenz möglich ist.

#### **U/f-Regelung mit aktiver Schlupfkompensation**

Das Anlegen einer Last an einen Induktionsmotor bewirkt aufgrund der Motorcharakteristik einen Drehschlupf, wodurch die Motordrehung abnimmt. Die Schlupfkompensation des Umrichters geht zunächst anhand des erzeugten Motordrehmoments von einem bestimmten Schlupfwert aus und erhöht dann die Ausgangsfrequenz, um die Abnahme der Motordrehung auszugleichen. Dadurch wird verhindert, dass die Motordrehung aufgrund des Drehschlupfs abnimmt.

Mit dieser Funktion wird die Genauigkeit der Motordrehzahlregelung verbessert.

Der Kompensationswert ist durch eine Kombination der Parameter P12\* (Nenn-Schlupffrequenz), P09\* (Schlupfkompensationsverstärkung für den Antrieb) und P11\* (Schlupfkompensationsverstärkung zum Bremsen) vorgegeben.

Abhängig von den Motorantriebsbedingungen aktiviert bzw. deaktiviert H68\* die Schlupfkompensationsfunktion.

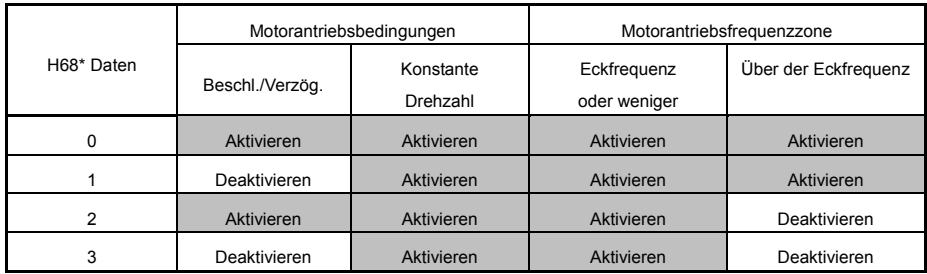

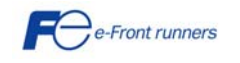

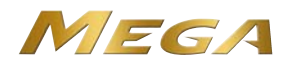

#### **Dynamische Drehmoment-Vektor-Regelung**

Um das maximale Drehmoment eines Motors zu erzielen, wird bei dieser Regelung das Motordrehmoment für die angelegte Last berechnet und zur Optimierung des Spannungs- und des Stromvektorausgangs eingesetzt.

Bei Auswahl dieser Regelung werden die automatische Drehmomentanhebung sowie die Schlupfkompensation aktiviert.

Diese Regelung verbessert die Reaktion des Systems auf Störungen von außen, beispielsweise Lastschwankungen, sowie die Regelgenauigkeit der Motordrehzahl.

Es ist zu beachten, dass der Umrichter möglicherweise nicht auf plötzliche Lastschwankungen reagiert, da es sich bei dieser Regelung, anders als bei der Vektorregelung, um eine offene U/f-Regelung handelt, die nicht die Stromregelung übernimmt. Vorteile dieser Regelung sind u. a. ein größeres maximales Drehmoment pro Ausgangsstrom als bei der Vektorregelung.

#### **Vektorregelung ohne Drehzahlsensor**

Bei dieser Regelung wird die Motordrehzahl auf der Basis von Ausgangsspannung und –strom des Umrichters geschätzt und diese geschätzte Drehzahl dient als Grundlage für die Drehzahlregelung. Außerdem wird der Motorantriebsstrom in Erregerstrom- und Drehmomentstromkomponenten zerlegt und jede dieser Komponenten mittels Vektor geregelt. Es ist keine Schnittstellenkarte für den Pulsgeber erforderlich. Die gewünschte Antwort kann durch Anpassung der Regelkonstanten (PI-Konstanten) mittels Drehzahlregler (PI-Regler) erreicht werden.

#### **Vektorregelung mit Drehzahlsensor**

Bei dieser Regelung müssen an der Motorwelle bzw. am Umrichter ein optionaler Pulsgeber sowie eine optionale Pulsgeber-Schnittstellenkarte angebracht werden. Der Umrichter erkennt Drehstellung und Drehzahl des Motors anhand der Rückführungssignale des Pulsgebers und nutzt diese Werte für die Drehzahlregelung. Außerdem wird der Motorantriebsstrom in die Komponenten Erregerstrom und Drehmomentstrom zerlegt und jede dieser Komponenten als Vektor geregelt.

Die gewünschte Antwort kann durch Anpassen der Regelkonstanten (PI-Konstanten) und Einsatz des Drehzahlreglers (PI-Regler) erzielt werden. Diese Regelung ermöglicht eine Drehzahlregelung mit höherer Genauigkeit und einem schnelleren Ansprechverhalten als die Vektorregelung ohne Drehzahlsensor.

#### **5.5 Parametergrundeinstellungen für F42=0, 1 oder 2**

Der Antrieb eines Motors mit U/f-Regelung (F42\* = 0 oder 2) oder mit dynamischer Drehmoment-Vektorregelung (F42\* = 1) erfordert eine Konfiguration der folgenden grundlegenden Parameter. Konfigurieren Sie die nachfolgenden Parameter entsprechend der Motornennleistung und den Auslegungswerten Ihrer Maschinen. Die Motornennleistungen sind auf dem Typenschild des Motors aufgedruckt. Die Auslegungswerte Ihrer Maschinen können Sie bei den Systemkonstrukteuren erfragen.

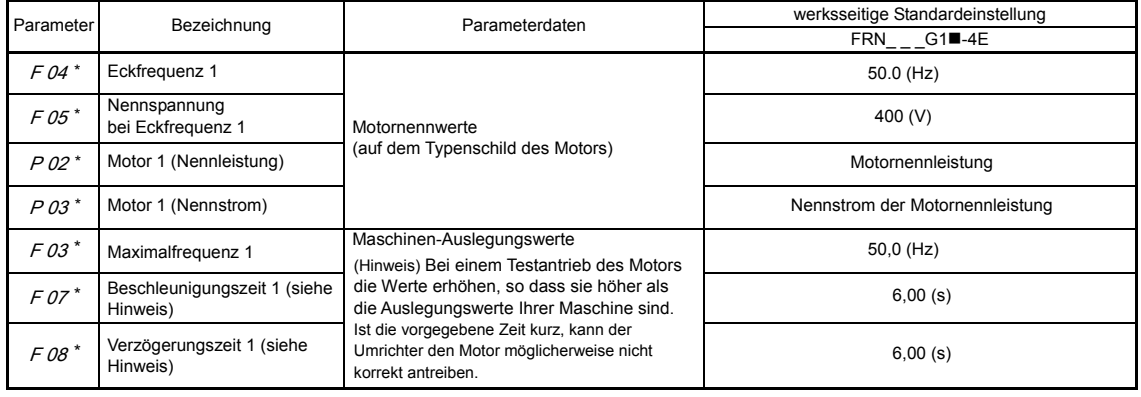

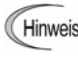

Beim Bearbeiten des Parameters P02\* ist zu berücksichtigen, dass bei einer Veränderung der P02\*-Daten die Daten der Parameter P03\*, P06\* bis P23\*, P53\* bis P56\* und H46 automatisch aktualisiert werden. Die volle Regelleistung des Umrichters kann mit einer Selbstoptimierung erreicht werden.

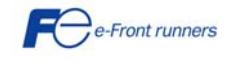

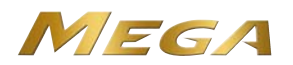

#### **Selbstoptimierungsverfahren**

#### **(1) Auswahl der Optmierungsart**

Überprüfen Sie die Maschinensituation und wählen Sie "Selbstoptimierung bei stehendem Motor (P04\* = 1)" oder "Selbstoptimierung bei laufendem Motor (P04\* = 2)." Passen Sie bei der letztgenannten Optimierung die Beschleunigungs- und Verzögerungszeiten an (F07\* und F08\*) und geben Sie die Drehrichtung entsprechend der tatsächlichen Drehrichtung der Maschine ein.

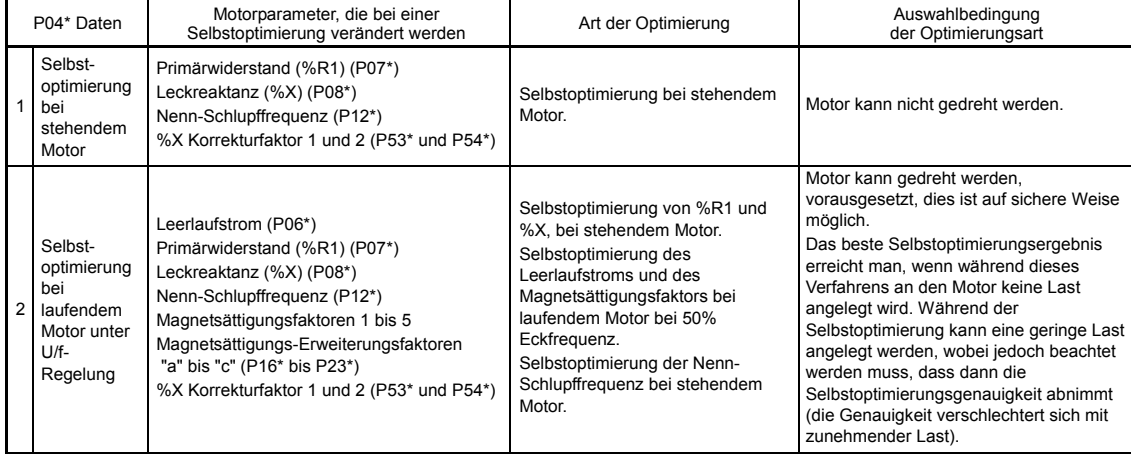

Die Selbstoptimierungsergebnisse der jeweiligen Motorparameter werden automatisch gespeichert. Wird beispielsweise eine Selbstoptimierung von P04\* durchgeführt, werden die Ergebnisse in den P-Codes (Parameter von Motor 1) gespeichert.

## **(2) Vorbereitung der Maschinen**

Nehmen Sie die entsprechenden Vorbereitungen am Motor und seinen Lasten vor, z. B. Ausrücken der Motorkupplung und Deaktivieren der Sicherheitsvorrichtungen.

#### **(3) Selbstoptimierung**

- Setzen Sie den Parameter P04\* auf "1" oder "2" und drücken Sie die Taste . (Das Blinken von 1 oder 2 auf dem LED-Monitor verlangsamt sich.)
- C Geben Sie einen Startbefehl ein. Die werksseitige Standardeinstellung ist die " w. -Taste auf dem Bedienteil für den Vorwärtslauf." Um auf Rückwärtslauf umzuschalten oder um das Anschlusssignal *FWD* oder *REV* als Startbefehl auszuwählen, müssen die Daten des Parameters F02 verändert werden.
- In dem Moment, wo ein Startbefehl eingegeben wird, leuchtet die Anzeige von 1 oder 2 auf und die Selbstoptimierung bei stehendem Motor wird gestartet.

(Maximale Selbstoptimierungszeit: ca. 40 Sek.)

- 4) Bei P04\* = 2 wird der Motor nach der Selbstoptimierung unter 3) auf ca. 50% der Eckfrequenz beschleunigt, anschließend beginnt die Selbstoptimierung. Nach Abschluss der Messungen wird der Motor wieder verzögert und angehalten. (Geschätzte Selbstoptimierungszeit: Beschleunigungszeit + 20 Sek. + Verzögerungszeit)
- Bei P04\* = 2 wird die Selbstoptimierung, nachdem der Motor wie in zum Stillstand gebracht wurde, bei stehendem Motor fortgesetzt.

(Maximale Selbstoptimierungszeit: ca. 20 Sek.)

- Wird das Anschlusssignal *FWD* oder *REV* als Startbefehl ausgewählt (F02 = 1), erscheint nach Abschluss der Messungen die Meldung end. Bei Abschaltung des Startbefehls ist die Selbstoptimierung beendet. Wurde der Startbefehl über das Bedienteil oder die Kommunikationsverbindung eingegeben, wird er automatisch bei Abschluss der Messungen ausgeschaltet und die Selbstoptimierung ist beendet.
- Bei Abschluss der Selbstoptimierung erscheint auf dem Bedienteil der nachfolgende Parameter P06\*.

#### **Selbstoptimierungsfehler**

Eine fehlerhafte Selbstoptimierung würde sich negativ auf die Leistung auswirken und könnte schlimmstenfalls sogar zum Schwingen (hunting) oder zu Genauigkeitseinbußen führen. Sobald also der Umrichter Abweichungen in den Selbstoptimierungsergebnissen oder einen Fehler im Selbstoptimierungsverfahren erkennt, wird die Meldung er7 angezeigt und die Selbstoptimierungsdaten werden verworfen. In der folgenden Tabelle sind die möglichen Ursachen für die Meldung von Selbstoptimierungsfehlern aufgeführt.

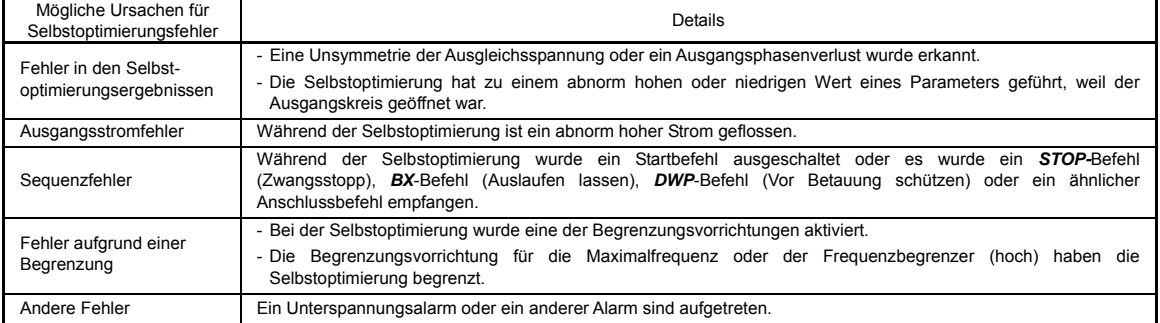

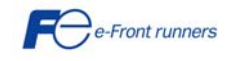

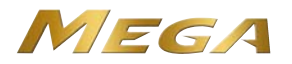

Falls einer dieser Fehler auftritt, beseitigen Sie die Fehlerursache und führen Sie die Selbstoptimierung ein zweites Mal durch; oder wenden Sie sich an Ihren Fuji Electric Vertragshändler.

Falls an den Ausgangskreis (Sekundärkreis) des Umrichters ein Ausgangsfilter angeschlossen ist, kann das Ergebnis der Selbstoptimierung nicht sichergestellt werden. Wird der mit diesem Filter verbundene Umrichter ersetzt, notieren Sie bitte die Einstellungen des alten Umrichters für den Primärwiderstand %R1, die Leckreaktanz %X, den Leerlaufstrom und die Nenn-Schlupffrequenz und verwenden Sie diese Werte für die Parametereingabe des neuen Umrichters.

Erschütterungen, die bei einer sehr elastischen Motorkupplung vorkommen können, sind als normale Erschütterungen aufgrund der bei der Selbstoptimierung angewandten Ausgangsspannungskennlinie zu betrachten. Die Selbstoptimierung führt nicht immer zu einem Fehler, aber der Motor sollte auf jeden Fall laufen und sein Laufstatus überprüft werden.

#### **5.6 Parametergrundeinstellungen für F42=5**

Der Antrieb eines Motors unter Vektorregelung ohne Drehzahlsensor (F42\* = 5) erfordert eine Selbstoptimierung.

Konfigurieren Sie die nachfolgenden Parameter entsprechend der Motornennleistung und den Auslegungswerten Ihrer Maschinen. Die Motornennleistungen sind auf dem Typenschild des Motors aufgedruckt. Die Auslegungswerte Ihrer Maschinen können Sie bei den Konstrukteuren des Systems erfragen.

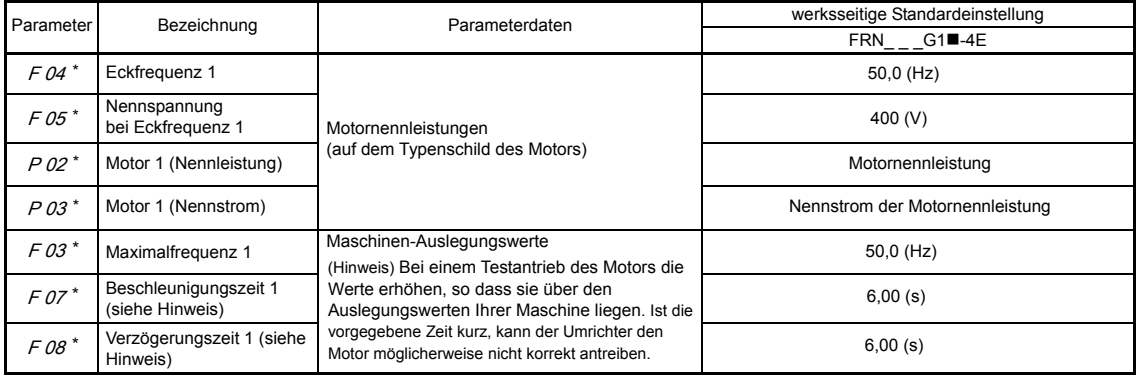

• Beim Bearbeiten des Parameters P02\* ist zu berücksichtigen, dass bei einer Veränderung der P02\*-Daten die Daten der Parameter P03\*, P06\* bis P23\*, P53\* bis P56\* und H46 automatisch aktualisiert werden.

• Geben Sie für die Nennspannung bei Eckfrequenz (F05) den normalen Wert ein, obwohl der Umrichter den Motor so regelt, dass die Nennspannung (Nennspannung bei Eckfrequenz) bei Vektorregelung ohne Drehzahlsensor niedrig gehalten wird. Nach der Selbstoptimierung reduziert der Umrichter automatisch die Nennspannung bei Eckfrequenz.

#### **Selbstoptimierungsverfahren**

#### **(1) Auswahl der Optmierungsart**

Prüfen Sie die Bedingungen der Maschine und führen Sie die "Selbstoptimierung bei drehendem Motor unter Vektorregelung" (P04\*=3) durch. Passen Sie die Beschleunigungs- und Verzögerungszeiten (F07\* und F08\*) an die Motordrehung an. Und wählen Sie die Drehrichtung so, dass sie der tatsächlichen Drehrichtung der Maschine entspricht.

Falls "Selbstoptimierung bei drehendem Motor unter Vektorregelung (P04\*=3)" aufgrund von Begrenzungseinstellungen an der Maschine nicht ausgewählt werden kann, siehe weiter unten unter "■ Falls "Selbstoptimierung bei laufendem Motor" nicht ausgewählt werden kann".

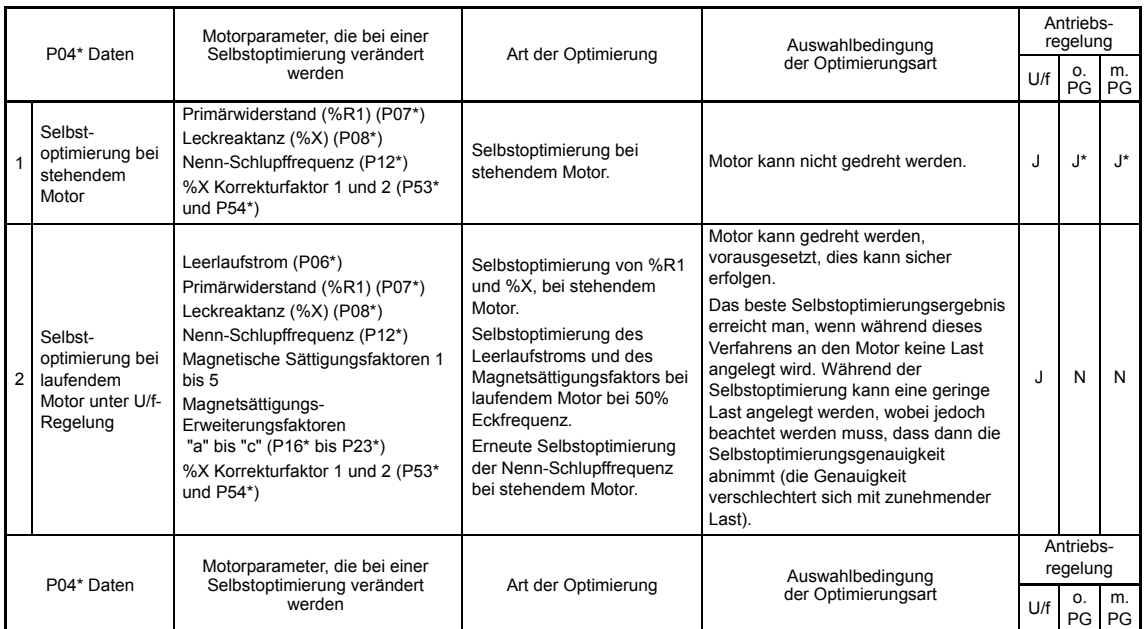

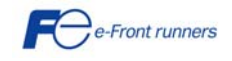

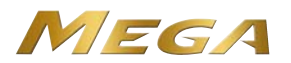

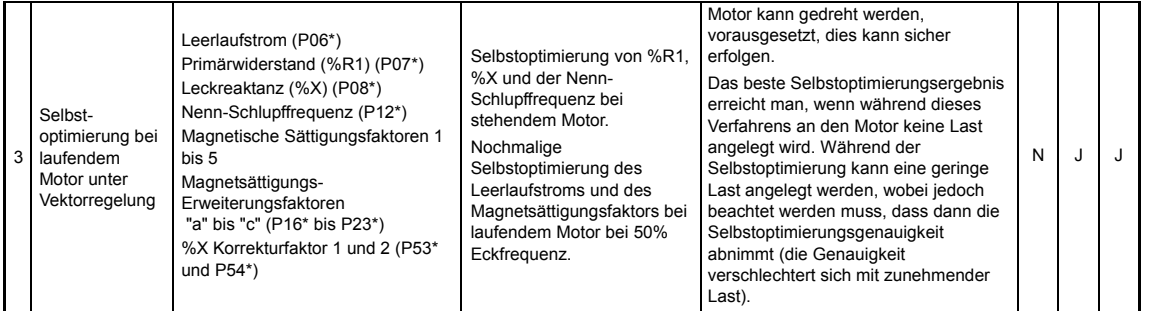

Abkürzungen: "U/f" (U/f-Regelung), "o. PG" (Vektorregelung ohne Drehzahlsensor) und "m. PG" (Vektorregelung mit Drehzahlsensor) J: Selbstoptimierung nicht gebunden an Bedingung J\*: Selbstoptimierung gebunden an Bedingung N: Selbstoptimierung nicht verfügbar

Die Selbstoptimierungsergebnisse der jeweiligen Motorparameter werden automatisch gespeichert. Wird beispielsweise eine Selbstoptimierung von P04\* durchgeführt, werden die Ergebnisse in den P-Codes (Parameter von Motor 1) gespeichert.

#### **(2) Vorbereitung der Maschinen**

Nehmen Sie die entsprechenden Vorbereitungen am Motor und seinen Lasten vor, z. B. Ausrücken der Motorkupplung und Deaktivieren der Sicherheitsvorrichtungen.

**(3) Selbstoptimierung** (bei laufendem Motor unter Vektorregelung)

- Setzen Sie den Parameter P04\* auf "3" und drücken Sie die Taste . (Das Blinken von 3 auf dem LED-Monitor verlangsamt sich.)
- C Geben Sie einen Startbefehl ein. Die werksseitige Standardeinstellung ist die " www.-Taste auf dem Bedienteil für den Vorwärtslauf." Um auf Rückwärtslauf umzuschalten oder um das Klemmensignal *FWD* oder *REV* als Startbefehl auszuwählen, müssen die Daten des Parameters F02 verändert werden.
- In dem Moment, wo ein Startbefehl eingegeben wird, leuchtet die Anzeige von 3 auf und die Selbstoptimierung bei stehendem Motor wird gestartet.

(Maximale Selbstoptimierungszeit: ca. 40 Sek.)

- Anschließend wird der Motor auf ca. 50% der Eckfrequenz beschleunigt und die Selbstoptimierung gestartet. Nach Abschluss der Messungen wird der Motor wieder verzögert und angehalten.
- (Geschätzte Selbstoptimierungszeit: Beschleunigungszeit + 20 Sek. + Verzögerungszeit)
- 5) Nachdem der Motor wie in 4) verzögert und zum Stillstand gebracht wurde, wird die Selbstoptimierung bei stehendem Motor fortaesetzt.

(Maximale Selbstoptimierungszeit: ca. 20 Sek.)

- Der Motor wird erneut auf ca. 50% der Eckfrequenz beschleunigt und die Selbstoptimierung gestartet. Nach Abschluss der Messungen wird der Motor wieder verzögert und angehalten.
- (Geschätzte Selbstoptimierungszeit: Beschleunigungszeit + 20 Sek. + Verzögerungszeit)
- $\bar{O}$  Nachdem der Motor wie in  $6$  verzögert und zum Stillstand gebracht wurde, wird die Selbstoptimierung bei stehendem Motor fortgesetzt.
	- (Maximale Selbstoptimierungszeit: ca. 20 Sek.)
- Wird das Anschlusssignal *FWD* oder *REV* als Startbefehl ausgewählt (F02 = 1), erscheint nach Abschluss der Messungen die Meldung end. Bei Abschaltung des Startbefehls ist die Selbstoptimierung beendet.
	- Wurde der Startbefehl über das Bedienteil oder die Kommunikationsverbindung eingegeben, wird er automatisch bei Abschluss der Messungen ausgeschaltet und die Selbstoptimierung ist beendet.
- Bei Abschluss der Selbstoptimierung erscheint auf dem Bedienteil der nachfolgende Parameter P06\*.

#### **Falls die Selbstoptimierung bei drehendem Motor nicht ausgewählt werden kann**

Falls "Selbstoptimierung bei drehendem Motor unter Vektorregelung (P04\*=3)" aufgrund von Begrenzungseinstellungen an der Maschine nicht ausgewählt werden kann, führen Sie die weiter unten beschriebene "Selbstoptimierung bei stehendem Motor" (P04\*=1) durch. Im Vergleich zu der erstgenannten Selbstoptimierung kann es sein, dass die letztgenannte Optimierung in Bezug auf Drehzahlregelgenauigkeit oder Stabilität eine schlechtere Leistung zeigt; der Motor sollte daher an die Maschine angeschlossen und vorher ausreichend geprüft werden.

- Geben Sie als Daten für F04\*, F05\*, P02\* und P03\* die Motornennwerte auf dem Typenschild des Motors ein.
- Geben Sie als Motornennleistungen (die Daten für P06\*, P16\* bis P23\*) die entsprechenden Werte auf dem Datenblatt des Motorherstellers ein.

Nähere Informationen zur Umrechnung der Datenblattwerte in Daten, die als Parameter eingegeben werden können, erhalten Sie bei Ihrem Fuji Electric Vertragshändler.

Führen Sie die "Selbstoptimierung mit stehendem Motor (P04\*=1)" durch.

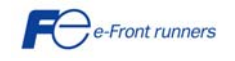

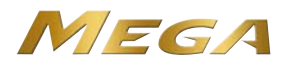

#### **5.7 Parametergrundeinstellungen für F42=6**

Der Antrieb eines Motors unter Vektorregelung mit Drehzahlsensor (F42\* = 6) erfordert eine Konfiguration der folgenden zusätzlichen Parameter (für den Fall F42=5).

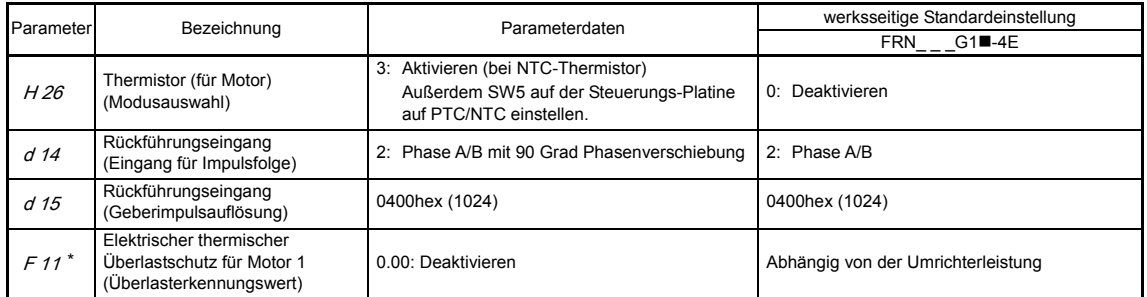

#### **5.8 Motorfunktionsprüfung mit laufendem Umrichter durchführen**

# **WARNUNG**

Werden die Parameter falsch oder ohne vollständiges Verständnis dieses Bedienungshandbuchs und des FRENIC-MEGA-Anwenderhandbuchs eingestellt, kann der Motor mit Drehmoment- oder Drehzahlwerten laufen, die für die Maschine nicht erlaubt sind. **Es kann zu Unfällen oder Verletzungen kommen.**

Nachdem die Vorbereitungen für einen Testlauf, wie oben beschrieben, abgeschlossen sind, den Umrichter für eine Motorfunktionsprüfung wie folgt starten.

# $\triangle$  VORSICHT

Falls bei Umrichter oder Motor irgendeine Abweichung festgestellt wird, den Betrieb unverzüglich stoppen und die Ursache herausfinden (siehe Kapitel 7).

## --------------------------------------------------------- **Testlaufverfahren** ---------------------------------------------------------

- (1) Schalten Sie den Strom ein und prüfen Sie, ob die Bezugsfrequenz \*00 Hz auf dem LED-Monitor blinkt.
- (2) Stellen Sie mit den Tasten  $\Diamond$  /  $\Diamond$  eine niedrige Bezugsfrequenz, beispielsweise 5 Hz, ein. (Prüfen Sie, ob die Frequenz auf dem LED-Monitor blinkt.)
- (3) Drücken Sie die <a>>
Jesuisten Sie die <a>
Taste, um den Vorwärtslauf des Motors zu starten. (Prüfen Sie, ob die Bezugsfrequenz auf dem LED-Monitor angezeigt wird.)
- (4) Um den Motor zu stoppen, die 6ToP -Taste drücken.

#### **< Prüfpunkte während eines Testlaufs >**

- Prüfen Sie, ob der Motor vorwärts läuft.
- Prüfen Sie, ob der Motor ruhig und ohne Brummen oder übermäßige Schwingungen läuft.
- Prüfen Sie, ob der Motor gleichmäßig beschleunigt und verzögert.

Wenn keine Abweichungen festgestellt werden, drücken Sie erneut die Taste (w), um den Motorantrieb zu starten, und erhöhen Sie dann die Bezugsfrequenz mit den Tasten  $\bigotimes$  /  $\bigotimes$ . Prüfen Sie die obigen Punkte ein zweites Mal.

Falls Sie irgendein Problem feststellen, verändern Sie die Parameterdaten nochmals, wie weiter unten beschrieben.

Je nach Einstellung der Parameter kann die Motordrehzahl auf ein unerwartet hohes und gefährliches Niveau ansteigen, Tipp insbesondere unter Vektorregelung mit bzw. ohne Drehzahlsensor. Um das zu vermeiden wurde eine Drehzahlbegrenzung vorgesehen.

Falls der Anwender mit der Parametereinstellung nicht vertraut ist (z.B. wenn er den Umrichter zum ersten Mal startet), wird die Anwendung der Frequenzbegrenzung (hoch) (F15) und der Drehmomentregelung (Drehzahlgrenze 1/2) (d32/d33) empfohlen. Um beim Starten des Umrichters einen sicheren Betrieb zu gewährleisten, sind diesen Parametern zunächst kleine Werte zuzuordnen, die dann beim Überprüfen im eigentlichen Betrieb allmählich erhöht werden.

Die Drehzahlbegrenzung dient als Überdrehzahlsperre oder als Drehzahlbegrenzer unter Drehmomentregelung. Nähere Informationen zur Drehzahlbegrenzung sind im FRENIC-MEGA-Anwenderhandbuch zu finden.

Bei der Vektorregelung wird ein PI-Regler für die Drehzahlregelung eingesetzt. Die PI-Konstanten müssen manchmal wegen der Lastträgheit modifiziert werden. In der nachstehenden Tabelle sind die wichtigsten Modifizierungspunkte aufgeführt.

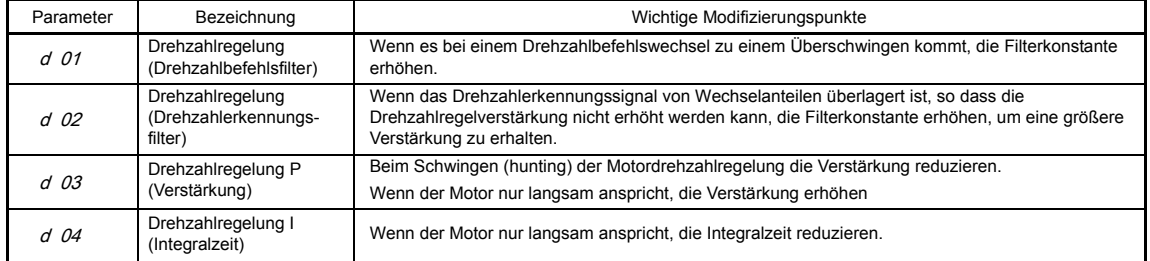

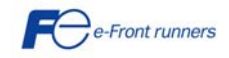

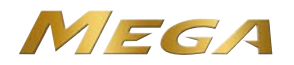

#### **5.9 Vorbereitung für den praktischen Betrieb**

Nach Überprüfen des normalen Motorlaufs mit Umrichter in einem Testlauf den Motor mit den Maschinen verbinden und die Verdrahtung für den praktischen Betrieb vornehmen.

- (1) Konfigurieren Sie die auf die Anwendung bezogenen Betriebsparameter der Maschine.
- (2) Überprüfen Sie die Schnittstellen zu den Peripherie-Stromkreisen.
	- 1) Testalarm. Erzeugen Sie einen Testalarm, indem Sie die Tasten "  $\binom{m}{k}$  +  $\binom{m}{k}$ " auf dem Bedienteil für mindestens 5 Sekunden drücken und prüfen Sie die Alarmsequenz. Der Umrichter müsste anhalten und ein Alarmausgangssignal (für einen beliebigen Fehler) erzeugen.
	- 2) Beurteilung der Lebensdauer des Zwischenkreiskondensators. Bei Nutzung des Multifunktions-Bedienteils muss das zur Lebensdauerbeurteilung des Zwischenkreiskondensators anzuwendende Beurteilungs-Bezugsniveau eingerichtet werden. Wenn das Bedienteil verwendet wird, ist diese Einstellung auch erforderlich, um die Lebensdauer des Zwischenkreiskondensators unter praktischen Betriebsbedingungen beurteilen zu können. Nähere Informationen hierzu sind in Kapitel 7 des Bedienungshandbuchs zu finden.
	- 3) E/A-Überprüfung. Überprüfen Sie die Schnittstellen zu den Peripheriegeräten unter Menü 4 "I/O Checking" auf dem Bedienteil im Programmiermodus.
	- 4) Anpassung der Analogeingänge. Passen Sie die Analogeingänge an den Klemmen [12], [C1] und [V2] mit Hilfe der Parameter für Offset, Filter und Verstärkung an, welche die Analogeingangsfehler minimieren. Nähere Informationen hierzu sind in Kapitel 6 zu finden.
	- 5) Kalibrieren des [FM]-Ausgangs. Kalibrieren Sie den vollen Messbereich des an die Klemmen [FM1] und [FM2] angeschlossenen Analogmessgeräts unter Verwendung der +10 VDC entsprechenden Bezugsspannung. Zur Ausgabe der Bezugsspannung muss über den Parameter (F31/F35 = 14) der Analogausgangstest ausgewählt werden.
	- 6) Löschen der Alarm-Vorgeschichte. Löschen Sie die Alarm-Vorgeschichte, die während der Systemeinrichtung gespeichert wurde, mit dem Parameter (H97 = 1).

Je nach vorliegender Betriebssituation kann es notwendig sein, die Einstellungen für die Drehmomentanhebung (F09\*), die Beschleunigungs-/Verzögerungszeiten (F07\*/F08\*) und den PI-Regler für die Drehzahlregelung unter Vektorregelung zu verändern. Bestätigen Sie die Parameterdaten und passen Sie sie entsprechend an.

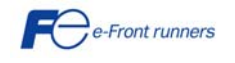

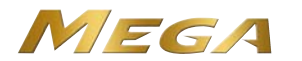

## **Kapitel 6 PARAMETER**

#### **6.1 Parametertabellen**

Jeder Parameter besteht aus einer alphanumerischen Folge aus 3 Zeichen. Das erste Zeichen ist ein Buchstabe, der die Gruppe kennzeichnet. Die beiden folgenden Zeichen sind Ziffern, die die einzelnen Codes in der Gruppe kennzeichnen. Die Parameter sind in zwölf Gruppen unterteilt: Grundfunktionen (F-Codes), Erweiterungs-Anschlussfunktionen (E-Codes), Steuerungsfunktionen (C-Codes), Parameter für Motor 1 (P-Codes), Höhere Funktionen (H-Codes), Parameter für Motor 2, 3 und 4 (A-, b- und r-Codes), Anwendungsfunktionen 1 und 2 (J- und d-Codes), Verbindungsfunktionen (y-Codes) und Optionsfunktionen (o-Codes). Um die Eigenschaften der einzelnen Parameter zu bestimmen, müssen für sie die entsprechenden Daten eingerichtet werden. Die Beschreibungen der Optionsfunktionen (o-Codes) sind in diesem Handbuch nicht enthalten. Diese sind im Bedienungshandbuch der jeweiligen Option enthalten.

Die Signalgebung mit negativer Logik kann für die digitalen Eingangs- und Ausgangsklemmen verwendet werden. Um die negative Logik für einen E/A-Anschluss einzurichten, müssen für den betreffenden Parameter 1000s eingegeben werden (indem man zu den Daten für die normale Logik 1000 hinzufügt).

Beispiel: Befehl *BX* "Auslaufen lassen", der einer der digitalen Eingangsklemmen [X1] bis [X7] zugeordnet wird (über einen der Parameter E01 bis E07).

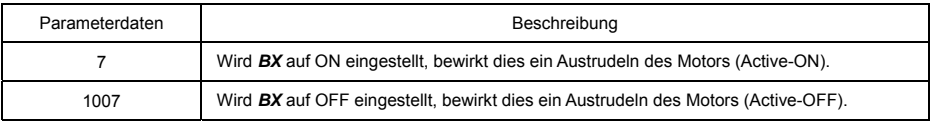

Je nachdem, welche Funktionen ihnen zugewiesen wurden, können einige Signale nicht auf Active-OFF umschalten.

In den nachstehenden Tabellen sind die Parameter aufgeführt, die für die Umrichterserie FRENIC-MEGA zur Verfügung stehen.

In den nachstehenden Tabellen sind die Parameter aufgeführt, die für die Umrichterserie FRENIC-MEGA zur Verfügung stehen.

#### **F-Codes: Grundfunktionen**

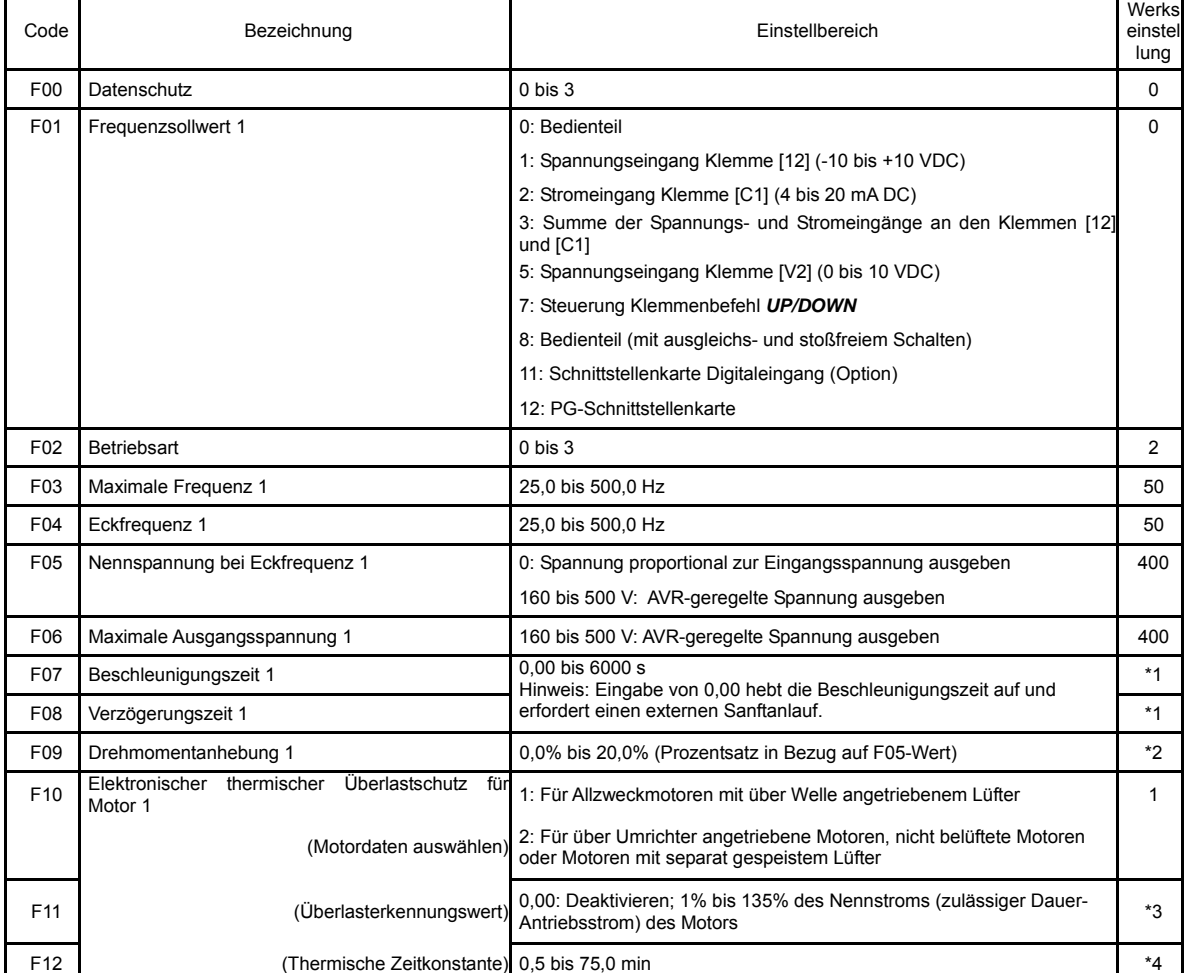

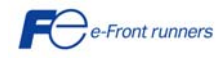

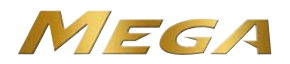

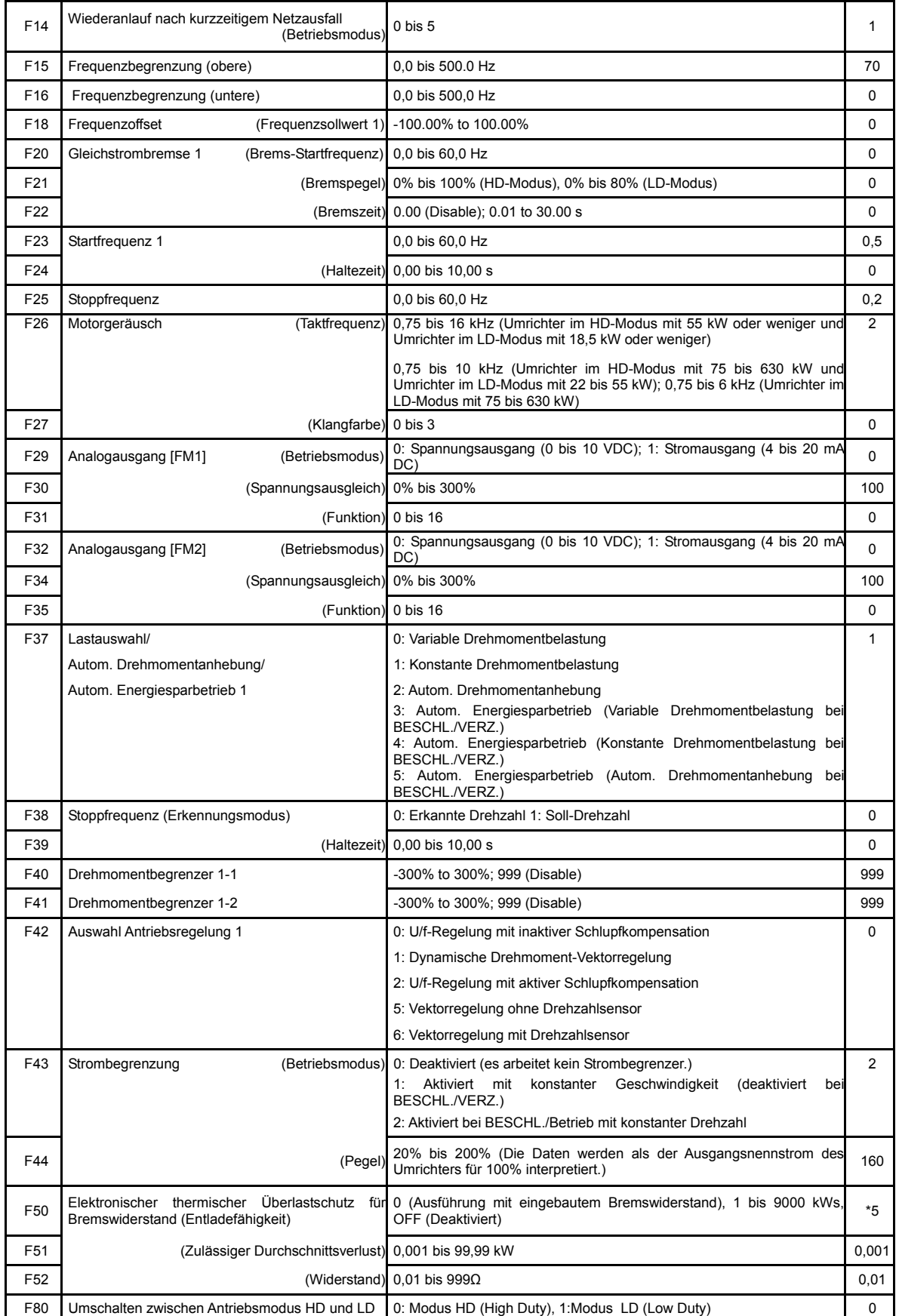

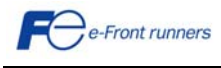

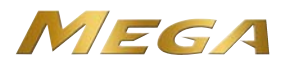

# **E-Codes: Erweiterungs-Anschlussfunktionen**

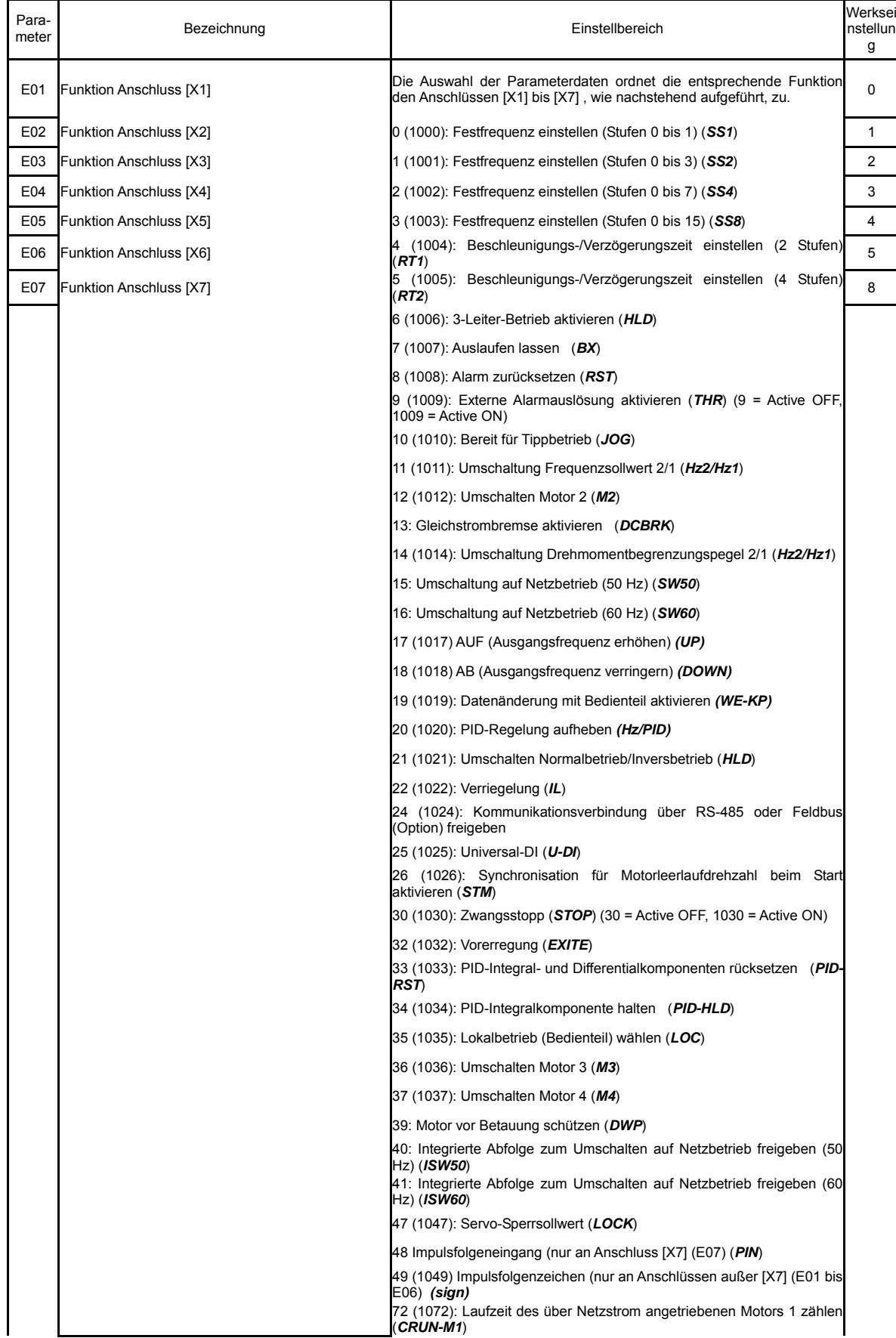

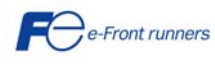

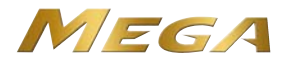

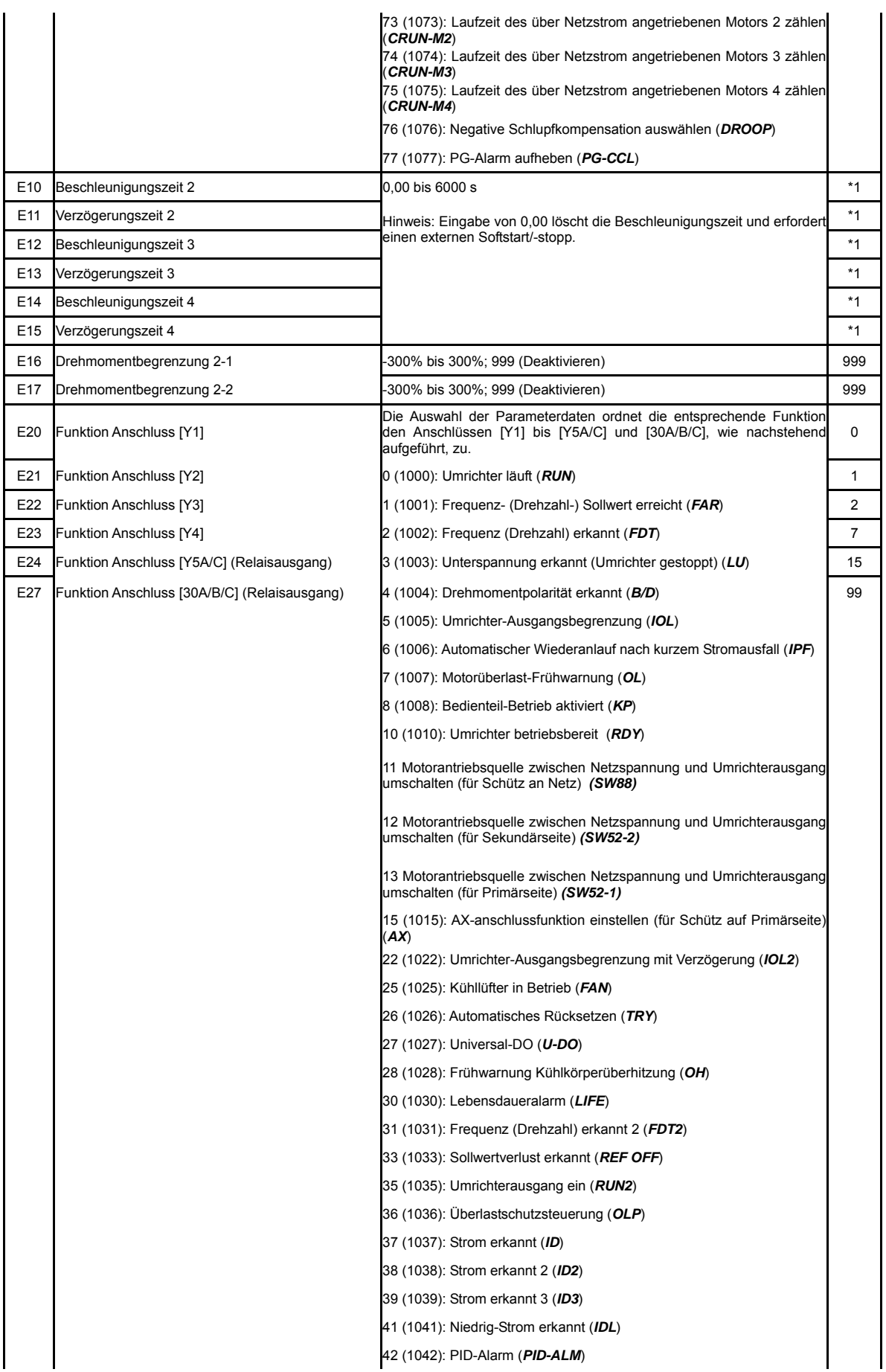

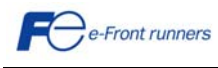

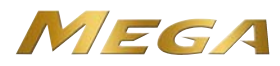

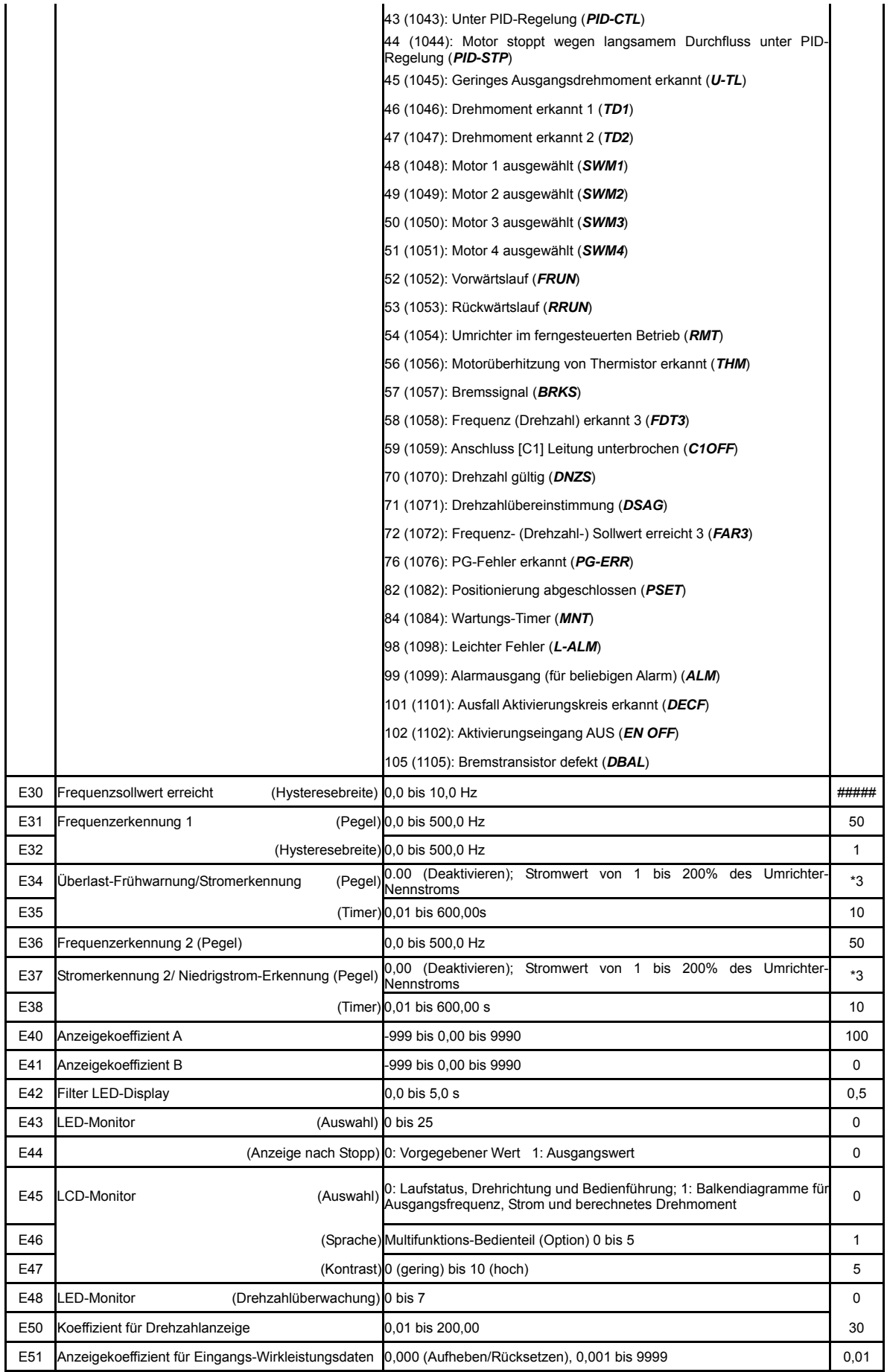

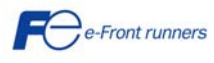

34

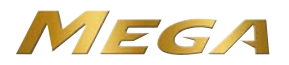

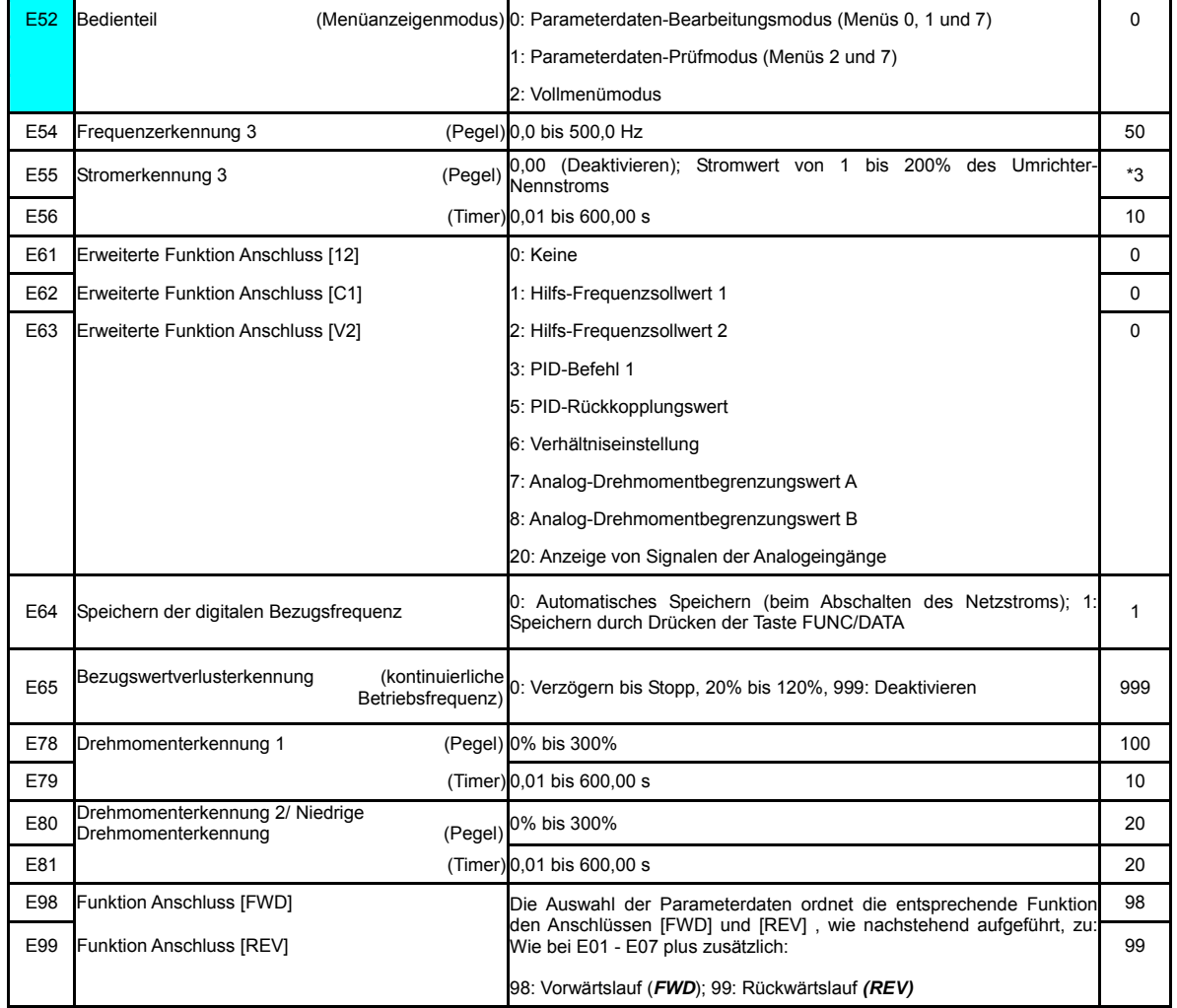

# **C-Codes: Steuerungsfunktionen der Frequenz**

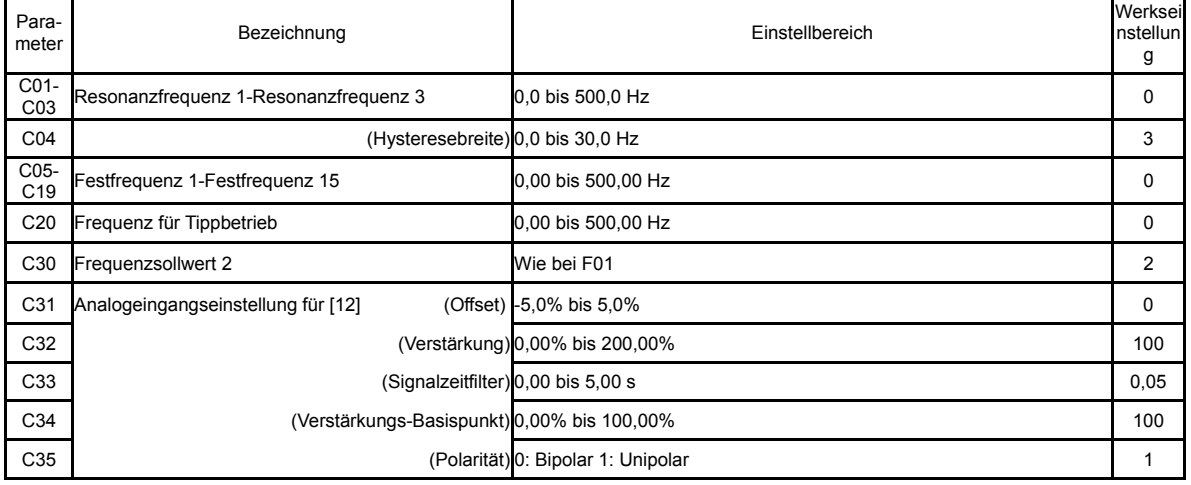

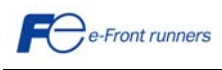

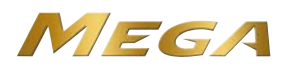

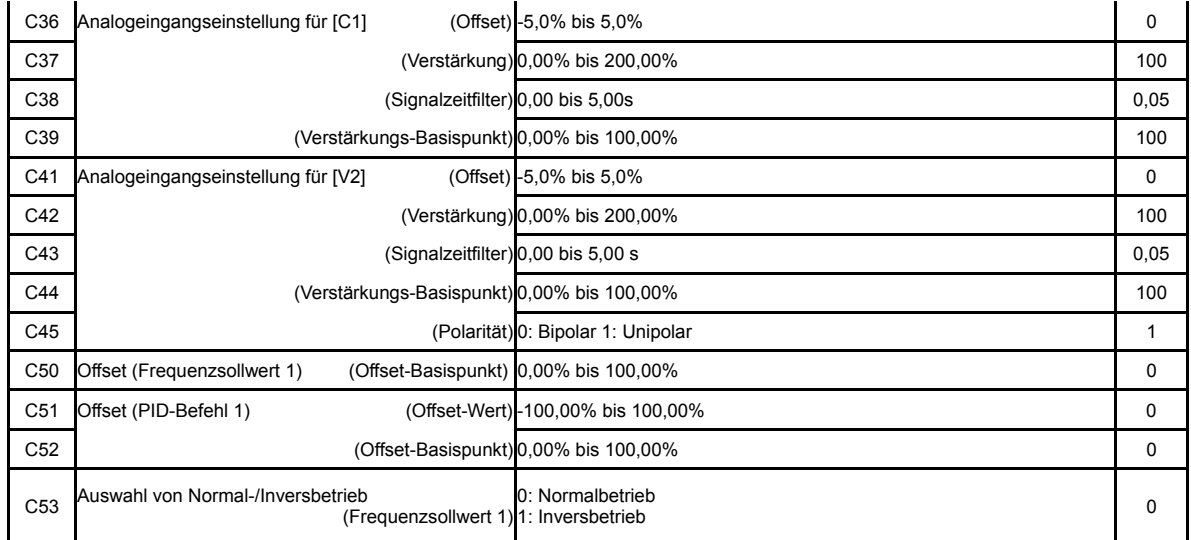

# **P-Codes: Parameter für Motor 1**

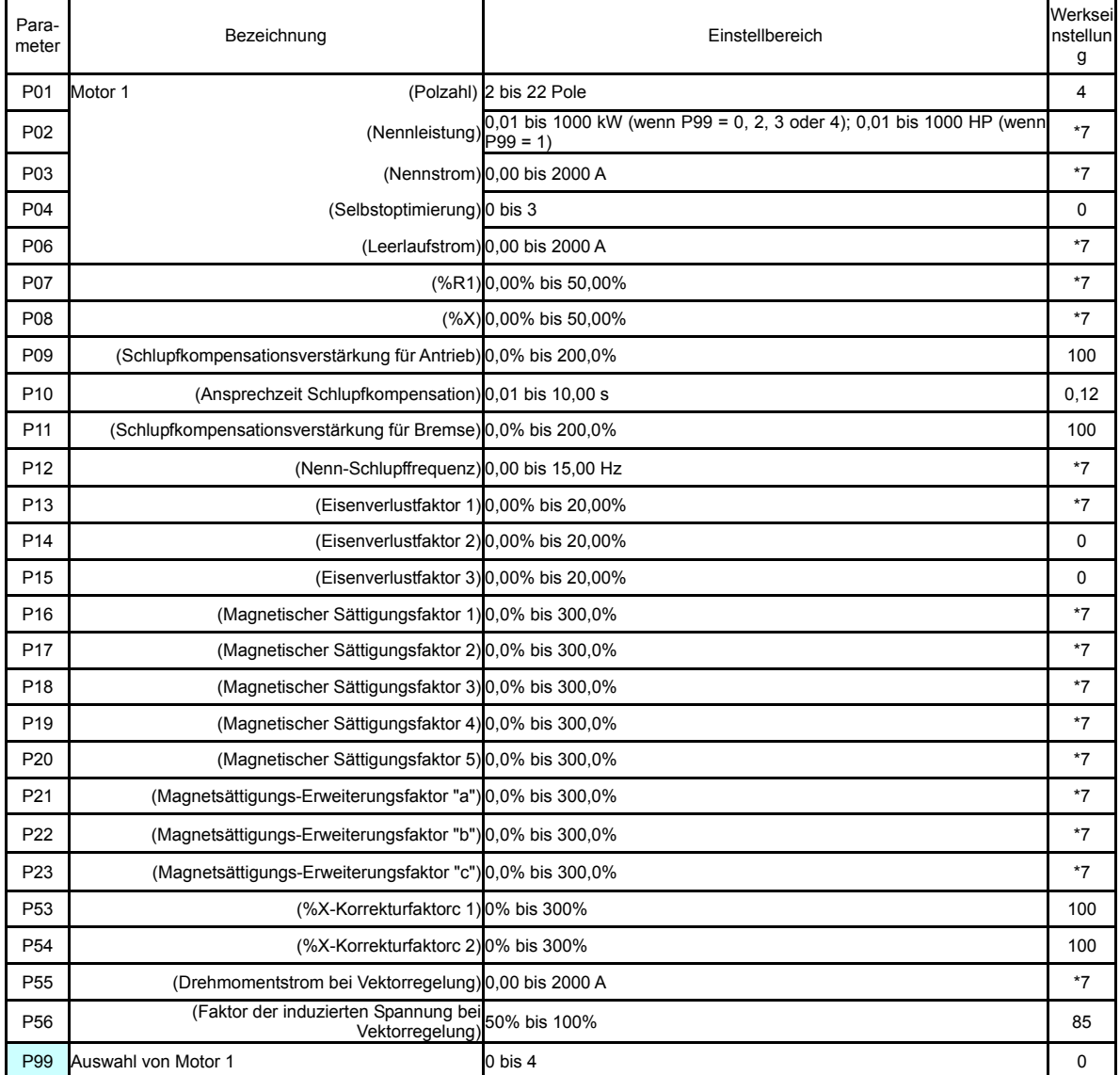

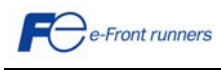

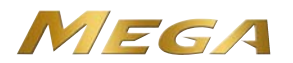

# **H-Codes: Höhere Funktionen**

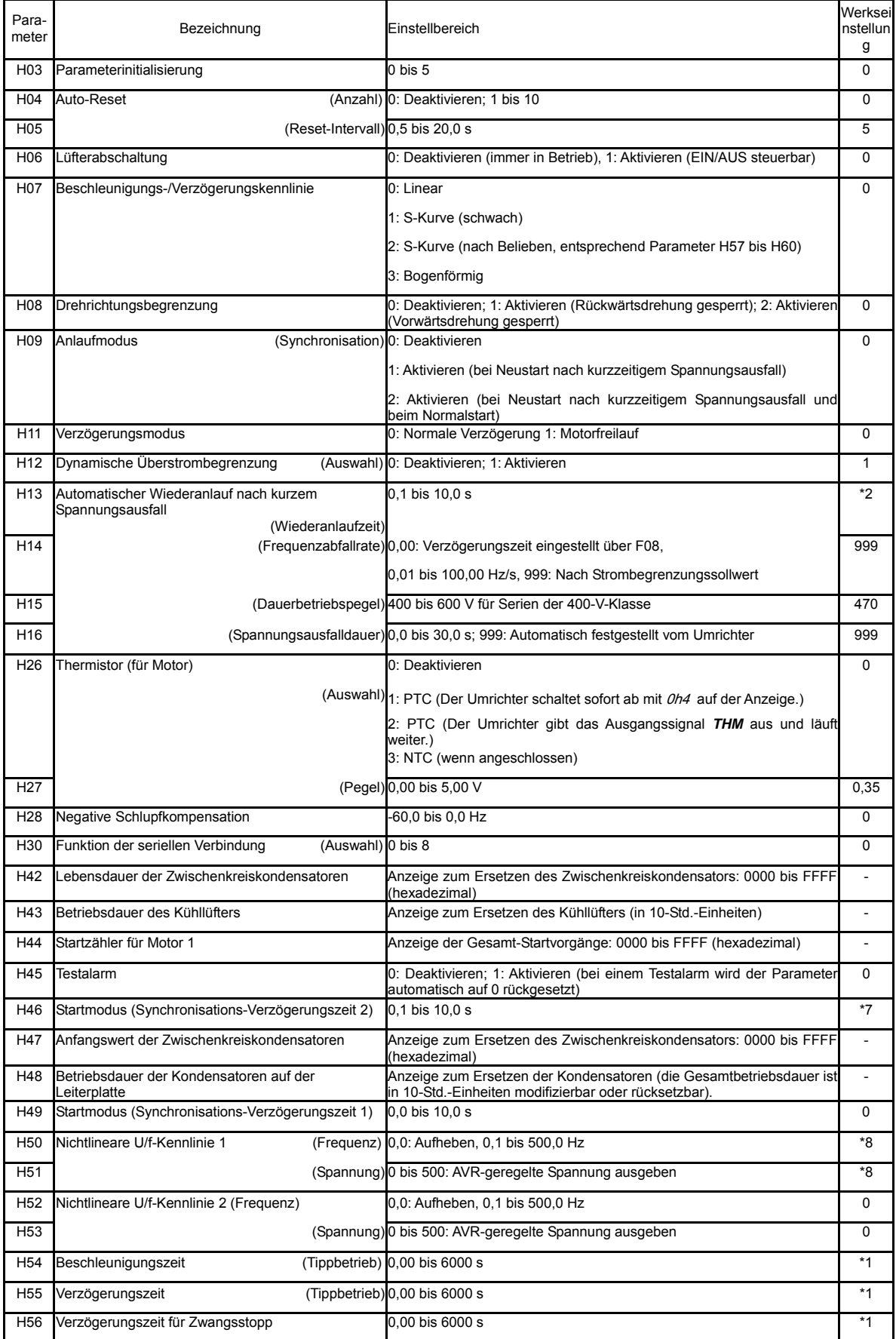

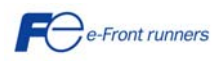

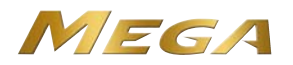

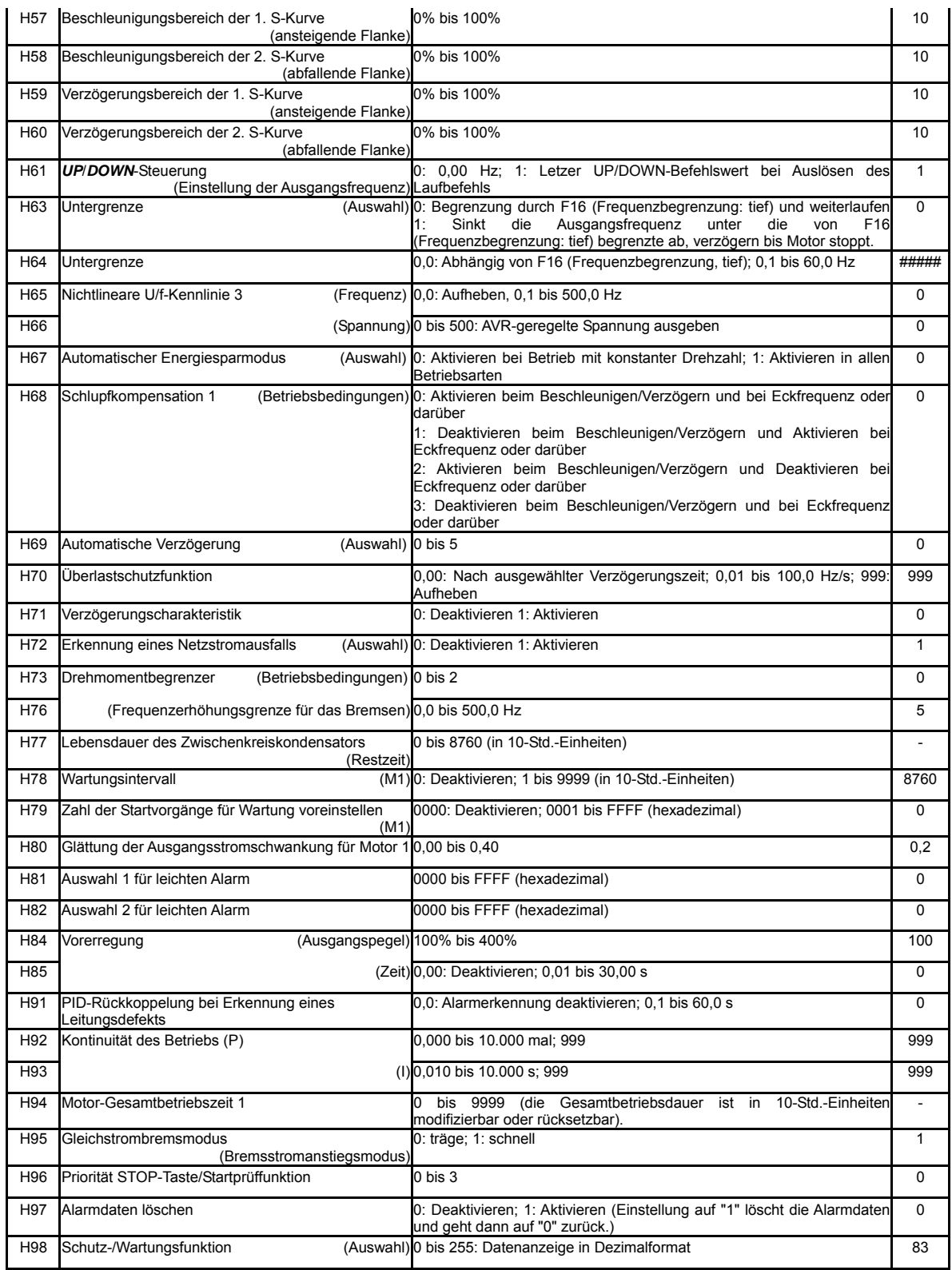

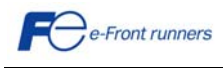

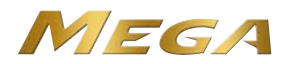

# **A-, b-, r-Codes: Parameter für Motor 2, 3, 4**

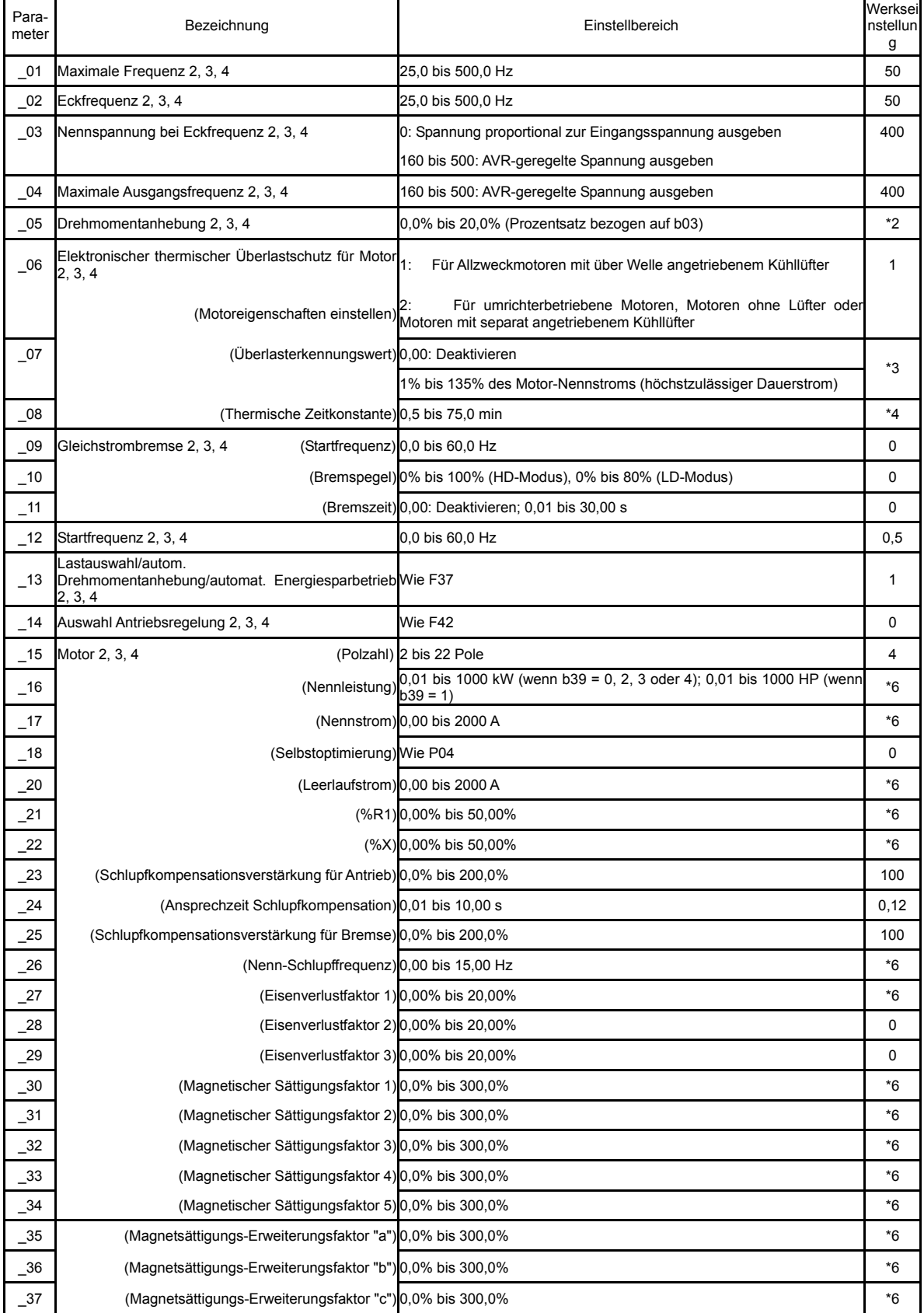

i.

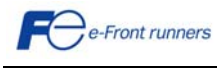

 $\ddot{\phantom{a}}$ 

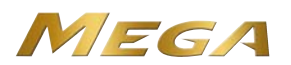

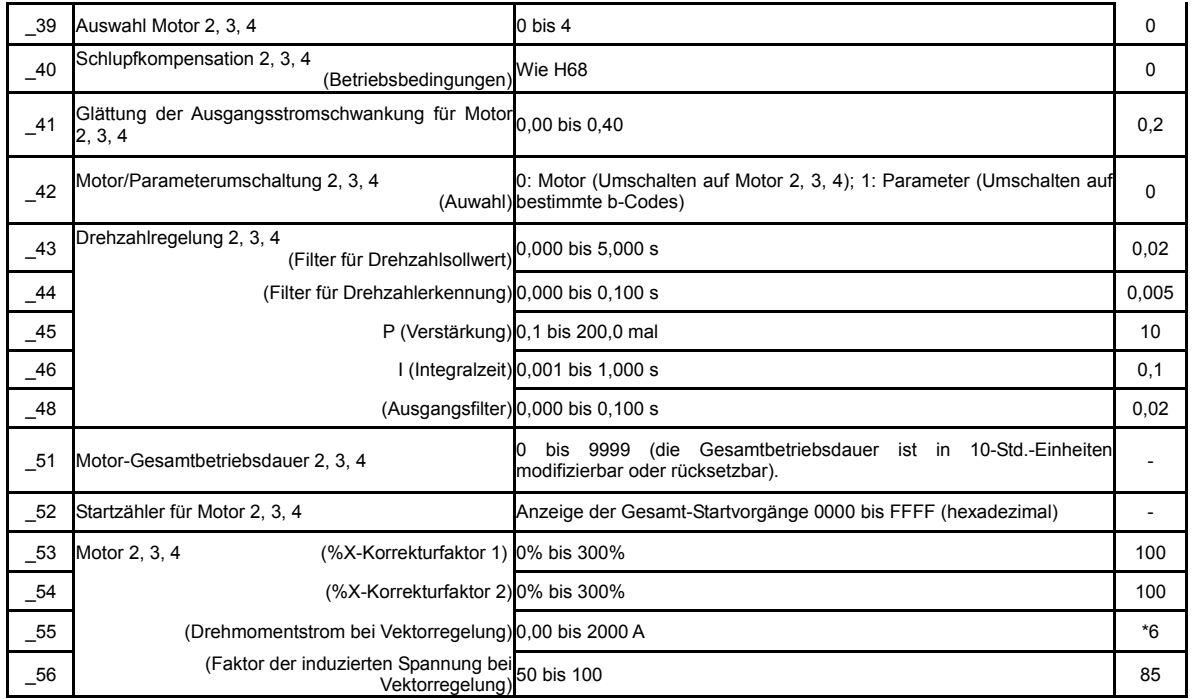

# **J-Codes: Anwendungsfunktionen 1**

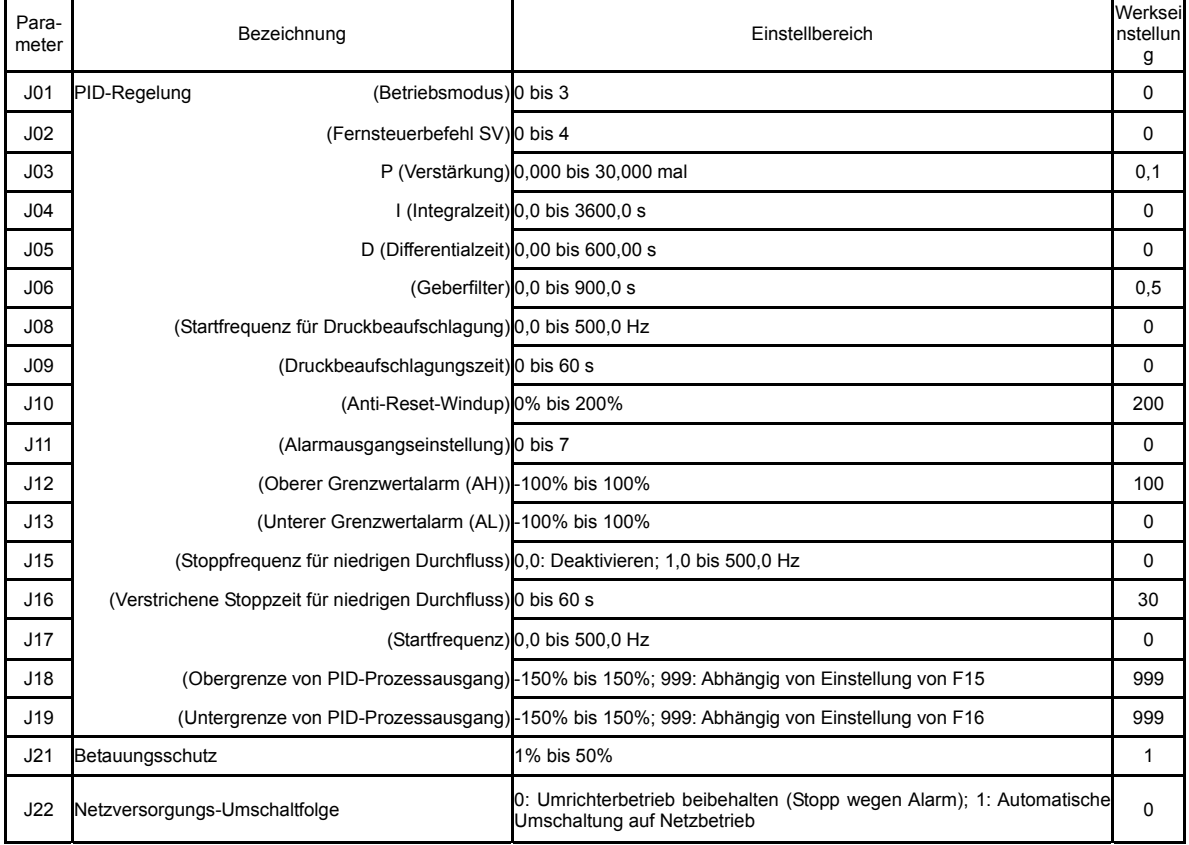

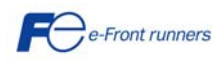

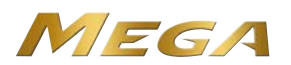

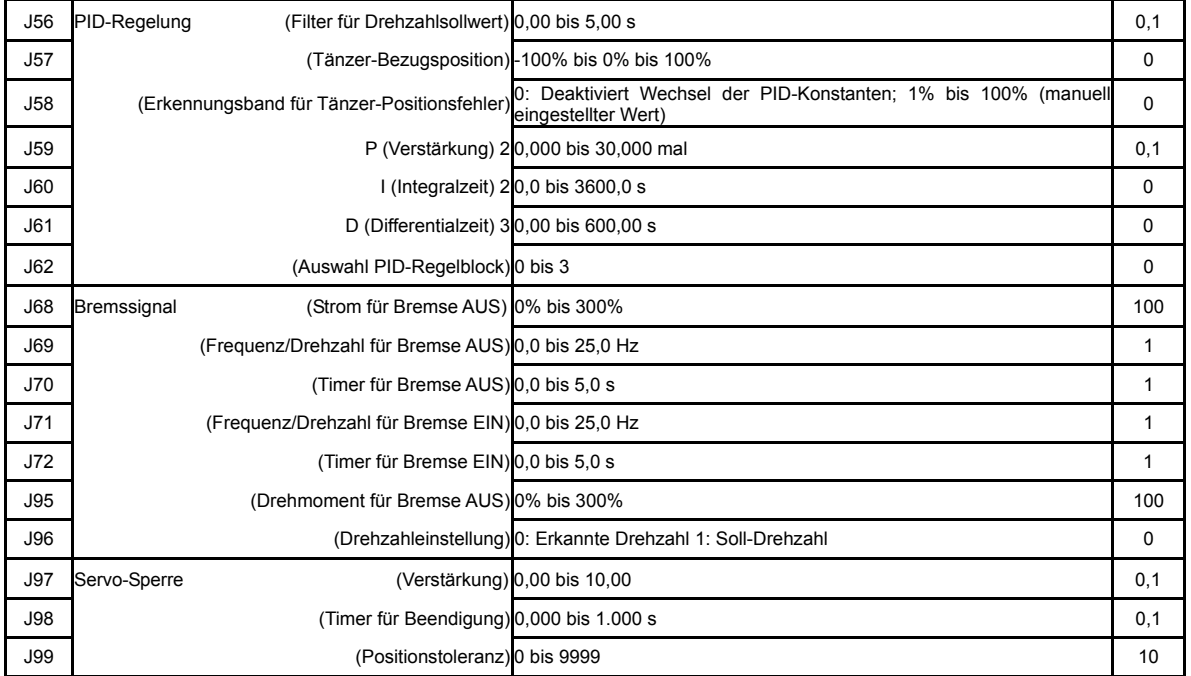

# **d-Codes: Anwendungsfunktionen 2**

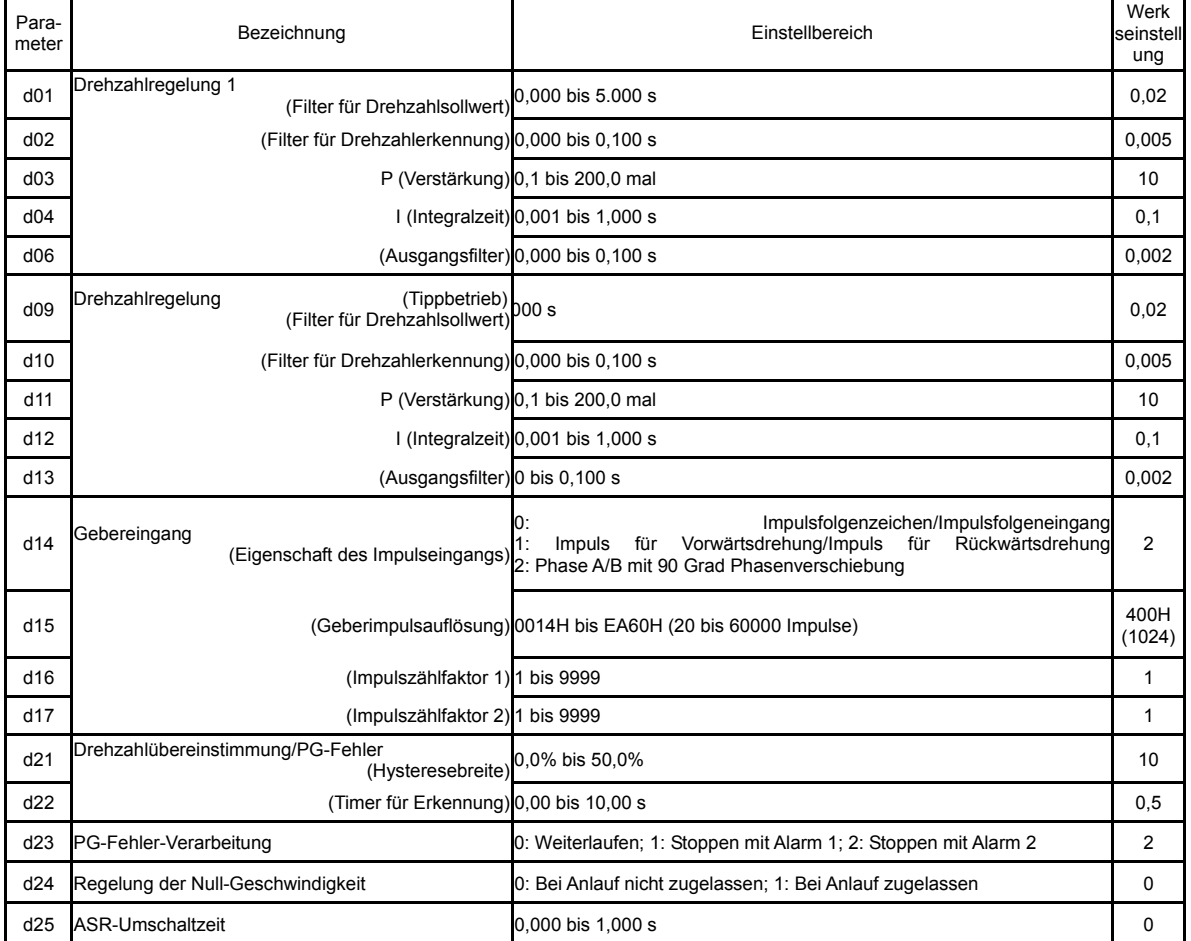

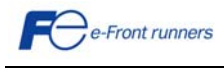

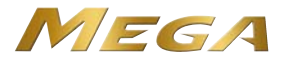

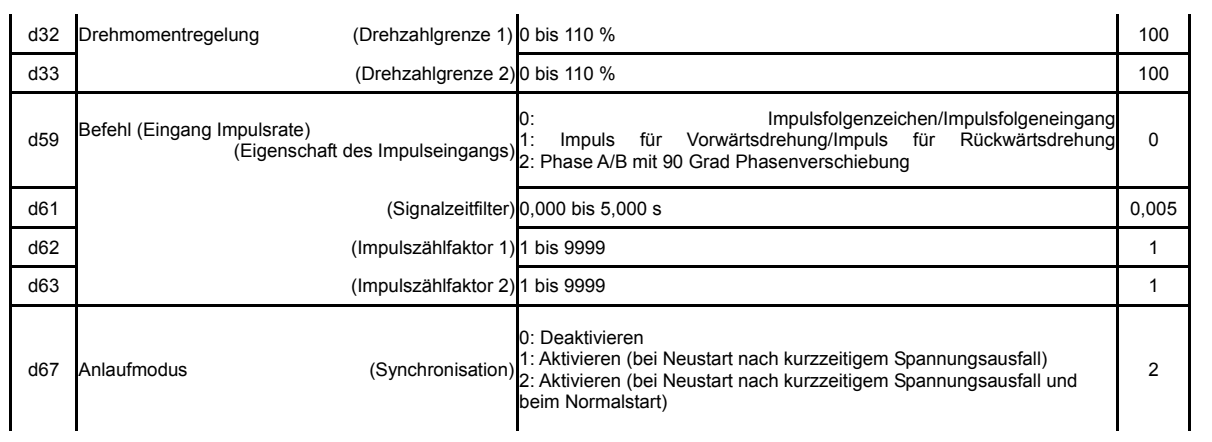

# **y-Codes: Verbindungsfunktionen**

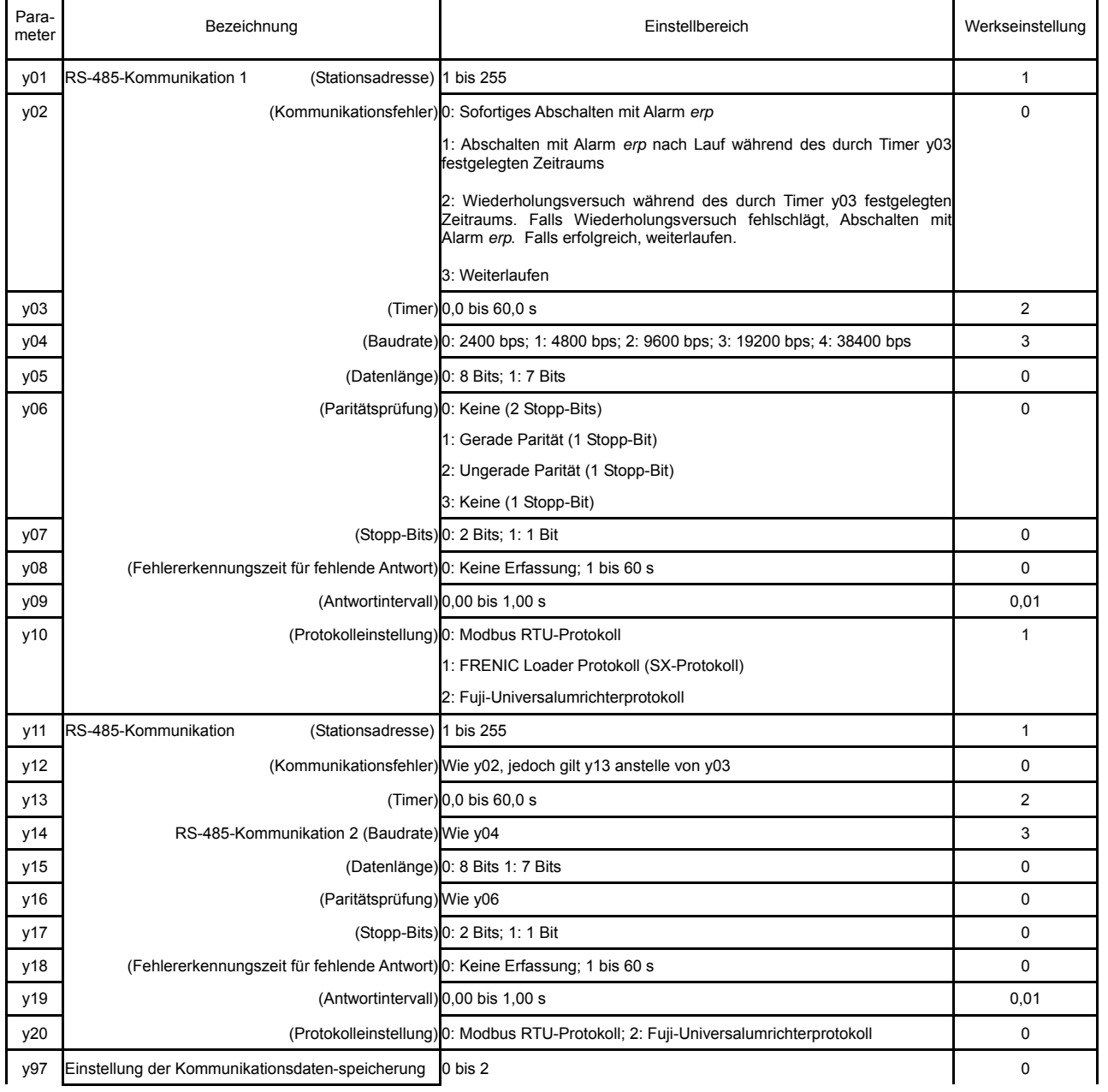

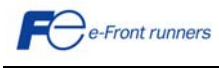

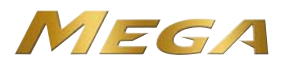

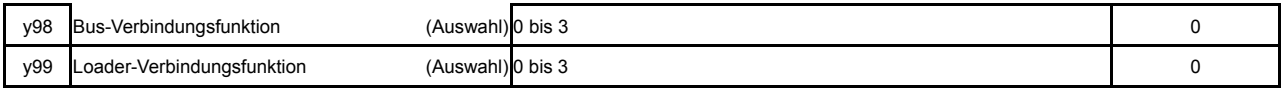

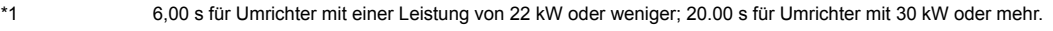

- \*2 Die Werkseinstellung ist je nach Umrichterleistung unterschiedlich.
- \*3 Der Nennstrom des Motors wird automatisch eingestellt, abhängig von der Einstellung der Funktion P02.
- \*4 5,0 min für Umrichter mit einer Leistung von 22 kW oder weniger; 10,0 min für Umrichter mit 30 kW oder mehr.
- \*5 0 für Umrichter mit einer Leistung von 7,5 kW oder weniger; OFF für Umrichter mit 11 kW oder mehr.
- \*6 Die Motorkonstante wird automatisch eingestellt, je nach Leistung des Umrichters und Versandort.
- \*7 Die Werkseinstellung ist je nach Umrichterleistung unterschiedlich.

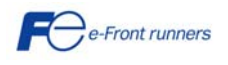

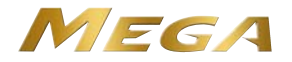

# **Kapitel 7 FEHLERSUCHE**

# **WARNUNG**

Wenn eine der Schutzfunktionen aktiviert wurde, muss zunächst die Ursache beseitigt werden. Nachdem überprüft wurde, dass alle Laufbefehle AUS geschaltet sind, kann dann der Alarm freigegeben werden. Wenn der Alarm aufgehoben wurde und ein Laufbefehl noch EINgeschaltet ist, kann der Umrichter den Motor mit Strom versorgen und antreiben. **Es kann zu Verletzungen kommen.**

- Auch wenn der Umrichter die Spannungszufuhr zum Motor unterbrochen hat, kann an den Ausgangsklemmen U, V und W des Umrichters Spannung anliegen, wenn Spannung an den Eingangsklemmen L1/R, L2/S und L3/T anliegt.
- Schalten Sie den Strom ab und warten Sie bei Umrichtern mit einer Leistung von 22 kW oder weniger mindestens 5 Minuten und bei<br>Umrichtern mit einer Leistung von 30 kW oder mehr mindestens 10 Minuten. Stellen Sie sicher, da zwischen den Klemmen P(+) und N(-) auf einen sicheren Wert (+25 VDC oder weniger) abgefallen ist.

**Es kann zu Stromschlägen kommen.**

### **7.1 Beschreibung der wichtigsten Schutzfunktionen**

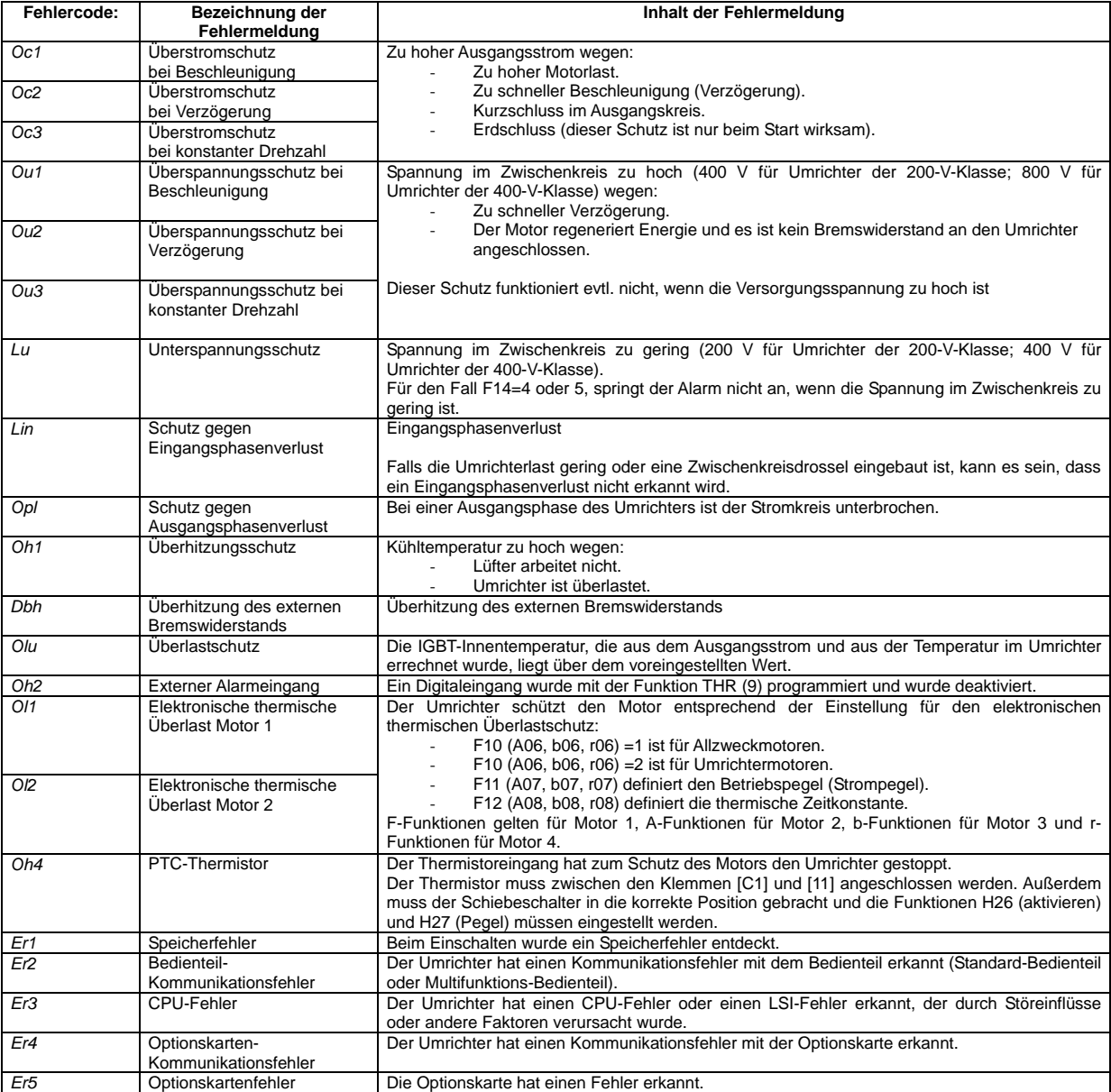

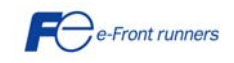

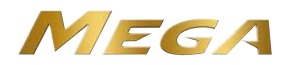

# **Kapitel 8 TECHNISCHE DATEN UND ABMESSUNGEN**

## **8.1 Standardmodell (Ausführung mit eingebautem EMV-Filter)**

## **8.1.1 400 V-Reihe 3-Phasig (Umrichter im HD- und LD-Modus)**

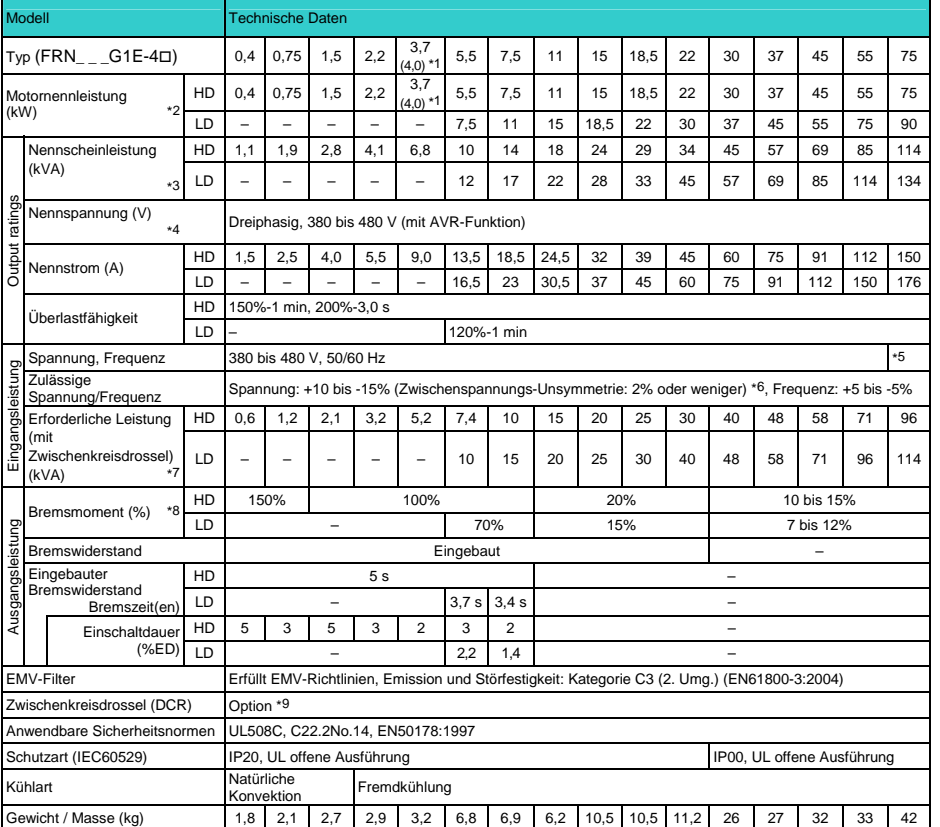

\*1 4,0 kW für die EU. Der Umrichter ist eine Ausführung des Typs FRN4.0G1E-4E.

\*2 Vierpoliger Fuji-Standardmotor

\*3 Die Nennscheinleistung wird berechnet, indem als Ausgangsnennspannung für die 400-V-Serie 440 V angenommen werden.

\*4 Ausgangsspannung kann die Versorgungsspannung nicht überschreiten.

\*5 380 bis 440 V/50 Hz, 380 bis 480 V/60 Hz

<sup>\*6</sup> Spannungsa symetrie (%) =  $\frac{\text{Max. Spanning (V) - Min. Sapnnung (V)}}{\text{Durchschnittliche 3 - Phasenspannung (V)}} \times 67$  (IEC 61800-3) Beträgt dieser Wert 2 bis 3%, eine optionale Eingangsdrossel verwenden (ACR).

\*7 Erforderlich bei Verwendung einer Zwischenkreisdrossel (DCR).

\*8 Durchschnitts-Bremsmoment, wenn nur der Motor läuft. (Variiert mit dem Motorwirkungsgrad.)

\*9 Eine Zwischenkreisdrossel (DCR) ist eine Option. Bei Umrichtern mit einer Leistung von 55 kW im LD-Modus und Umrichtern mit 75 kW oder mehr muss jedoch eine DCR angeschlossen werden. Achten Sie bei diesen Umrichtern auf jeden Fall darauf.

Hinweis: Ein Kästchen ( $\square$ ) in der obigen Tabelle ersetzt je nach Versandort die Buchstaben A oder E.

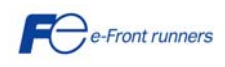

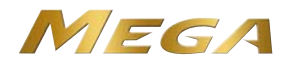

## **8.2 Abmessungen (0,4 bis 220kW)**

## EMC filter built-in type

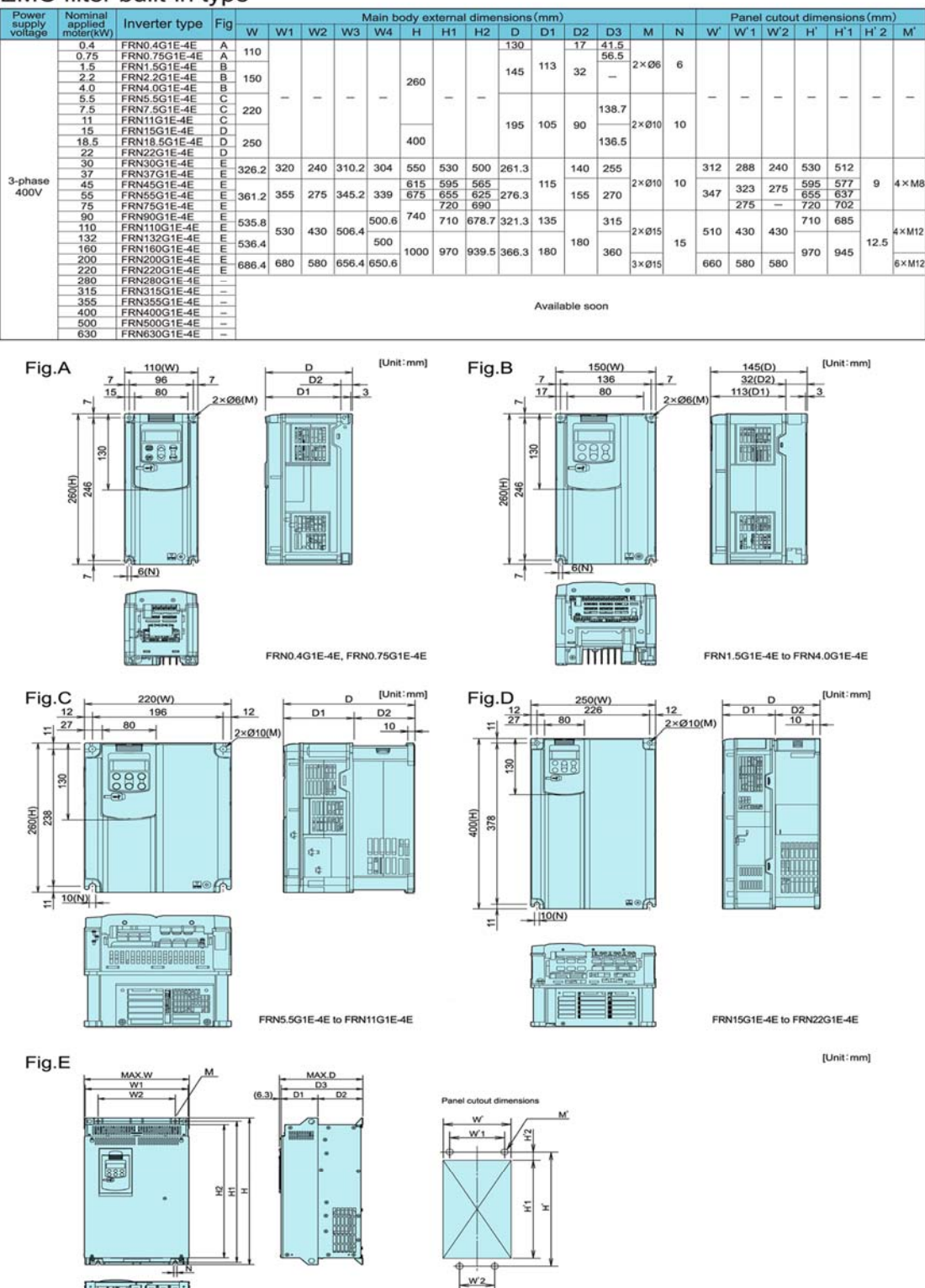

FRN30G1E-4E to FRN75G1E-4E

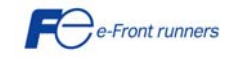

AX.W

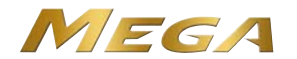

# **Kapitel 9 OPTIONEN**

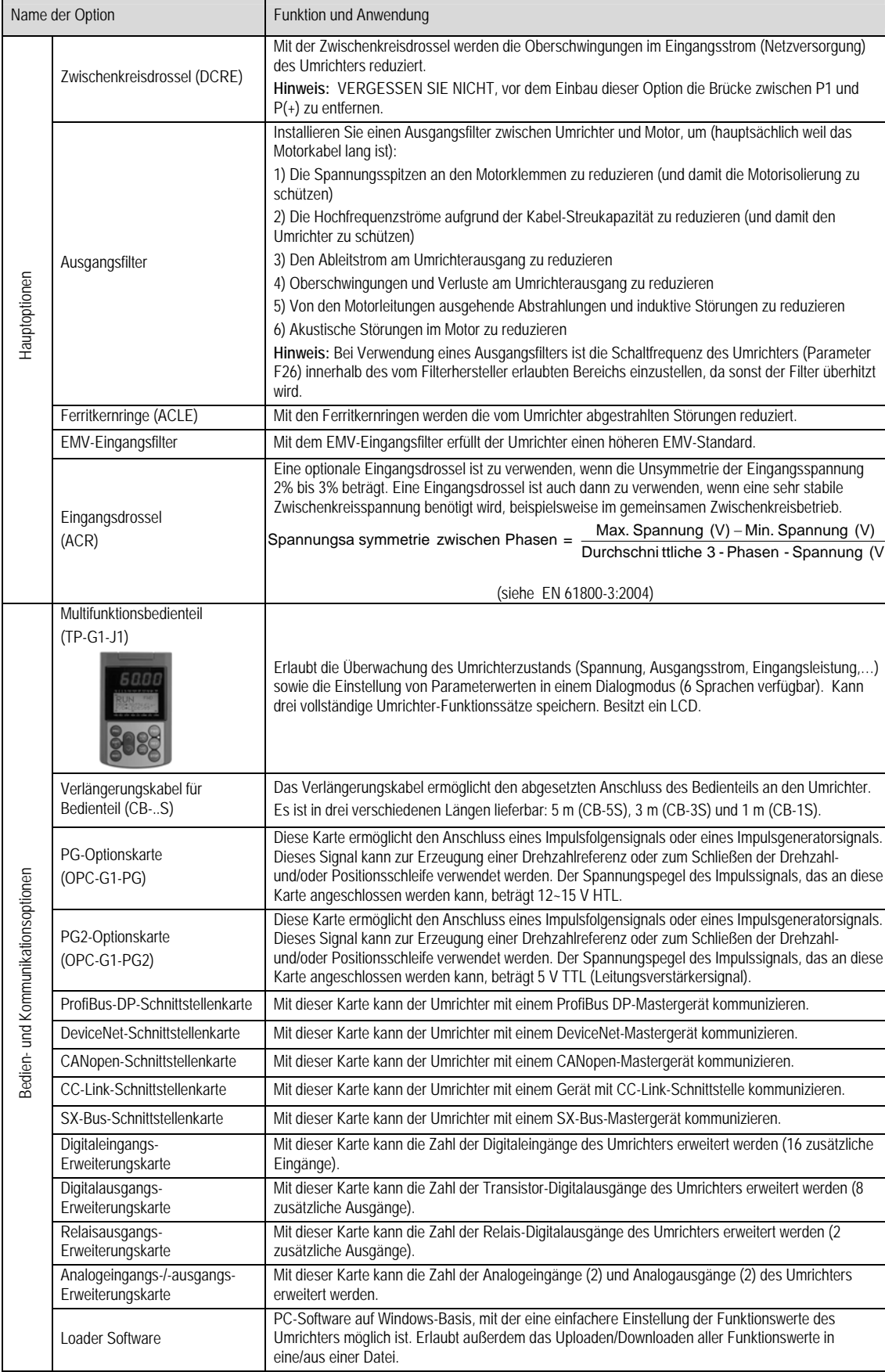

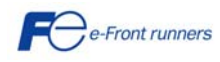

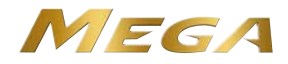

# **KONTAKTINFORMATIONEN**

Zentrale Europa

# **Fuji Electric Europe GmbH**

Goethering 58 63067 Offenbach/Main Deutschland Tel.: +49 (0)69 669029 0 Fax: +49 (0)69 669029 58 [info\\_inverter@fujielectric.de](mailto:info_inverter@fujielectric.de) [www.fujielectric.de](http://www.fujielectric.de/)

## Deutschland

**Fuji Electric Europe GmbH**  Sales area South Drosselweg 3 72666 Neckartailfingen Tel.: +49 (0)7127 9228 00 Fax: +49 (0)7127 9228 01 hgneiting@fujielectric.de

# **Schweiz**

**Fuji Electric Schweiz ParkAltenrhein** 9423 Altenrhein Tel.: +41 71 85829 49 Fax.: +41 71 85829 40 [info@fujielectric.ch](mailto:info@fujielectric.ch) [www.fujielectric.ch](http://www.fujielectric.ch/)

## Frankreich

**Fuji Electric Europe GmbH**  265 Rue Denis Papin F - 38090 Villefontaine Tel.: +33 4 74 90 91 24 Fax: +33 4 74 90 91 75 [svalenti@fujielectric.de](mailto:svalenti@fujielectric.de)

## United Kingdom

**Fuji Electric Europe GmbH**  Tel.: +44 (0)7 989 090 783 [mkitchen@fujielectric.de](mailto:mkitchen@fujielectric.de)

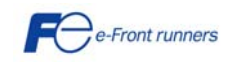

Zentrale Japan

## **Fuji Electric Systems Co., Ltd**

Gate City Ohsaki East Tower, 11-2 Osaki 1-chome, Shinagawa-ku, Chuo-ku Tokio 141-0032 Japon Tel: +81 3 5435 7280 Fax: +81 3 5435 7425 www.fesys.co.jp

# **Fuji Electric Europe GmbH**

Sales area North Friedrich-Ebert-Str. 19 35325 Mücke Tel.: +49 (0)6400 9518 14 Fax: +49 (0)6400 9518 22 mrost@fujielectric.de

## Spanien

**Fuji Electric España**  Ronda Can Fatjó 5, Edifici D, Local B Parc Tecnològic del Vallès 08290 Cerdanyola (Barcelona) Tel.: +34 93 5824333/5 Fax: +34 93 5824344 infospain@fujielectric.de

j

# Italien

**Fuji Electric Europe** Via Rizzotto 46 41126 Modena (MO) Tel. +390594734266 Fax +390594734294 [adegani@fujielectric.de](mailto:adegani@fujielectric.de)